# **ANEXOS**

## **ANEXO A JUSTIFICACIÓN ECONÓMICA DEL PROYECTO**

## **V. ANEXOS**

## **V.1. ANEXO A: JUSTIFICACIÓN ECONÓMICA DEL PROYECTO**

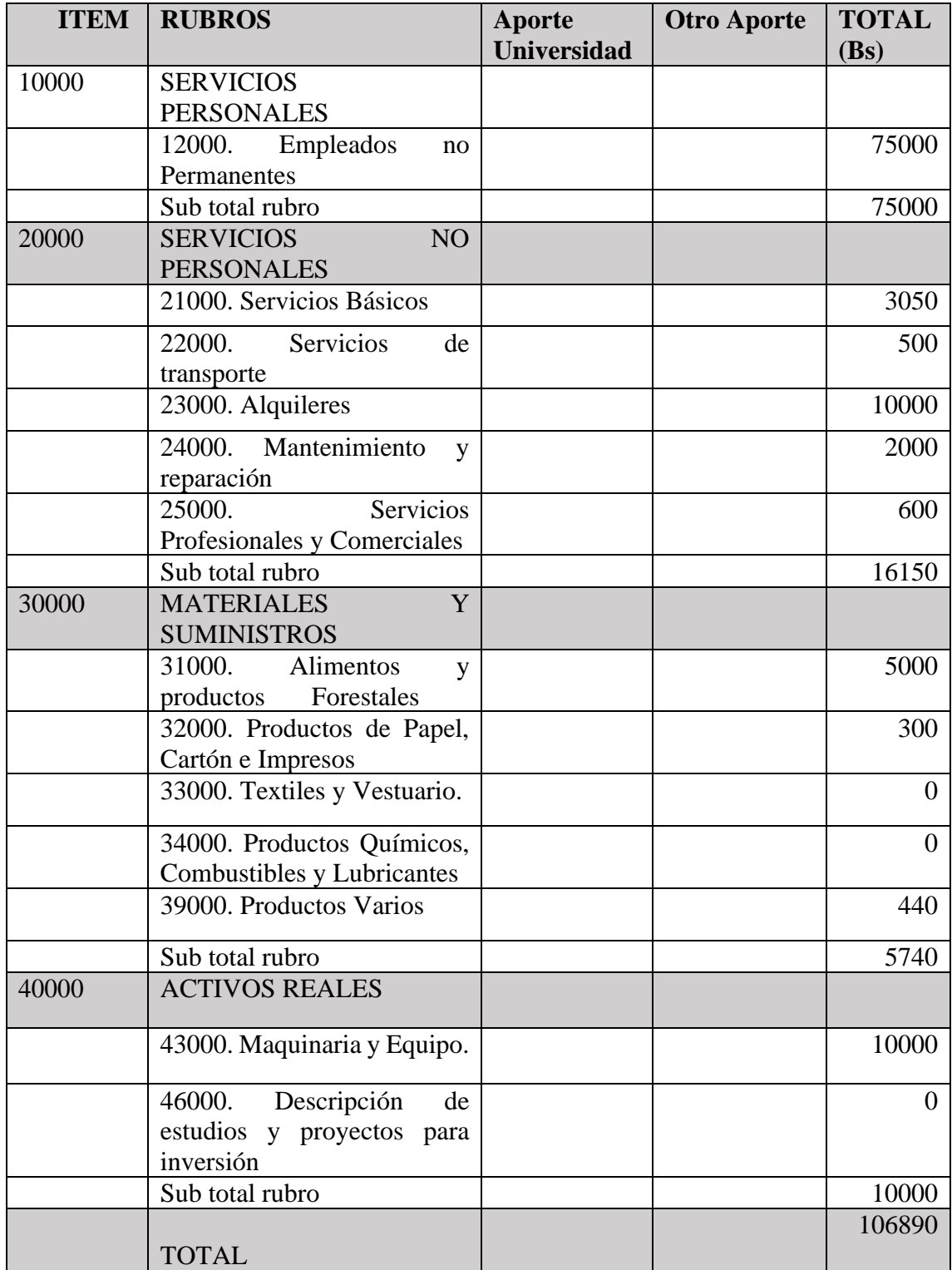

## **1) Grupo 10000. SERVICIOS PERSONALES**

#### **a) SUB GRUPO 12000. Empleados no Permanentes**

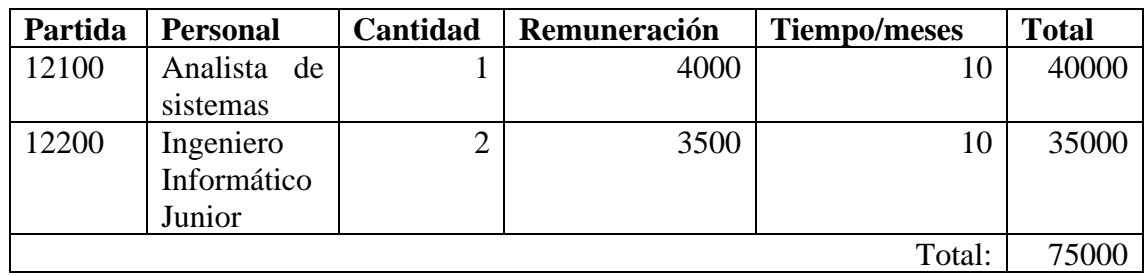

## **2) GRUPO 20000. SERVICIOS NO PERSONALES**

#### **b) SUB GRUPO 21000. Descripción de los gastos de servicios básicos**

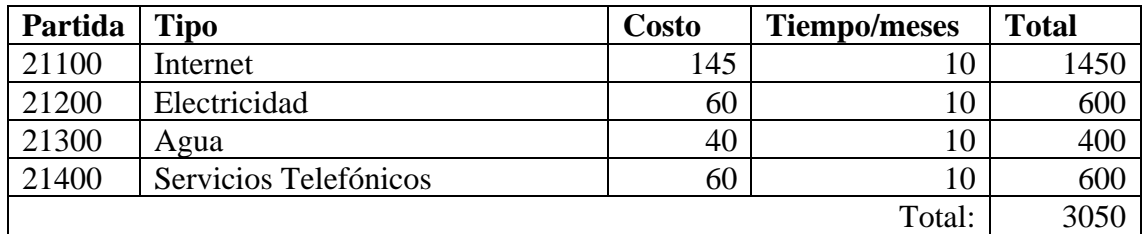

## **c) SUB GRUPO 22000. Descripción de los gastos de viajes y transporte de personal**

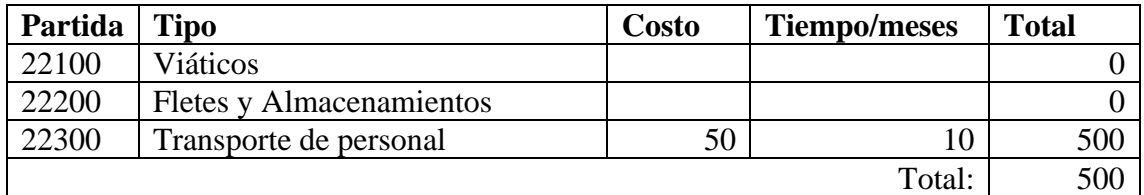

## **d) SUB GRUPO 23000. Descripción de los gastos por concepto de alquileres de**

## **equipos y maquinarias**

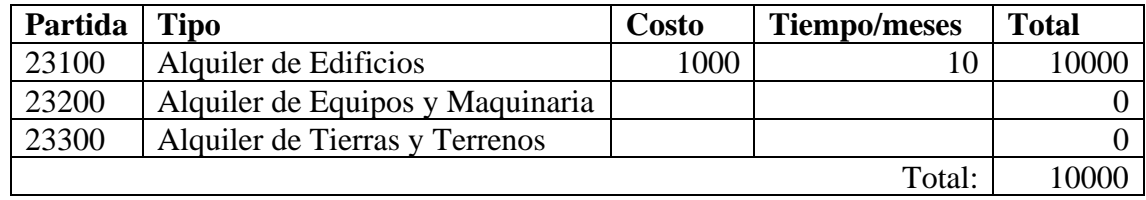

### **e) SUB GRUPO 24000. Descripción, mantenimiento y reparación**

## **Servicios de Mantenimiento**

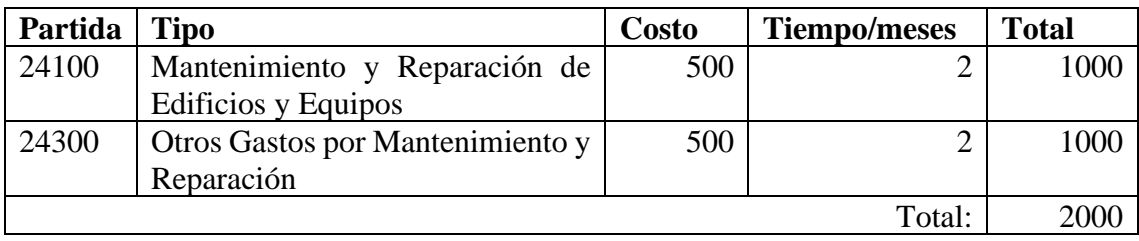

## **f) SUB GRUPO 25000. Descripción de los gastos en servicios profesionales y**

**comerciales.**

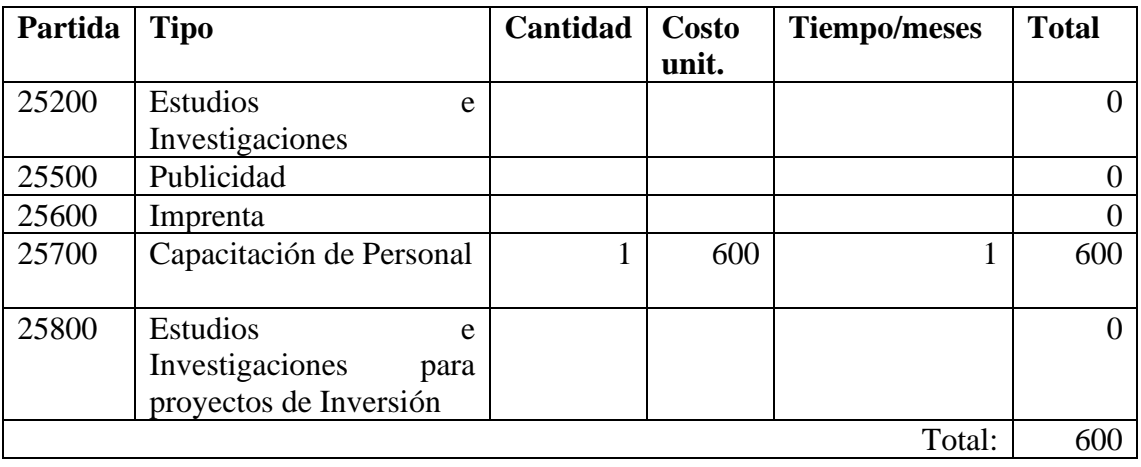

## **3) GRUPO 30000. MATERIALES Y SUMINISTROS**

**g) SUB GRUPO 31000. Descripción de los gastos Alimentos y productos** 

#### **Agroforestales.**

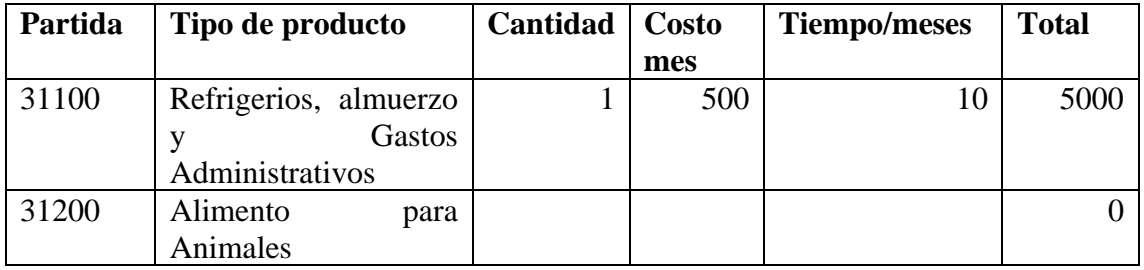

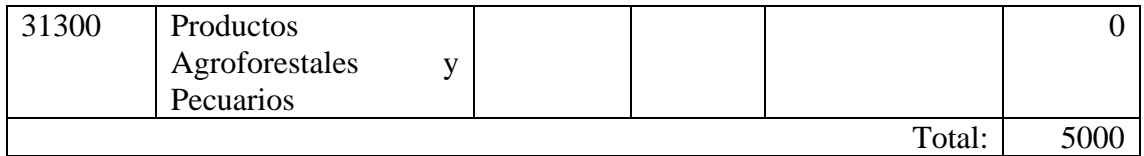

## **h) SUB GRUPO 32000. Descripción del gasto de Productos de Papel, Cartón e**

#### **Impresos**

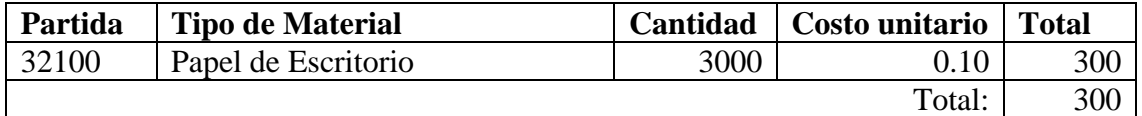

#### **i) SUB GRUPO 33000. Descripción del gasto en textiles y vestuario.**

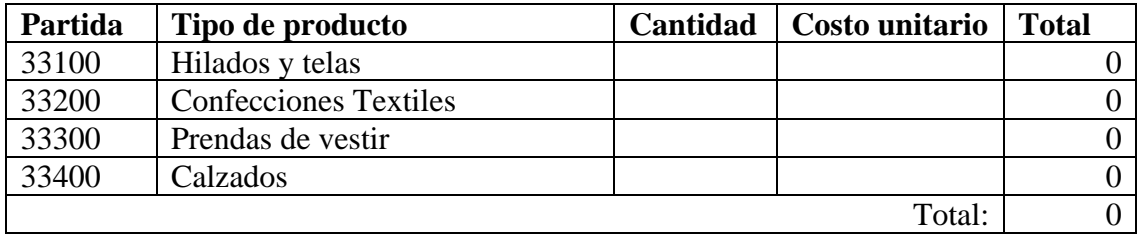

#### **j) SUB GRUPO 34000. Combustibles, Productos Químicos, Farmacéuticos y Otros**

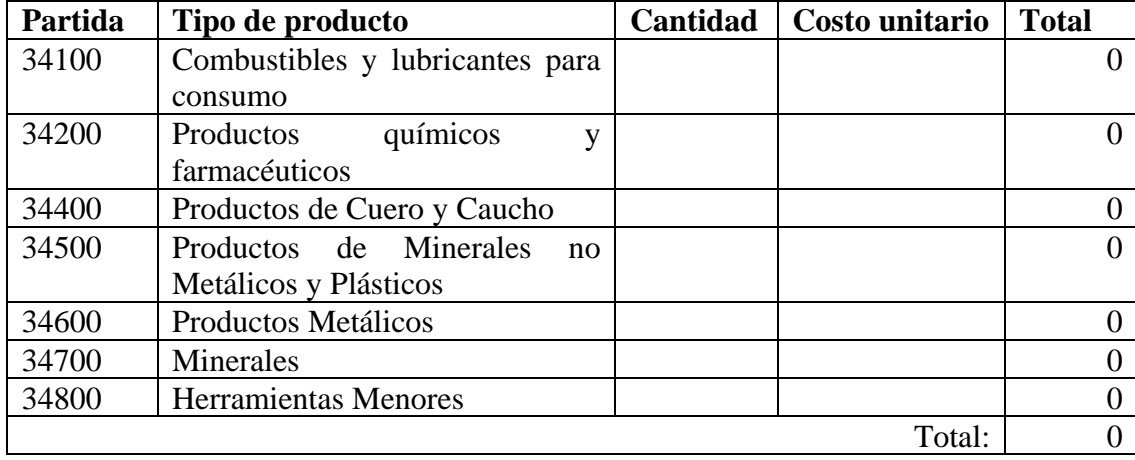

## **k) SUB GRUPO 39000. Descripción del gato en productos varios**

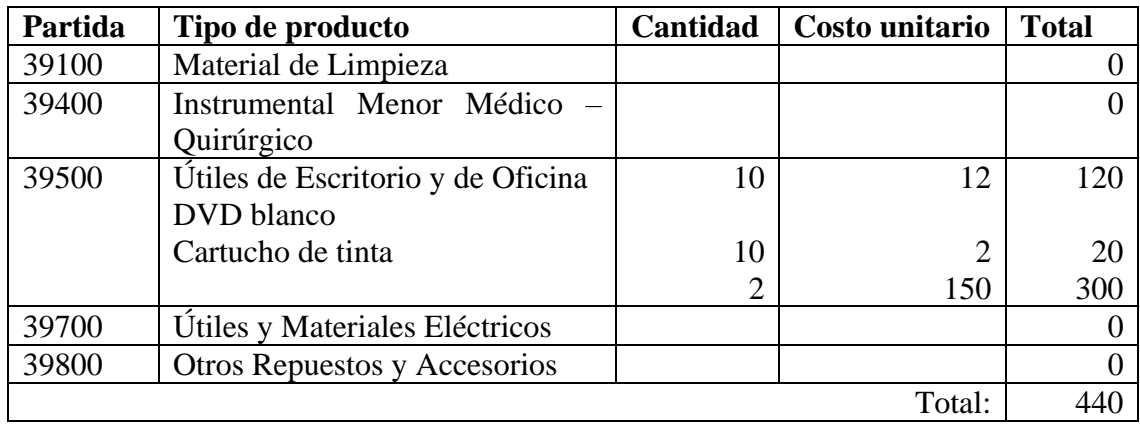

## **4) GRUPO 40000. ACTIVOS REALES**

## **l) SUB GRUPO 43000. Descripción del gasto de Maquinaria y Equipo**

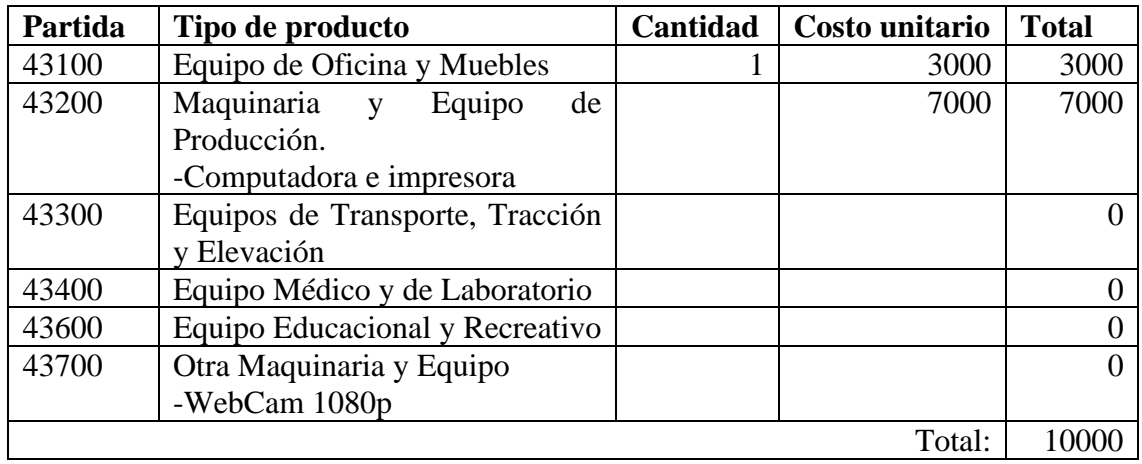

## **m) SUB GRUPO 46000. Descripción de estudios y proyectos para inversión**

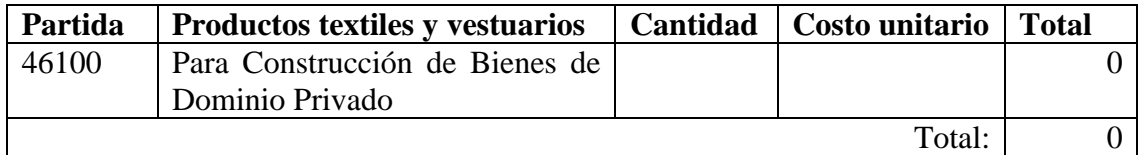

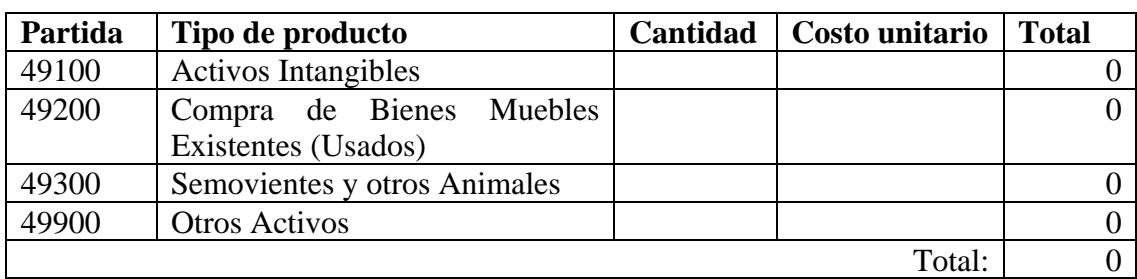

## **n) SUB GRUPO 49000. Descripción del gasto de Otros Activos**

## **ANEXO B ESPECIFICACIÓN DE REQUERIMIENTOS DE SOFTWARE**

## V.2. ANEXO B: DOCUMENTO ERS EEE830

## ESPECIFICACIÓN DE REQUERIMIENTOS DE SOFTWARE

## SEGÚN LA NORMA IEEE830

## Índice

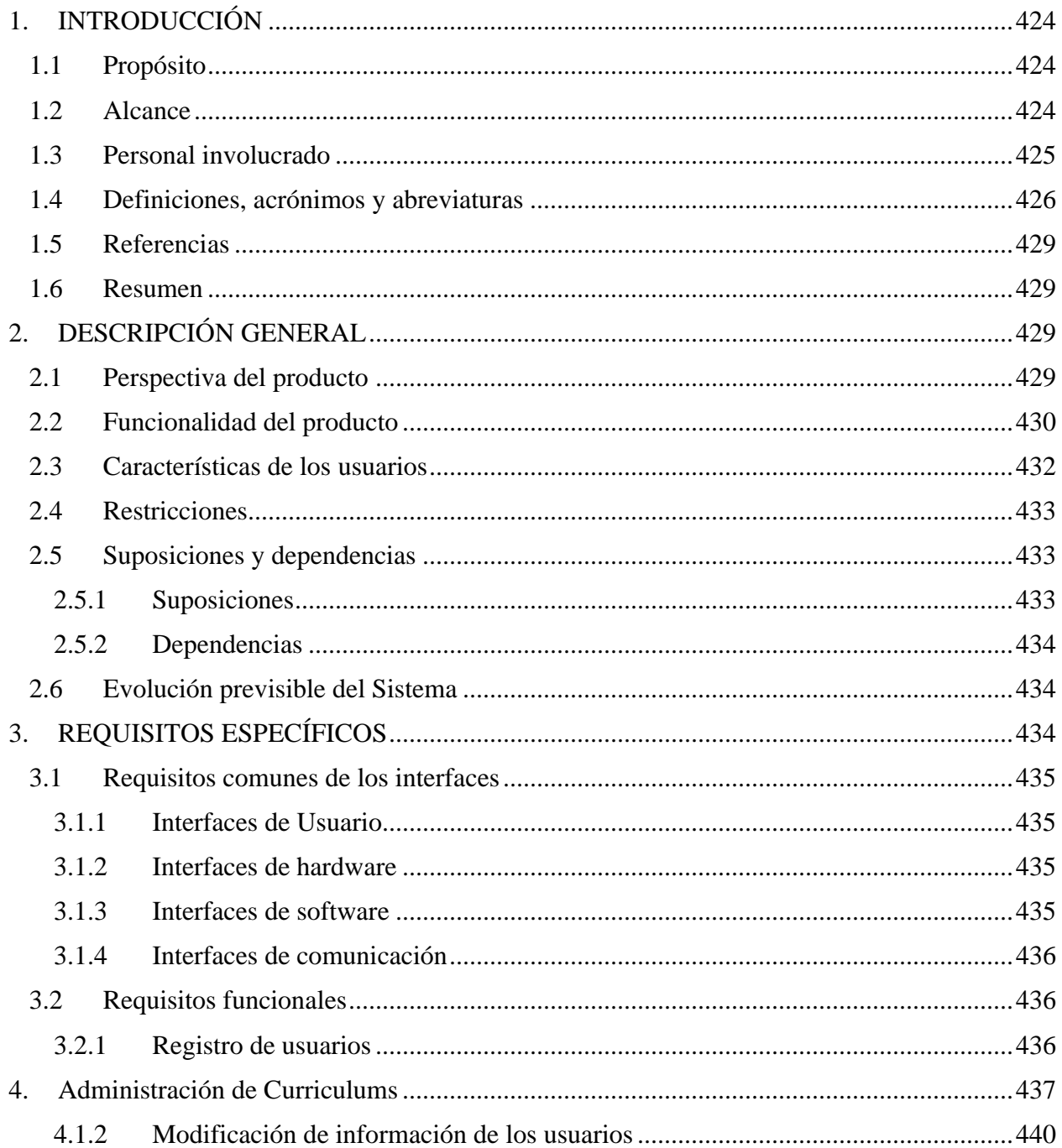

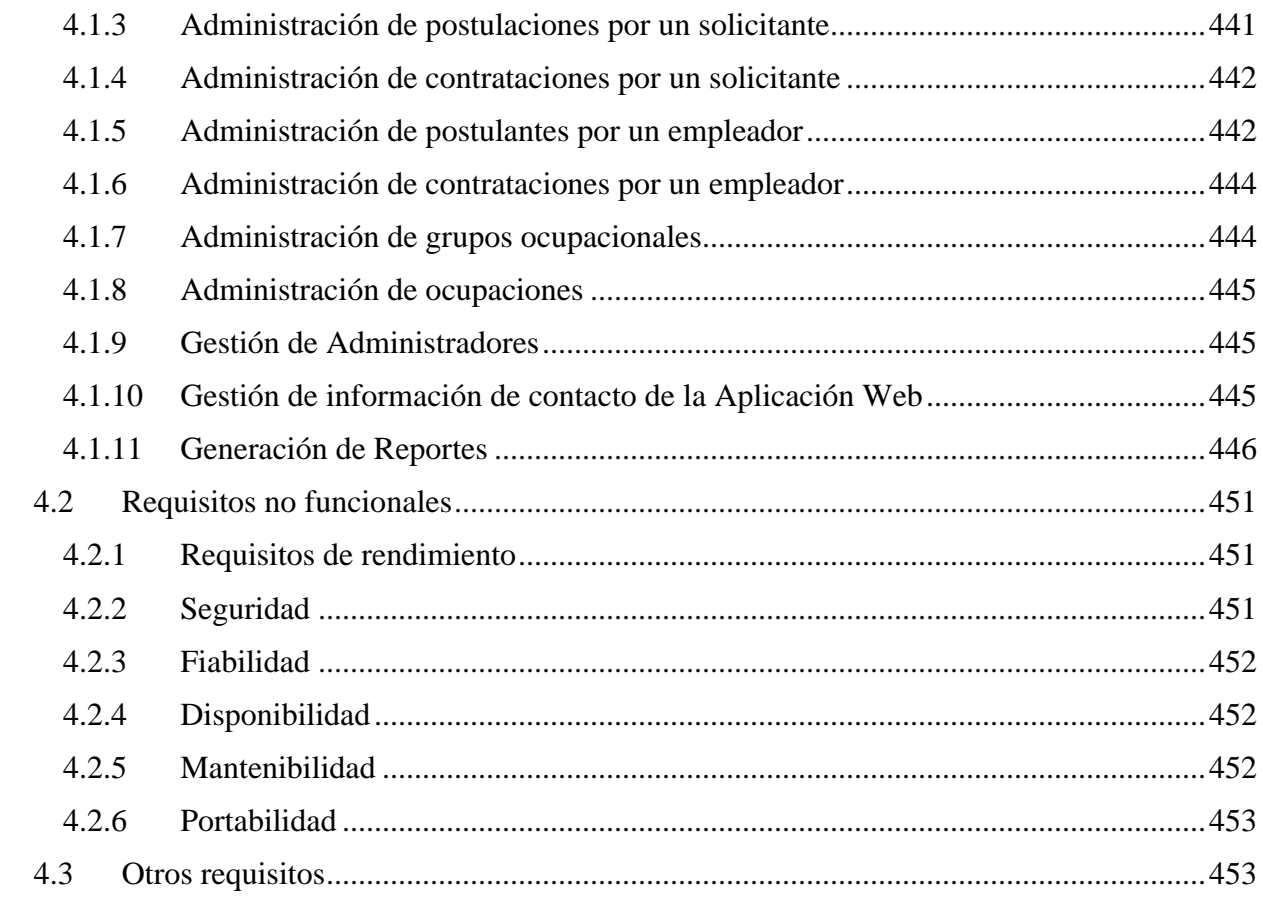

#### <span id="page-11-0"></span>**1. INTRODUCCIÓN**

El presente documento es una Especificación de Requisitos de Software (ERS) para la Aplicación web de Bolsa de Empleos JOBBO (JOBS Bolivia).

El crecimiento del Sector económico Informal en Bolivia ha causado que exista una insuficiencia de medios para contratar y ofrecer servicios de empleo, causando molestias en la población boliviana, por lo que se ha planteado la realización de una Aplicación Web para ayudar a dicho sector con la búsqueda de trabajo de manera óptima, aumentado las oportunidades de inserción laboral mediante las Tecnologías de la Información y comunicación.

El documento tiene como objetivo principal documentar los requisitos funcionales y no funcionales del futuro Sistema inspirado en las directrices dadas por el estándar "IEEE Recommended Practice for Software Requirements Specification ANSI/IEEE 830 1998".

#### <span id="page-11-1"></span>**1.1 Propósito**

Pretende abstraer, definir y presentar de manera clara y ordenada los requisitos que deberá cumplir la aplicación web de Bolsa de Empleos JobBO para el registro de Solicitantes de empleo, empleadores, vacantes de empleo y posterior vinculación entre los solicitantes y vacantes.

#### <span id="page-11-2"></span>**1.2 Alcance**

JobBo será el nombre de la nueva aplicación y permitirá el registro de administradores, solicitantes de empleo y empleadores.

El Administrador será el encargado de gestionar los administradores del sistema, administrar los grupos ocupacionales y ocupaciones que serán seleccionadas por los solicitantes al momento de registrarse o al actualizar su curriculum, también serán de utilidad para los empleadores que realizarán el registro y modificación de sus vacantes, la cual ira dirigida para una profesión u ocupación en específico.

El sistema permitirá la vinculación de solicitantes hacia las vacantes que estén disponibles. El empleador creara una vacante de empleo para que los solicitantes postulen a la misma y tendrá la opción de observar el perfil y curriculum de todos aquellos que postulen para decidir a cuál contratar. Si el empleador acepta o rechaza la postulación se notificará instantáneamente al solicitante que ha sido aceptado o rechazado para la vacante.

El sistema permitirá a los solicitantes y empleadores tener acceso a las postulaciones pendientes, aceptadas y rechazadas. Además de las contrataciones registradas, que se realizan una vez que el solicitante confirma su participación en una vacante para la que ha sido aceptado.

El empleador también será capaz de buscar a solicitantes que estén registrados en la aplicación y enviarles una invitación para que se postulen.

Se definirán los procesos que intervienen en dichas actividades esperando mantener en todo momento un control eficaz de los requerimientos.

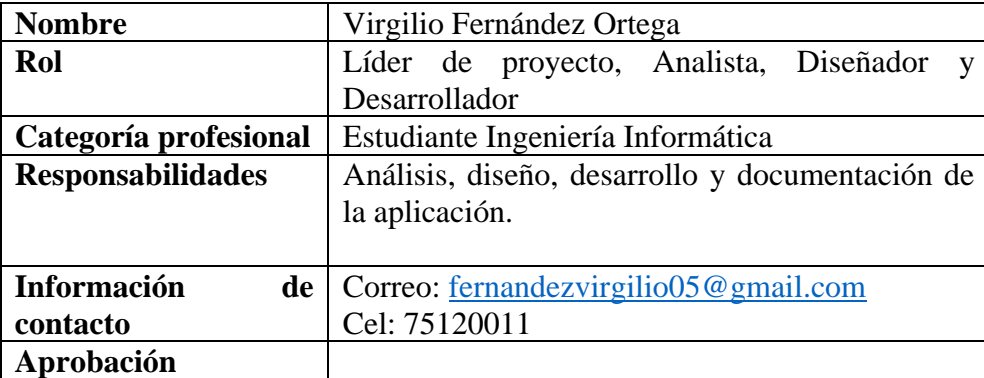

#### <span id="page-12-0"></span>**1.3 Personal involucrado**

#### <span id="page-13-0"></span>**1.4 Definiciones, acrónimos y abreviaturas**

- **Aplicación web:** Las aplicaciones web son un tipo de software que se codifica en un lenguaje soportado por los navegadores web y cuya ejecución es llevada a cabo por el navegador en Internet o de una intranet (de ahí que reciban el nombre de App web).
- **JobBo:** (Jobs Bolivia) nombre de la aplicación web a desarrollar.
- **Solicitantes de empleo:** Son las personas que registran sus datos en el Sistema en busca de un puesto de trabajo o Vacante de empleo
- **Vacantes de Empleo:** Son los puestos de trabajo que se ofrecen para aquellos Solicitantes que cumplan con los requisitos solicitados por las empresas
- **Empleador:** Persona particular o empresa que registra sus datos y las vacantes para que los solicitantes encuentren empleo.
- **Navegador:** Es un software, aplicación o programa que permite el acceso a la Web, interpretando la información de distintos tipos de archivos y sitios web para que estos puedan ser vistos
- **Rol:** Función que los usuarios desempeñan en la aplicación.
- **Menú de navegación:** Es una serie de opciones que el usuario puede elegir para realizar determinadas tareas.
- **Título de tercer nivel:** profesionales de técnico superior, tecnólogo superior o su equivalente y tecnólogo superior universitario.
- **Estudios superiores:** aquella que contempla la última fase del proceso de aprendizaje académico, es decir, aquella que viene luego de la etapa secundaria.
- **Credenciales:** Datos que autorizan el acceso a la aplicación.
- **Notificación:** mensajes enviados por la aplicación web, en respuesta a un evento o proceso determinado.
- **Red local**: Una red de área local, red local o LAN (del inglés local area network) es la interconexión de varias Computadoras y Periféricos. Su extensión está limitada físicamente a un edificio o a un entorno de 200 metros, o con Repetidores podría llegar a la distancia de un campo de 1 kilómetro.
- **Área extendida**: (Wide Area Network, o WAN) es una red privada de telecomunicaciones geográficamente distribuida que interconecta múltiples [redes de área local \(LAN\).](https://searchdatacenter.techtarget.com/es/definicion/Red-de-area-local-LAN)
- **Aplicación nativa:** está desarrollada y optimizada específicamente para el sistema operativo determinado y la plataforma de desarrollo del fabricante (Android, iOS, etc).
- **IEEE:** El Instituto de Ingeniería Eléctrica y Electrónica es una asociación mundial de ingenieros dedicada a la normalización y el desarrollo en áreas técnicas.
- **ERS:** La especificación de requisitos de software (ERS) es una descripción completa del comportamiento del sistema que se va a desarrollar. Incluye un conjunto de casos de uso que describe todas las interacciones que tendrán los usuarios con el software. Los casos de uso también son conocidos como requisitos funcionales.
- **SPA:** Una single-page application, o aplicación de página única, es una aplicación web o es un sitio web que cabe en una sola página con el propósito de dar una experiencia más fluida a los usuarios, como si fuera una aplicación de escritorio.
- **Cliente-servidor:** es un modelo de diseño de software en el que las tareas se reparten entre los proveedores de recursos o servicios, llamados servidores, y los demandantes, llamados clientes. Un cliente realiza peticiones a otro programa, el servidor, quien le da respuesta.
- **Framework:** Un framework de desarrollo web es una herramienta que por lo general, se define como una aplicación o conjunto de módulos que permiten el desarrollo ágil de aplicaciones mediante la aportación de librerías y/o funcionalidades ya creadas.
- **Typescript:** Es un lenguaje de programación libre y de código abierto desarrollado y mantenido por Microsoft. Es un superconjunto de JavaScript, que esencialmente añade tipos estáticos y objetos basados en clases.
- **Front-end**: es la parte de un sitio web que interactúa con los usuarios, está del lado del cliente.
- **NodeJs:** es un entorno en tiempo de ejecución multiplataforma, de código abierto, para la capa del servidor basado en el lenguaje de programación JavaScript, asíncrono, con E/S de datos en una arquitectura orientada a eventos y basado en el motor V8 de Google.
- **Back-end:** es la parte que se conecta con la base de datos y el servidor que utiliza dicho sitio web, corre del lado del servidor.
- **API-REST:** es una interfaz de programación de aplicaciones que se apoya en la arquitectura REST para el desarrollo de aplicaciones en red.
- **REST:** es una interfaz para conectar varios sistemas basados en el protocolo HTTP (uno de los protocolos más antiguos) y nos sirve para obtener y generar datos y operaciones, devolviendo esos datos en formatos muy específicos, como XML y JSON
- **HTTPS:** El Protocolo seguro de transferencia de hipertexto (en inglés, Hypertext Transfer Protocol Secure o HTTPS) es un protocolo de aplicación basado en el protocolo HTTP, destinado a la transferencia segura de datos de hipertexto, es decir, es la versión segura de HTTP.
- **PWA:** (Progressive Web Apps) Una aplicación web progresiva es un tipo de software de aplicación que se entrega a través de la web, creado utilizando tecnologías web comunes como HTML, CSS y JavaScript. Está destinado a funcionar en cualquier plataforma que use un navegador compatible con los estándares.
- **SMTP:** El SMTP (Simple Mail Transfer Protocol o Protocolo para Transferencia Simple de Correo) es un protocolo de comunicación que permite el envío de correos electrónicos en internet.

#### <span id="page-16-0"></span>**1.5 Referencias**

IEEE Recommended Practices for Requirements Specification ANSI/IEEE st. 830, 1998.

#### <span id="page-16-1"></span>**1.6 Resumen**

Este documento consta de tres secciones, la primera contiene una visión general del Sistema a desarrollar. En la segunda sección se describe la aplicación JobBo y sus principales funciones, gestión de los datos asociados y factores que inciden en el Sistema a nivel general. En la tercera sección se definen detalladamente los requisitos que debe satisfacer el Sistema.

#### <span id="page-16-2"></span>**2. DESCRIPCIÓN GENERAL**

En este apartado se describe de manera general las principales funciones y restricciones que debe soportar la aplicación, así como cualquier otro factor que influya en la construcción del mismo.

#### <span id="page-16-3"></span>**2.1 Perspectiva del producto**

La Aplicación JobBo será autónoma y no interactuará con ningún otro sistema, debe funcionar correctamente en cualquier ubicación con acceso a internet y un navegador web. Tanto los usuarios como el administrador deberán tener la facilidad de acceso a las funcionalidades de la aplicación web y no depender de terceras personas para su utilización.

## <span id="page-17-0"></span>**2.2 Funcionalidad del producto**

Sistema deberá cumplir las siguientes características funcionales:

- Registro de Usuarios
	- $\checkmark$  Registro de solicitantes
	- $\checkmark$  Registro de empleadores
	- $\checkmark$  Registro de Administradores
- Recuperación de contraseñas
- Modificación de datos personales
- Modificación de fotos de perfil
- Modificación de credenciales de acceso al sistema
- Administración de curriculums
	- $\checkmark$  Administración de experiencias laborales
	- $\checkmark$  Administración de habilidades
	- $\checkmark$  Administración de estudios básicos
	- $\checkmark$  Administración de estudios avanzados
	- $\checkmark$  Administración de referencias
	- $\checkmark$  Administración de idiomas
	- $\checkmark$  Administración de ocupaciones
- Administración de postulaciones por solicitantes
- Administrar contrataciones por solicitantes
- Administración de vacantes de empleo
- Administración de postulantes por empleadores
- Administración de contrataciones por empleadores
- Administración de grupos Ocupacionales
- Administración de ocupaciones
- Gestión de Administradores
- Generación de Reportes:
	- $\checkmark$  Reporte de todos los solicitantes registrados
	- $\checkmark$  Reporte de solicitantes registrados habilitados
	- $\checkmark$  Reporte de solicitantes registrados inhabilitados
	- $\checkmark$  Reporte de todos los solicitantes contratados
	- $\checkmark$  Reporte de solicitantes contratados habilitados
	- $\checkmark$  Reporte de solicitantes contratados inhabilitados
	- $\checkmark$  Reporte de todos los solicitantes rechazados
	- $\checkmark$  Reporte de solicitantes rechazados habilitados
	- $\checkmark$  Reporte de solicitantes rechazados inhabilitados
	- $\checkmark$  Reporte de todos los empleadores registrados
	- $\checkmark$  Reporte de todos los empleadores con empresa registrada
	- $\checkmark$  Reporte de todos los empleadores sin empresa registrada
	- $\checkmark$  Reporte de empleadores habilitados
	- ✓ Reporte de empleadores habilitados con empresa registrada
	- $\checkmark$  Reporte de empleadores habilitados sin empresa registrada
	- $\checkmark$  Reporte de empleadores inhabilitados
	- $\checkmark$  Reporte de empleadores inhabilitados con empresa registrada
- $\checkmark$  Reporte de empleadores inhabilitados sin empresa registrada
- $\checkmark$  Reporte de todas las empresas registradas
- $\checkmark$  Reporte de empresas registradas habilitadas
- $\checkmark$  Reporte de todas las empresas registradas inhabilitadas
- ✓ Reporte de todas las vacantes registradas
- $\checkmark$  Reporte de vacantes habilitadas
- $\checkmark$  Reporte de vacantes inhabilitadas
- $\checkmark$  Reporte de todas las contrataciones registradas
- $\checkmark$  Reporte de contrataciones habilitadas
- $\checkmark$  Reporte de contrataciones inhabilitadas

#### <span id="page-19-0"></span>**2.3 Características de los usuarios**

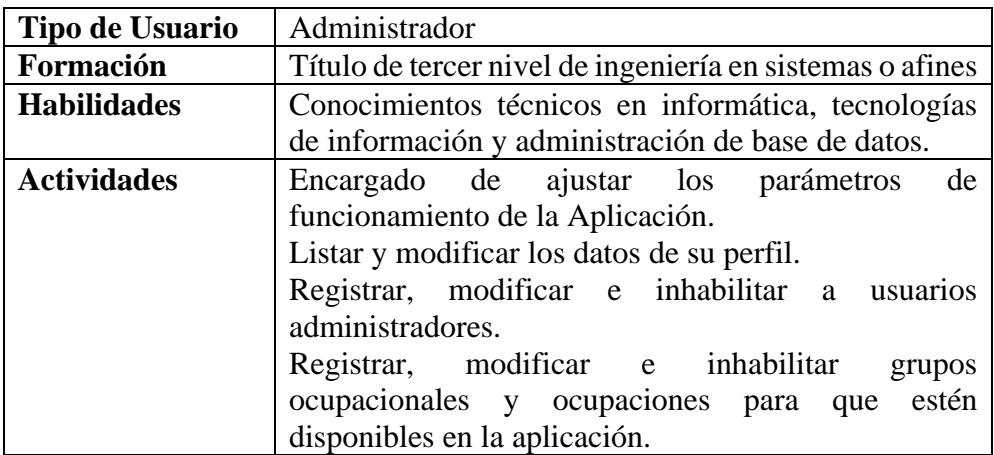

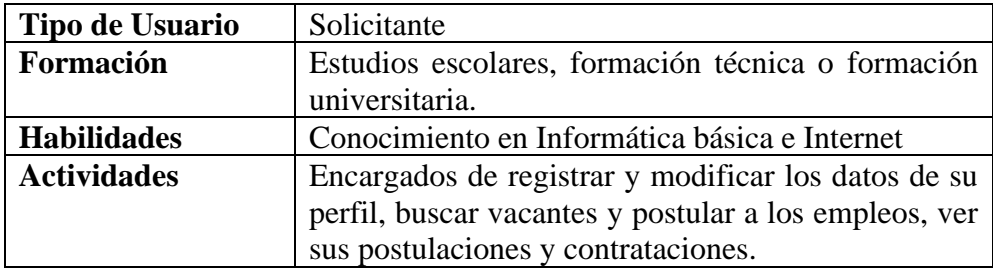

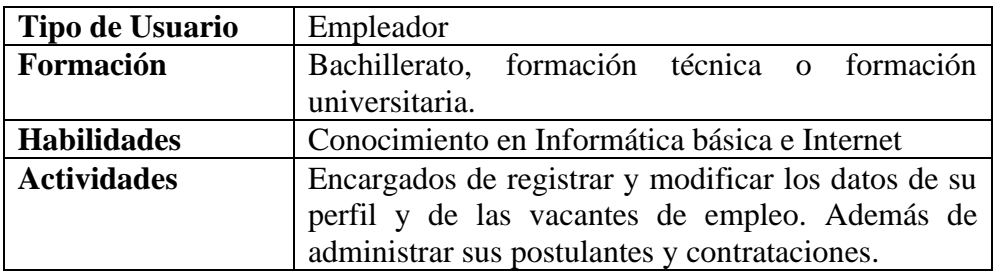

#### <span id="page-20-0"></span>**2.4 Restricciones**

- La aplicación requiere de conexión a internet
- Funcional en los navegadores más comunes
- Debe ser construida como una aplicación cliente-servidor
- Debe usarse Angular como framework Typescript en el front-end para garantizar a la aplicación ser una Single Page Application (SPA)
- Debe usarse Node.js en el Back-end para la construcción de las API-REST que reciba las peticiones del cliente (Front-end)
- La comunicación entre cliente y servidor deberá establecerse a través de protocolos HTTPS

#### <span id="page-20-1"></span>**2.5 Suposiciones y dependencias**

#### <span id="page-20-2"></span>**2.5.1 Suposiciones**

El documento se expresan los requisitos en términos de lo que la Aplicación debe proporcionar a los usuarios que acceden a ella, no obstante el Sistema no proporcionara nada útil a menos que se introduzcan los datos necesarios para su funcionamiento, se asumirá que los administradores serán los responsables de realizar una carga inicial de los datos a partir de los cuales los empleadores y solicitantes podrán hacer uso de la Aplicación registrándose e insertado datos a sus perfiles y vacantes.

#### <span id="page-21-0"></span>**2.5.2 Dependencias**

La Aplicación no posee dependencias en cuanto a funcionamiento en plataformas, por ser un sistema web es adaptable y ejecutable en cualquier navegador web como: Chrome, Mozilla Firefox, Opera o similares.

Sera de uso para Empleadores y Solicitantes de empleo en Bolivia. La aplicación tomara en cuenta todo tipo de ocupación sea del área técnica o educación superior.

#### <span id="page-21-1"></span>**2.6 Evolución previsible del Sistema**

En el futuro se prevé convertir la aplicación web en una PWA (Progressive Web Apps) permitiendo a los usuarios que ingresan desde su celular, tener la experiencia de una aplicación móvil nativa.

También se pretende adoptar características de sitios de comercio y permitir a los empleadores calificar a los empleados contratados una vez transcurrido un tiempo en el puesto de trabajo o al momento de su finalización, mediante un voto y así asegurar que los solicitantes se preocupen por la calidad del servicio que ofrecen.

Permitir al solicitante guardar vacantes de empleo que todavía no postule.

Permitir la comunicación de solicitantes y empleadores en caso de ser necesario mediante mensajería propia en la aplicación.

## <span id="page-21-2"></span>**3. REQUISITOS ESPECÍFICOS**

En este apartado se indican a detalle los requisitos que deberá satisfacer el sistema, y que son esenciales para el desarrollo de la presente Aplicación web de Bolsa de Empleos.

#### <span id="page-22-0"></span>**3.1 Requisitos comunes de los interfaces**

#### <span id="page-22-1"></span>**3.1.1 Interfaces de Usuario**

La Aplicación se desplegará en una ventana del navegador web, consistiendo en un menú de navegación, un encabezado de página donde se podrá acceder a notificaciones enviadas por el sistema. También constara de un apartado para mostrar la información generada por el menú de navegación como listas de datos, tablas, formularios, botones, etc.

Las interfaces de usuarios serán desarrolladas con HTML5, TypeScript y CSS3, con el framework Angular 10 para aplicaciones Web SPA, por lo que se visualizara en navegadores que no sean obsoletos, y que estén preferentemente actualizados.

#### <span id="page-22-2"></span>**3.1.2 Interfaces de hardware**

Será necesario disponer de un equipo de cómputo en buen estado con las siguientes características:

- Intel Celeron 800 MHz (Intel Core 2 Duo 2 GHz recomendados)
- Mouse
- Teclado
- Memoria RAM mínima de 256Mb
- Disco duro con 2 particiones C, D.

#### <span id="page-22-3"></span>**3.1.3 Interfaces de software**

Se implementará sobre plataforma web para lo cual se deberá ingresar por el servicio de internet como medio de acceso, por lo que se considera el uso de navegadores web como Chrome, Mozilla, Opera o similares preferentemente actualizados a la última versión.

#### <span id="page-23-0"></span>**3.1.4 Interfaces de comunicación**

La aplicación será accedida a través de computadores conectados a servicio de internet sobre el protocolo seguro de transferencia de hipertexto HTTPS (Hypertext Transfer Protocol Secure).

También incorporara el protocolo simple Mail Transfer Protocol (SMTP) utilizado para el intercambio de mensajes de correo electrónico entre el la aplicación y el cliente.

#### <span id="page-23-1"></span>**3.2 Requisitos funcionales**

#### <span id="page-23-2"></span>**3.2.1 Registro de usuarios**

#### **3.2.1.1 RF-1 Registro de Administrador**

La Aplicación solicitara datos como el nombre, apellidos, cedula de identidad, foto de perfil, genero, correo, contraseña, dirección, teléfono y complemento para cedulas duplicadas, para ser registrado en el sistema. El usuario administrador solo podrá ser registrado por un usuario con el mismo rol.

#### **3.2.1.2 RF-2 Registro de solicitantes**

La Aplicación solicitará datos como el nombre, apellidos, fecha de nacimiento, genero, correo electrónico, contraseña, cedula de identidad, foto, teléfono, celular, nacionalidad, profesión u ocupación para registrarse en el sistema además de especificar su rol de solicitante, después requerirá la confirmación del registro en donde el solicitante debe ingresar a su correo electrónico y buscar el mensaje de confirmación enviado por la aplicación para poder activar su cuenta.

#### **3.2.1.3 RF-3 Registro de empleadores**

La aplicación solicitará datos como el nombre, apellidos, correo electrónico, contraseña, genero, teléfono, cedula de identidad, complemento para células duplicadas, nacionalidad, dirección y ciudad del empleador. Si el empleador requiere registrar su empresa la aplicación solicitará los datos del nombre de la empresa, dominio de sitio web, razón social, ciudad, dirección, teléfono y una descripción para registrarse en el sistema. Después requerirá la activación de la cuenta en donde el empleador debe ingresar a su correo electrónico y buscar el mensaje de confirmación para poder activar su cuenta en la Aplicación.

#### <span id="page-24-0"></span>**4. Administración de Curriculums**

## **4.1.1.1 RF-4 Registro de datos para el curriculum del solicitante**

La Aplicación requerirá del solicitante el llenado de datos para su hoja de vida de acuerdo al siguiente formato:

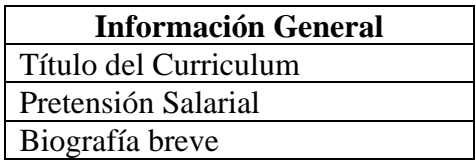

#### **4.1.1.2 RF-5 Registro de experiencias laborales**

El sistema deberá guardar los datos de una experiencia laboral de acuerdo al siguiente formato:

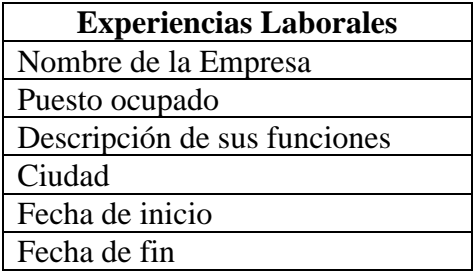

## **4.1.1.3 RF-6 Registro de habilidades laborales**

El sistema permitirá el guardado de habilidades laborales de acuerdo al siguiente formato

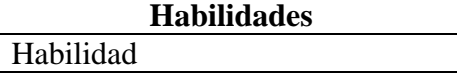

## **4.1.1.4 RF-7 Registro estudios básicos**

El sistema permitirá el guardado de estudios escolares de los solicitantes de acuerdo al siguiente formato

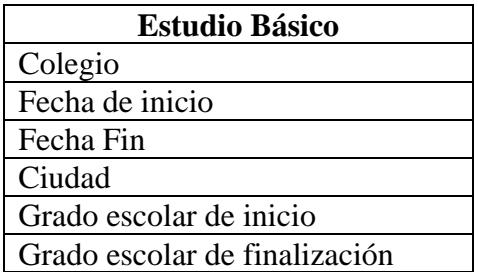

## **4.1.1.5 RF-8 Registro de estudios avanzados**

El sistema permitirá el guardado de estudios universitarios, postgrados, estudios técnicos, cursos

y seminarios de acuerdo al siguiente formato

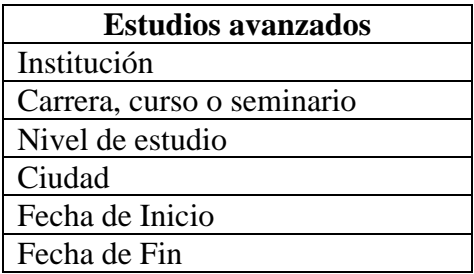

## **4.1.1.6 RF-9 Registro de referencias laborales**

El sistema permitirá el guardado de referencias laborales de acuerdo al siguiente formato

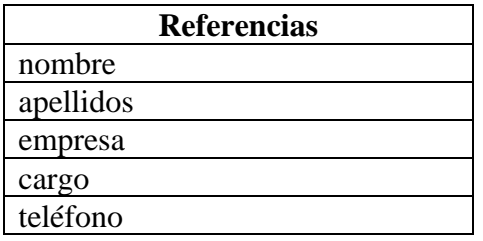

#### **4.1.1.7 RF-10 Registro de idiomas**

El sistema permitirá adicionar los idiomas hablados por el solicitante de acuerdo al siguiente formato

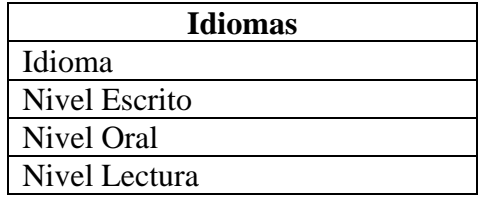

#### **4.1.1.8 RF-11 Administración de ocupaciones**

El sistema permitirá al solicitante de empleo adicionar ocupaciones a su perfil y también la opción de eliminarlas

## **4.1.1.9 RF-12 Eliminar las habilidades laborales registradas.**

El sistema permitirá al solicitante eliminar sus habilidades registradas.

#### **4.1.1.10 RF-13 Modificar y eliminar experiencias laborales registradas.**

El sistema permitirá al solicitante modificar sus experiencias registradas y eliminarlas si es que lo desea.

#### **4.1.1.11 RF-14 Modificar y eliminar los estudios básicos registrados.**

El sistema permitirá al solicitante modificar o eliminar sus estudios escolares registrados en su curriculum.

#### **4.1.1.12 RF-15 Modificar y eliminar los estudios avanzados registrados.**

El sistema permitirá al solicitante modificar o eliminar sus estudios avanzados registrados en su curriculum

#### **4.1.1.13 RF-16 Modificar y eliminar las referencias laborales registradas**

El sistema permitirá al solicitante modificar o eliminar sus referencias registradas

#### **4.1.1.14 RF-17 Modificar y eliminar los idiomas registrados**

El sistema permitirá al solicitante modificar o eliminar los idiomas registrados en su curriculum

#### <span id="page-27-0"></span>**4.1.2 Modificación de información de los usuarios**

#### **4.1.2.1 RF-18 Recuperación de contraseña**

El sistema permitirá la recuperación de la contraseña en caso de ser olvidada, solo debe proporcionar su correo electrónico con el que se registró en el sistema y se le enviara un correo electrónico con el enlace para restablecer sus contraseñas.

#### **4.1.2.2 RF-19 Modificación de datos personales**

El sistema permitirá la modificación de los datos introducidos al momento de registrarse en el sistema

#### **4.1.2.3 RF-20 Modificación de foto de perfil**

El sistema permitirá la modificación de la foto de perfil, ya que al momento de registro se le asignará una foto por defecto.

#### **4.1.2.4 RF-21 Modificación de credenciales**

El sistema permitirá la modificación del correo electrónico y la contraseña para ingresar a la aplicación.

#### <span id="page-28-0"></span>**4.1.3 Administración de postulaciones por un solicitante**

#### **4.1.3.1 RF-22 buscar vacantes**

El sistema permitirá a los solicitantes la búsqueda de vacantes por ocupación, país, ciudad, fecha de publicación, tipo de contrato y orden ascendente o descendente en la fecha de publicación.

#### **4.1.3.2 RF-23 postular a las vacantes habilitadas**

El sistema permitirá al solicitante postular a las vacantes de empleo que estén habilitadas y con numero de vacantes disponibles. El sistema enviara una notificación al empleador indicando que tiene un nuevo postulante a la vacante.

#### **4.1.3.3 RF-24 listar postulaciones pendientes**

El sistema permitirá hacer un listado de las postulaciones que no hayan sido consideradas por el empleador que publico la vacante.

#### **4.1.3.4 RF-25 listar postulaciones aceptadas**

El sistema permitirá hacer un listado de las postulaciones que hayan sido consideradas por los empleadores que publicaron la vacante.

#### **4.1.3.5 RF-26 listar postulaciones rechazadas**

El sistema permitirá hacer un listado de las postulaciones que hayan sido rechazadas por los empleadores que publicaron las vacantes, o aquellas postulaciones que fueron aceptadas pero el solicitante las rechazo.

#### **4.1.3.6 RF-27 Rechazar postulaciones aceptadas**

El sistema permitirá al solicitante rechazar aquellas postulaciones para las que fue considerado. Se enviará una notificación al empleador indicando que el solicitante rechazo la vacante.

#### **4.1.3.7 RF-28 Confirmar postulación aceptada**

El sistema permitirá al solicitante confirmar su participación a aquellas postulaciones en las que fue considerado por el empleador y pasara a ser una contratación. Se enviará una notificación al empleador comunicando que tiene un solicitante confirmado para la vacante.

#### <span id="page-29-0"></span>**4.1.4 Administración de contrataciones por un solicitante**

#### **4.1.4.1 RF-29 listar contrataciones**

El sistema permitirá al solicitante hacer un listado de sus contracciones registradas.

#### **4.1.4.2 RF-30 Eliminar contrataciones**

El sistema permitirá al solicitante eliminar las contrataciones que hayan sido terminadas por el empleador.

#### <span id="page-29-1"></span>**4.1.5 Administración de postulantes por un empleador**

#### **4.1.5.1 RF-31 listar postulantes pendientes**

El sistema permitirá al empleador hacer un listado de los postulantes que no han sido considerados para las vacantes.

#### **4.1.5.2 RF-32 listar postulantes considerados**

El sistema permitirá hacer un listado de los postulantes que han sido considerados para las vacantes

#### **4.1.5.3 RF-33 listar postulantes rechazados**

El sistema permitirá al empleador hacer un listado de los postulantes que han sido rechazados para las vacantes

#### **4.1.5.4 RF-34 listar postulantes favoritos**

El sistema permitirá al empleador hacer un listado de los postulantes marcados como favoritos

#### **4.1.5.5 RF-35 Contratar postulantes**

El sistema permitirá al empleador considerar a un solicitante para una vacante al momento de seleccionar la opción contratar solicitante. El sistema enviara una notificación al solicitante indicándole que ha sido considerado para determinada vacante.

#### **4.1.5.6 RF-36 Rechazar postulantes**

El sistema permitirá al empleador rechazar cualquier postulación que haya sido o no, considerada. También se enviará una notificación al solicitante comunicando que ha sido rechazado para determinada vacante.

#### **4.1.5.7 RF-37 Marcar postulantes favoritos**

El sistema permitirá al empleador marcar una postulación como favorito o quitarla de la lista de favoritos.

#### **4.1.5.8 RF-38 Buscar solicitantes de empleo**

El sistema permitirá al empleador realizar la búsqueda de solicitantes por ocupación, país, ciudad, fecha de registro y un orden ascendente o descendente en la fecha de registro de los solicitantes.

#### **4.1.5.9 RF-39 Invitar a los solicitantes a postularse a las vacantes habilitadas**

El sistema permitirá a los empleadores poder invitar a los solicitantes a postular a sus vacantes registradas y habilitadas, enviándoles una notificación mediante el sistema.

#### <span id="page-31-0"></span>**4.1.6 Administración de contrataciones por un empleador**

#### **4.1.6.1 RF-40 listar contrataciones**

El sistema permitirá al empleador hacer un listado de todas las contrataciones habilitadas.

#### **4.1.6.2 RF-41 terminar contrataciones**

El sistema permitirá al solicitante eliminar la contratación para que se tome como una contratación terminada.

#### <span id="page-31-1"></span>**4.1.7 Administración de grupos ocupacionales**

#### **4.1.7.1 RF-42 Listar grupos ocupacionales**

El sistema permitirá al administrador hacer un listado de los grupos ocupacionales registrados.

#### **4.1.7.2 RF-43 Registro de grupos ocupacionales**

El sistema permitirá al administrador registrar grupos ocupacionales solo con un nombre de grupo. En este caso se debe tomar el nombre de los subgrupos primarios de la COB-2009 (Clasificación de ocupaciones de Bolivia).

#### **4.1.7.3 RF-44 Modificar, Habilitar e Inhabilitar grupos ocupacionales registrados.**

El sistema permitirá al administrador modificar los grupos ocupacionales registrados, además de habilitarlos e inhabilitarlos.

#### <span id="page-32-0"></span>**4.1.8 Administración de ocupaciones**

#### **4.1.8.1 RF-45 listar ocupaciones**

El sistema permitirá al administrador hacer un listado de las ocupaciones registradas

#### **4.1.8.2 RF-46 Registro de ocupaciones**

El sistema permitirá el registro de ocupaciones solo con un nombre de ocupación e indicando a que grupo ocupacional pertenece. En este se debe tomar el nombre de grupos primarios de la COB-2009 (Clasificación de ocupaciones de Bolivia).

#### **4.1.8.3 RF-47 Modificar, Habilitar e Inhabilitar ocupaciones registradas.**

El sistema permitirá a un usuario con el rol de administrador modificar, habilitar o inhabilitar las ocupaciones registradas.

#### <span id="page-32-1"></span>**4.1.9 Gestión de Administradores**

#### **4.1.9.1 RF-48 Listar administradores**

El sistema permitirá al administrador hacer un listado de los administradores registrados.

#### **4.1.9.2 RF-49 Modificar, Habilitar e Inhabilitar administradores registrados.**

El sistema permitirá al administrador adicionar nuevos usuarios administradores, modificarlos, darlos de alta para que puedan ingresar al sistema o inhabilitarlos para negarles el acceso.

#### <span id="page-32-2"></span>**4.1.10 Gestión de información de contacto de la Aplicación Web**

#### **4.1.10.1 RF-50 Listar los datos de contacto de la aplicación**

El sistema permitirá hacer un listado de los datos de contacto de la aplicación como ser nombre, eslogan, descripción, teléfono, email, logo, ciudad y dirección.

#### **4.1.10.2 RF-51 Modificar los datos de contacto de la aplicación.**

El sistema permitirá al administrador modificar los datos de contacto de la aplicación

#### **4.1.10.3 RF-52 Modificar logo de la aplicación**

El sistema permitirá al administrador modificar el logo de la aplicación

#### <span id="page-33-0"></span>**4.1.11 Generación de Reportes**

#### **4.1.11.1 RF-53 Reporte de todos los solicitantes registrados**

El sistema permitirá al administrador generar y descargar un reporte en formato PDF de todos los solicitantes registrados en un rango de fechas y filtrados por ocupación, país y ciudad de residencia.

#### **4.1.11.2 RF-54 Reporte de solicitantes registrados habilitados**

El sistema permitirá al administrador generar y descargar un reporte en formato PDF de todos los solicitantes registrados en un rango de fechas y filtrados por ocupación, país y ciudad de residencia, pero que estén habilitados en el sistema.

#### **4.1.11.3 RF-55 Reporte de solicitantes registrados inhabilitados**

El sistema permitirá al administrador generar y descargar un reporte en formato PDF de todos los solicitantes registrados en un rango de fechas y filtrados por ocupación, país y ciudad de residencia, pero que estén inhabilitados en el sistema.

#### **4.1.11.4 RF-56 Reporte de todos los solicitantes contratados**

El sistema permitirá al administrador generar y descargar un reporte en formato PDF de todos los solicitantes contratados en un rango de fechas y filtrados por ocupación, país, ciudad y por un número de contrataciones en ese rango de fechas.

#### **4.1.11.5 RF-57 Reporte de solicitantes contratados habilitados**

El sistema permitirá al administrador generar y descargar un reporte en formato PDF de todos los solicitantes contratados que estén habilitados en el sistema y que fueron contratados entre un rango de fechas, filtrados por ocupación, país, ciudad y por un número de contrataciones en ese rango de fechas.

#### **4.1.11.6 RF-58 Reporte de solicitantes contratados inhabilitados**

El sistema permitirá al administrador generar y descargar un reporte en formato PDF de todos los solicitantes contratados que estén inhabilitados en el sistema y que fueron contratados entre un rango de fechas, filtrados por ocupación, país, ciudad y por un número de contrataciones en ese rango de fechas.

#### **4.1.11.7 RF-59 Reporte de todos los solicitantes rechazados**

El sistema permitirá al administrador generar y descargar un reporte en formato PDF de todos los solicitantes rechazados en un rango de fechas y filtrados por ocupación, país, ciudad y por un número de rechazos en ese rango de fechas.

#### **4.1.11.8 RF-60 Reporte de solicitantes rechazados habilitados**

El sistema permitirá al administrador generar y descargar un reporte en formato PDF de todos los solicitantes rechazados que estén habilitados en el sistema y que fueron rechazados entre un rango de fechas, filtrados por ocupación, país, ciudad y por un número de rechazos en ese rango de fechas.

#### **4.1.11.9 RF-61 Reporte de solicitantes rechazados inhabilitados**

El sistema permitirá al administrador generar y descargar un reporte en formato PDF de todos los solicitantes rechazados que estén inhabilitados en el sistema y que fueron rechazados entre un

447

rango de fechas, filtrados por ocupación, país, ciudad y por un número de rechazos en ese rango de fechas.

#### **4.1.11.10 RF-62 Reporte de todos los empleadores registrados**

El sistema permitirá al administrador generar y descargar un reporte en formato PDF de todos empleadores registrados entre un rango de fechas, filtrados por país y ciudad.

#### **4.1.11.11 RF-63 Reporte de todos los empleadores con empresa registrada**

El sistema permitirá al administrador generar y descargar un reporte en formato PDF de todos empleadores que tengan una empresa registrada y que se hayan registrado entre un rango de fechas, filtrados por país y ciudad.

#### **4.1.11.12 RF-64 Reporte de todos los empleadores sin empresa registrada**

El sistema permitirá al administrador generar y descargar un reporte en formato PDF de todos empleadores que no tengan una empresa registrada y que se hayan registrado entre un rango de fechas, filtrados por país y ciudad.

#### **4.1.11.13 RF-65 Reporte de todos los empleadores habilitados**

El sistema permitirá al administrador generar y descargar un reporte en formato PDF de todos empleadores habilitados en el sistema y registrados entre un rango de fechas, filtrados por país y ciudad.

#### **4.1.11.14 RF-66 Reporte de empleadores habilitados con empresa registrada**

El sistema permitirá al administrador generar y descargar un reporte en formato PDF de todos empleadores habilitados que tengan una empresa registrada y que se hayan registrado entre un rango de fechas, filtrados por país y ciudad.
#### **4.1.11.15 RF-67 Reporte de empleadores habilitados sin empresa registrada**

El sistema permitirá al administrador generar y descargar un reporte en formato PDF de todos empleadores habilitados, que no tengan una empresa registrada y se hayan registrado entre un rango de fechas, filtrados por país y ciudad.

#### **4.1.11.16 RF-68 Reporte de todos empleadores inhabilitados**

El sistema permitirá al administrador generar y descargar un reporte en formato PDF de todos empleadores inhabilitados en el sistema y registrados entre un rango de fechas, filtrados por país y ciudad.

#### **4.1.11.17 RF-69 Reporte de empleadores inhabilitados con empresa registrada**

El sistema permitirá al administrador generar y descargar un reporte en formato PDF de todos empleadores inhabilitados que tengan una empresa registrada y que se hayan registrado entre un rango de fechas, filtrados por país y ciudad.

#### **4.1.11.18 RF-70 Reporte de empleadores inhabilitados sin empresa registrada**

El sistema permitirá al administrador generar y descargar un reporte en formato PDF de todos empleadores inhabilitados, que no tengan una empresa registrada y se hayan registrado entre un rango de fechas, filtrados por país y ciudad.

#### **4.1.11.19 RF-71 Reporte de todas las empresas registradas**

El sistema permitirá al administrador generar y descargar un reporte en formato PDF de todas las empresas registradas entre un rango de fechas, filtrados por país y ciudad.

#### **4.1.11.20 RF-72 Reporte de empresas registradas habilitadas**

El sistema permitirá al administrador generar y descargar un reporte en formato PDF de todas las empresas habilitadas en el sistema y registradas entre un rango de fechas, filtrados por país y ciudad.

#### **4.1.11.21 RF-73 Reporte de todas las empresas registradas inhabilitadas**

El sistema permitirá al administrador generar y descargar un reporte en formato PDF de todas las empresas inhabilitadas en el sistema y registradas entre un rango de fechas, filtrados por país y ciudad.

#### **4.1.11.22 RF-74 Reporte de todas las vacantes registradas**

El sistema permitirá al administrador generar y descargar un reporte en formato PDF de todas las vacantes registradas entre un rango de fechas, filtradas por ocupación, país y ciudad.

#### **4.1.11.23 RF-75 Reporte de vacantes habilitadas**

El sistema permitirá al administrador generar y descargar un reporte en formato PDF de todas las vacantes habilitadas, registradas entre un rango de fechas, filtradas por ocupación, país y ciudad.

#### **4.1.11.24 RF-76 Reporte de vacantes inhabilitadas**

El sistema permitirá al administrador generar y descargar un reporte en formato PDF de todas las vacantes inhabilitadas, registradas entre un rango de fechas, filtradas por ocupación, país y ciudad.

#### **4.1.11.25 RF-77 Reporte de todas las contrataciones registradas**

El sistema permitirá al administrador generar y descargar un reporte en formato PDF de todas las contrataciones registradas entre un rango de fechas, filtradas por ocupación, país y ciudad.

#### **4.1.11.26 RF-78 Reporte de contrataciones habilitadas**

El sistema permitirá al administrador generar y descargar un reporte en formato PDF de todas las contrataciones habilitadas, registradas entre un rango de fechas, filtradas por ocupación, país y ciudad.

#### **4.1.11.27 RF-79 Reporte de contrataciones inhabilitadas**

El sistema permitirá al administrador generar y descargar un reporte en formato PDF de todas las vacantes inhabilitadas, registradas entre un rango de fechas, filtradas por ocupación, país y ciudad.

#### **4.2 Requisitos no funcionales**

#### **4.2.1 Requisitos de rendimiento**

Garantizar que el diseño de la base de datos, de las consultas y demás procesos no afecten el desempeño de la misma. Al ser una aplicación web, puede ser conectado desde una red local o área extendida y el rendimiento dependerá gran parte de las velocidades de transmisión y del hardware de servidores donde estará alojada la aplicación. El rendimiento no solo dependerá del servidor web sino también dependerá del ancho de banda que tenga cada usuario que accede al sistema.

#### **4.2.2 Seguridad**

Se utilizarán técnicas que permitan la construcción de sistemas web seguros que garanticen la privacidad de la información.

La información sensible, como contraseñas se debe manipular bajo algún nivel de encriptación o cifrado.

El usuario que intente acceder a la aplicación deberá ingresar sus credenciales de autentificación y la aplicación comprobara que se trata del usuario autorizado.

451

Habrá distintos tipos de usuarios y a cada uno de ellos se le permitirá únicamente el acceso a las funciones que le correspondan.

La aplicación deberá desplegarse en un entorno con certificación TLS (Transport Layer Security) que es la versión más actualizada de SSL. Protocolo utilizado para cifrar la información entre un servidor y un cliente o entre servidores.

Al tratarse de una aplicación en Angular que consume los servicios de API REST en Node.js, se debe utilizar la autenticación por token para la protección de las API REST.

#### **4.2.3 Fiabilidad**

La aplicación debe ser capaz de manejar toda la información con fluidez, cualquier transacción finalizada por un usuario debe ser procesada exitosamente con una taza de error del 0%. En caso de un error de procesamiento, la transacción no se deberá considerar finalizada

#### **4.2.4 Disponibilidad**

El sistema a realizarse debe estar disponible las 24 horas del día, los 7 días a la semana y los 365 días del año, debido a que constantemente los empleadores y solicitantes estarán registrando sus datos para sus vacantes y hojas de vida respectivamente.

#### **4.2.5 Mantenibilidad**

El mantenimiento básico de la aplicación se llevará a cabo por el administrador. Sin embargo, cualquier cambio que se desee introducir y requiriese la modificación de la base de datos, así como implementar una nueva funcionalidad, deberá ser llevada a cabo por el programador de la aplicación.

El sistema debe disponer de una documentación fácilmente actualizable que permita realizar operaciones de mantenimiento con el menor esfuerzo posible.

452

La interfaz debe estar complementada con un buen sistema de ayuda (la administración puede recaer en personal con poca experiencia en el uso de aplicaciones informáticas.

#### **4.2.6 Portabilidad**

La aplicación será diseñada con tecnología libre, luego podrá ser soportada por cualquier plataforma y sistema operativo. Por lo mismo se podrá acceder desde navegadores como Chrome, Mozilla, Opera o similares preferentemente actualizados.

El sistema deberá tener facilidad de migrar el software de un entorno de operación a otro. El sistema podría ser alojado en servidores Linux.

#### **4.3 Otros requisitos**

Establecer procedimientos adecuados para el vínculo entre empleadores y solicitantes de empleo

# **ANEXO C MANUAL DE USUARIO**

#### $V.3.$ **ANEXO C: MANUAL DE USUARIO**

# Índice

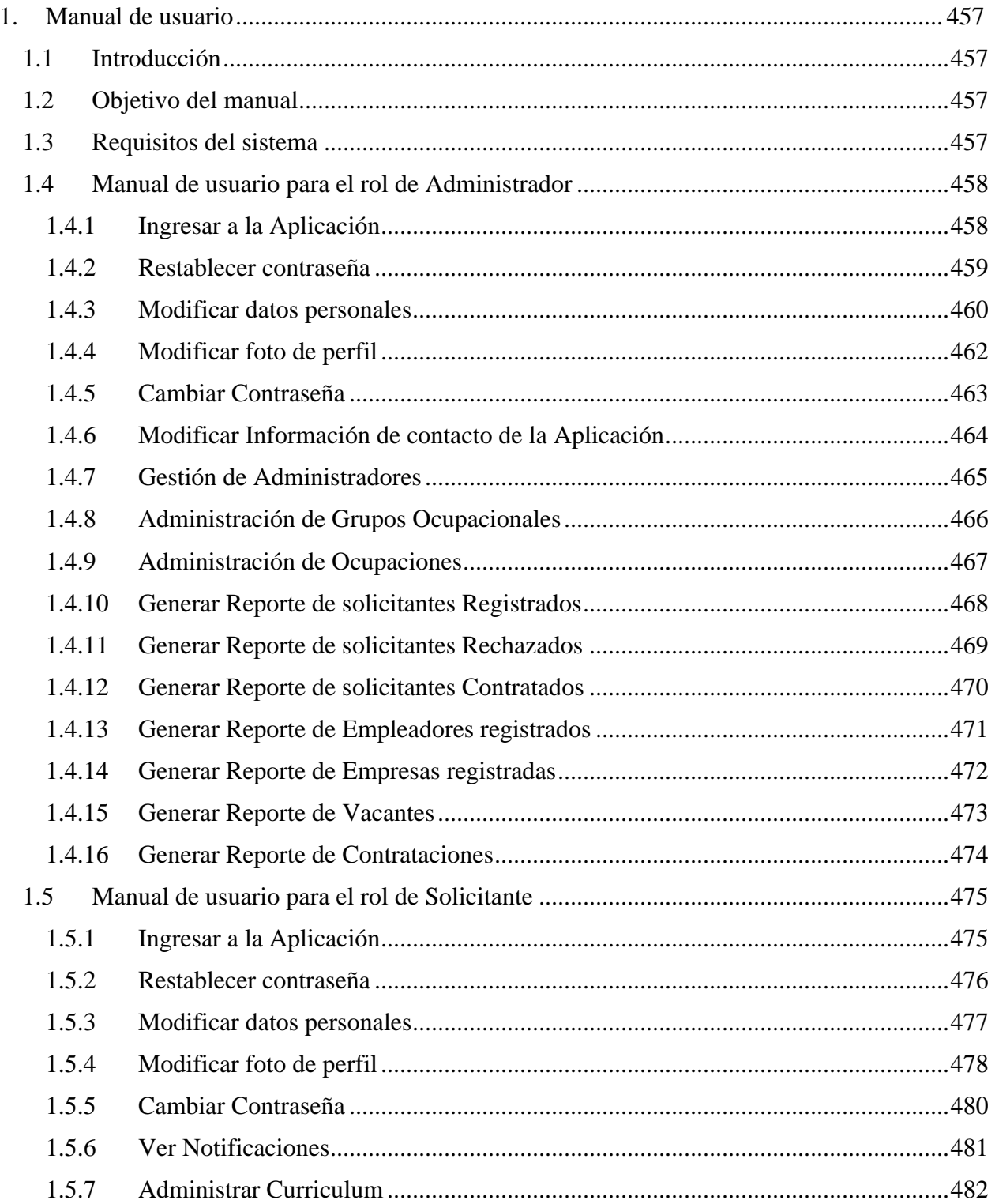

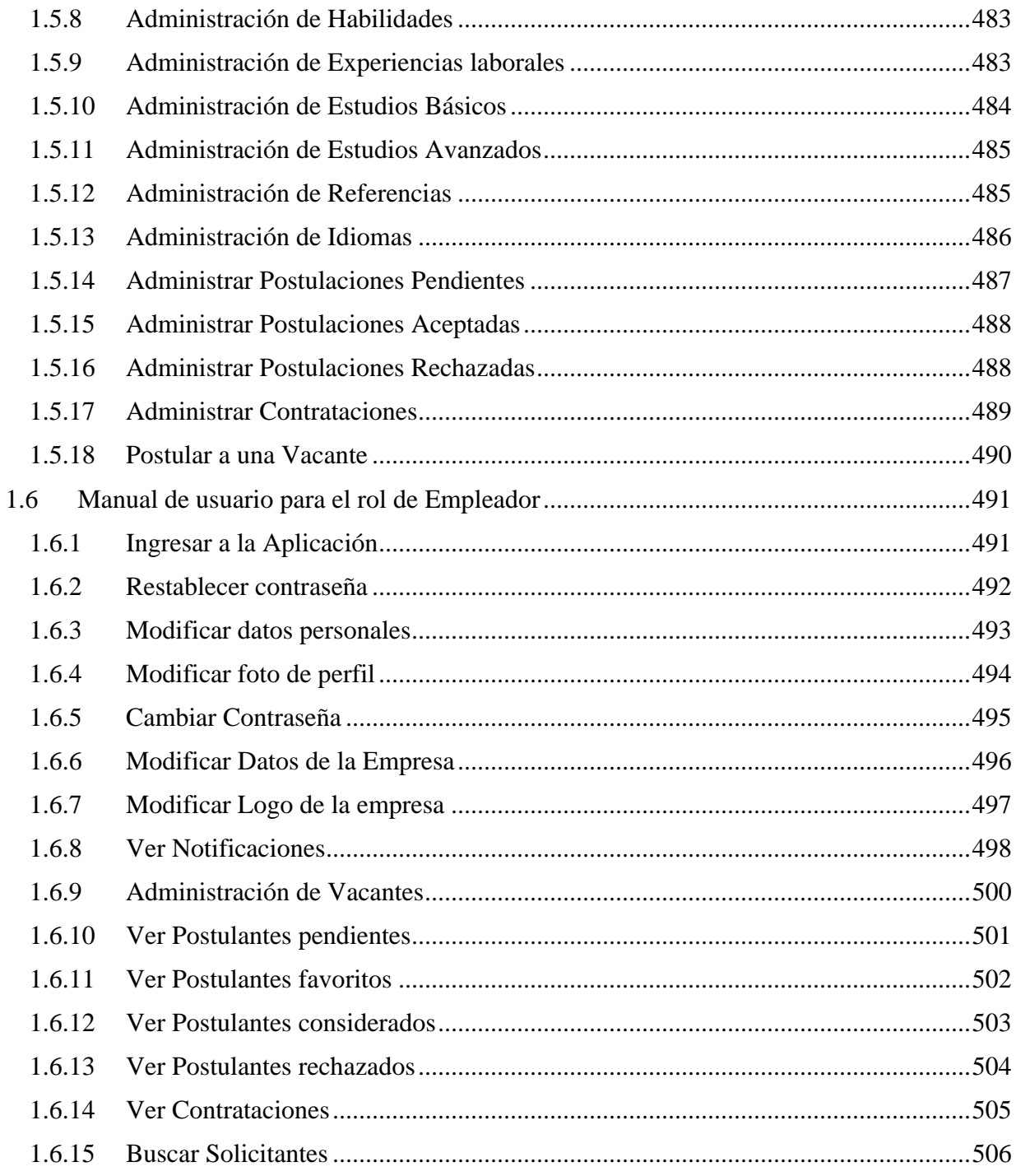

#### <span id="page-44-0"></span>**1. Manual de usuario**

#### <span id="page-44-1"></span>**1.1 Introducción**

La aplicación Web de Bolsita de Empleos JobBo, es un sistema concebido para buscar y ofertar servicios laborales en Bolivia.

Es fácil aprender a usar esta aplicación, pero se asume que el usuario estará familiarizado con los términos y conceptos utilizados. Se debe estudiar detenidamente dicho documento antes de empezar a usar el software. En esta guía del usuario se ofrece una visión general de las características de la aplicación y se indican las instrucciones que deben seguirse paso a paso para realizar diversas tareas.

#### <span id="page-44-2"></span>**1.2 Objetivo del manual**

El objetivo primordial de este manual es ayudar y guiar al usuario a utilizar la aplicación Web del proyecto "Mejorar la oportunidad de inserción laboral en Bolivia en el ámbito informal". Este manual mostrará toda la información necesaria para despejar todas las dudas existentes por parte de los usuarios, este manual comprende:

- Guía para el usuario con el rol de Administrador
- Guía para el usuario con el rol de Empleador
- Guía para el usuario con el rol de Solicitante

#### <span id="page-44-3"></span>**1.3 Requisitos del sistema**

Cerciórese de que la computadora satisfaga o supere los siguientes requisitos para el funcionamiento adecuado de la aplicación.

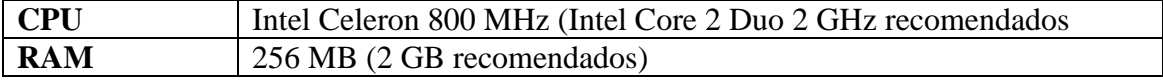

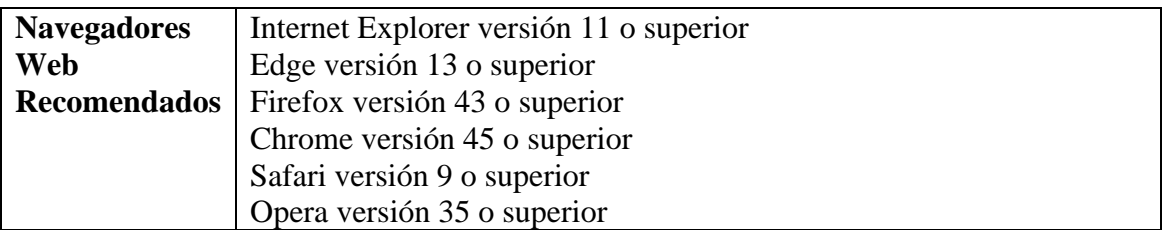

# <span id="page-45-0"></span>**1.4 Manual de usuario para el rol de Administrador**

# <span id="page-45-1"></span>**1.4.1 Ingresar a la Aplicación**

**Paso 1.** Ingresar a la aplicación

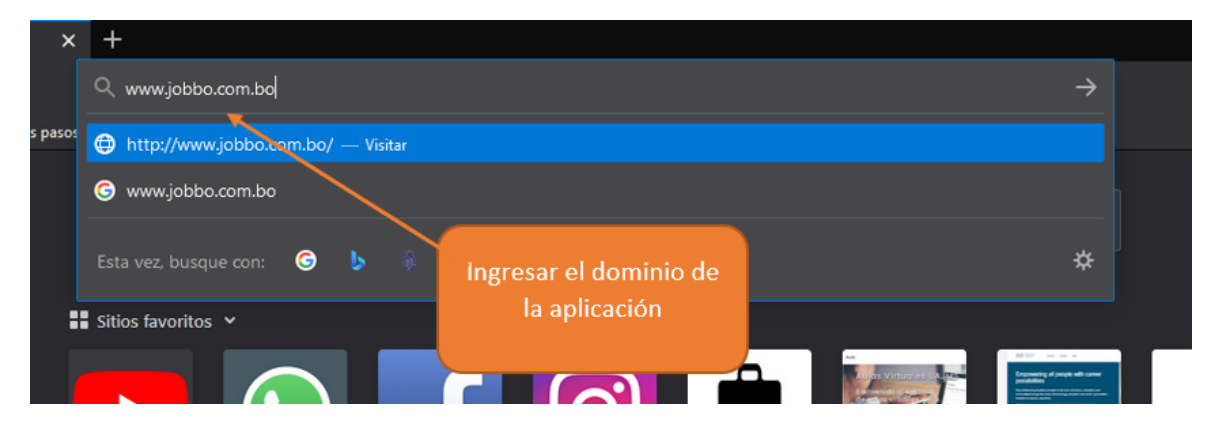

**Paso 2.** Ingresar los datos necesarios para iniciar sesión.

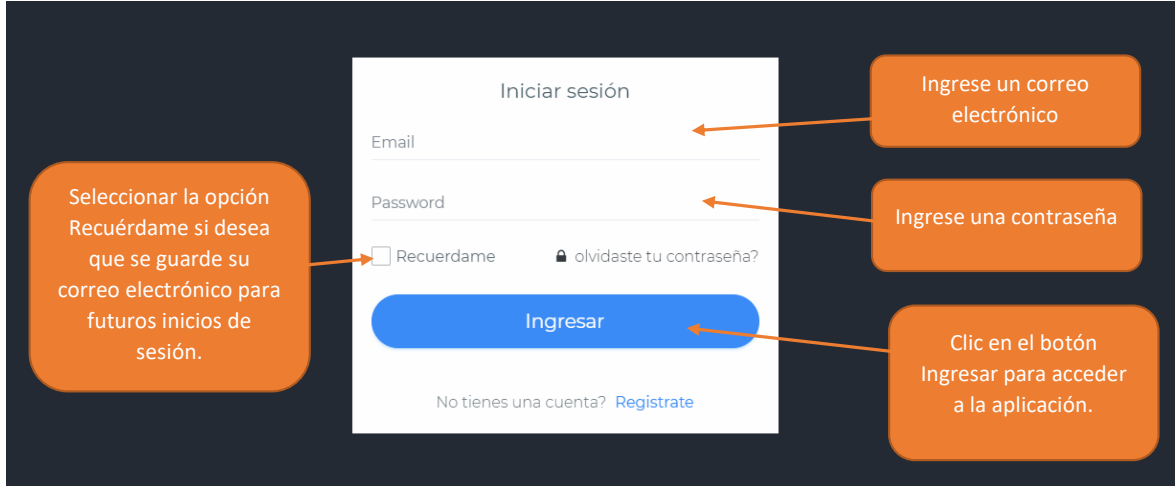

# <span id="page-46-0"></span>**1.4.2 Restablecer contraseña**

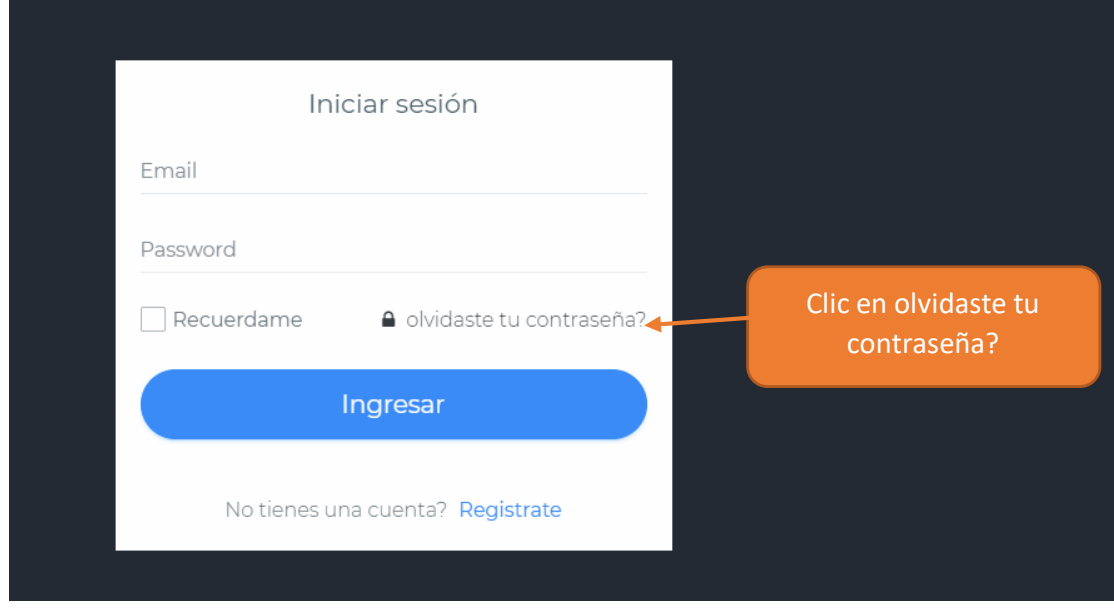

**Paso 1.** Ingresar la pantalla de Inicio.

**Paso 2.** Ingresar el correo electrónico registrado en su cuenta

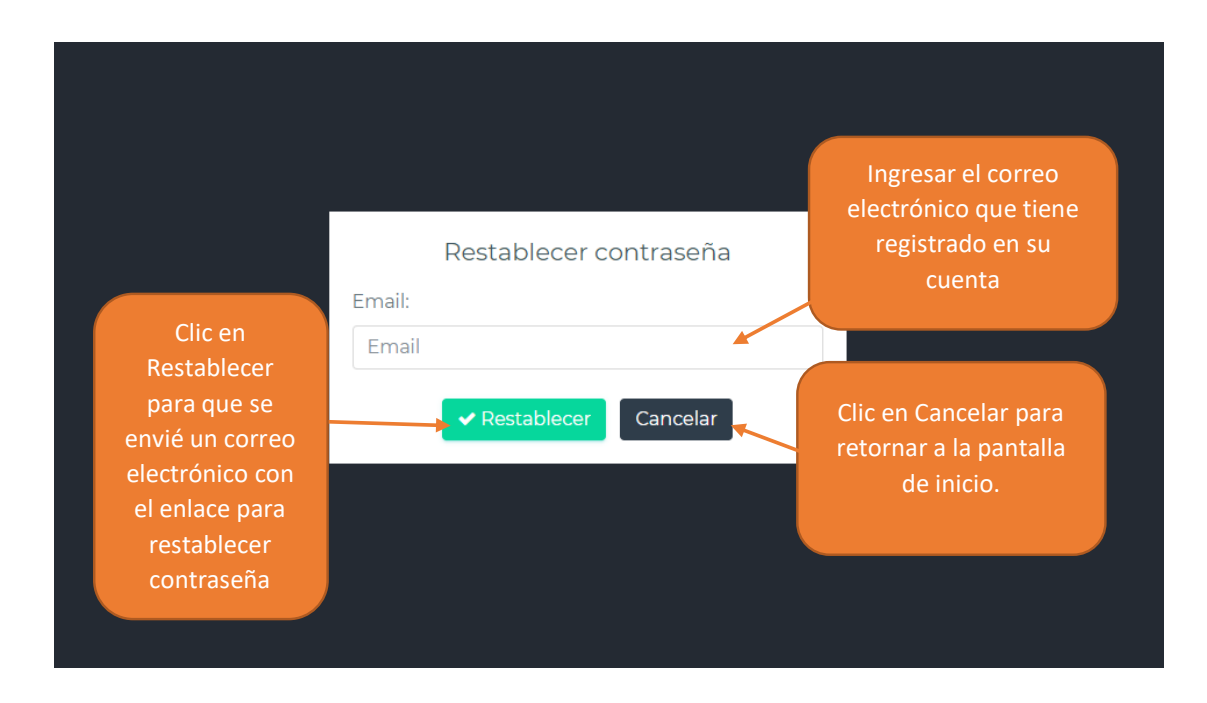

# **Paso 3**. Ingresar al correo electrónico enviado

ra mi $\sqrt{ }$ 

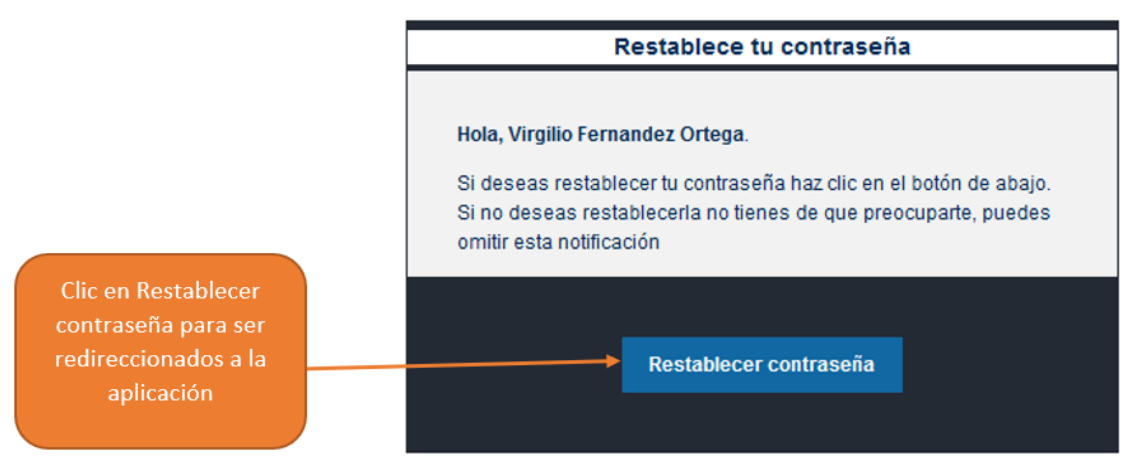

#### **Paso 4.** Ingresar su nueva contraseña

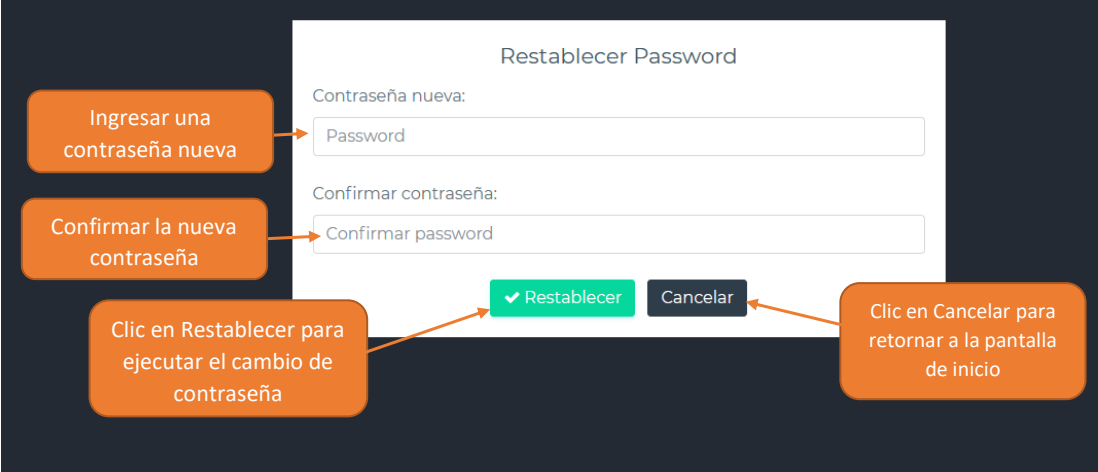

#### <span id="page-47-0"></span>**1.4.3 Modificar datos personales**

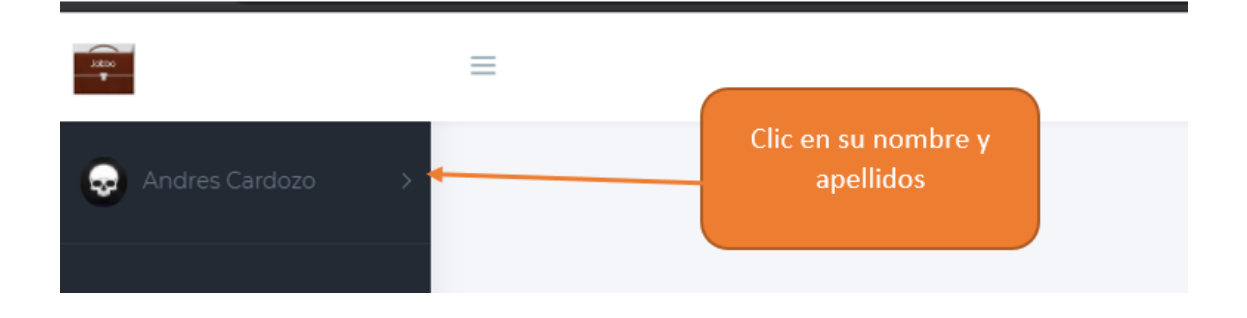

**Paso 2.** Seleccionar la opción Datos personales

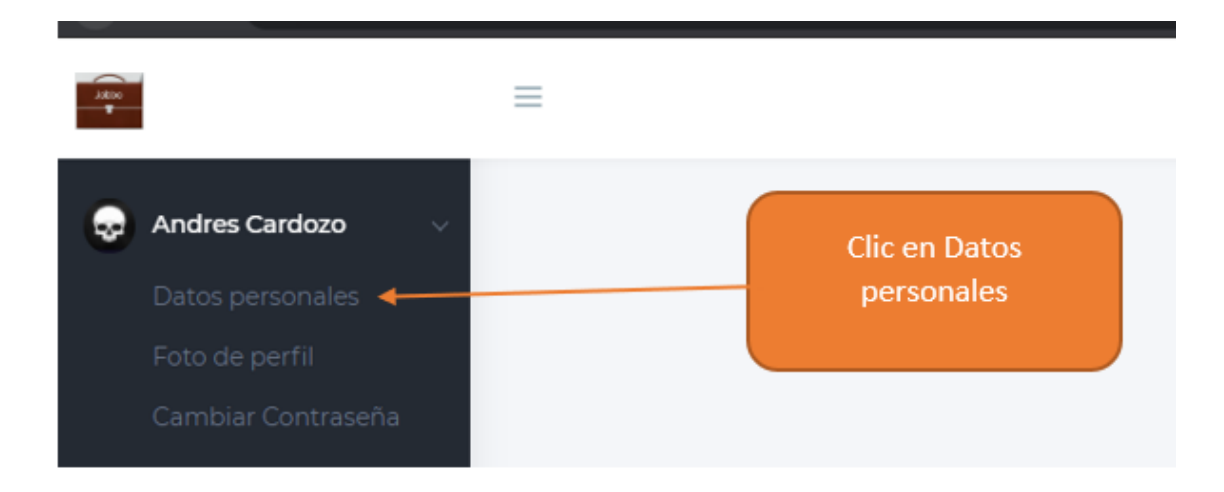

**Paso 3.** Llenar el formulario y presionar el botón Guardar

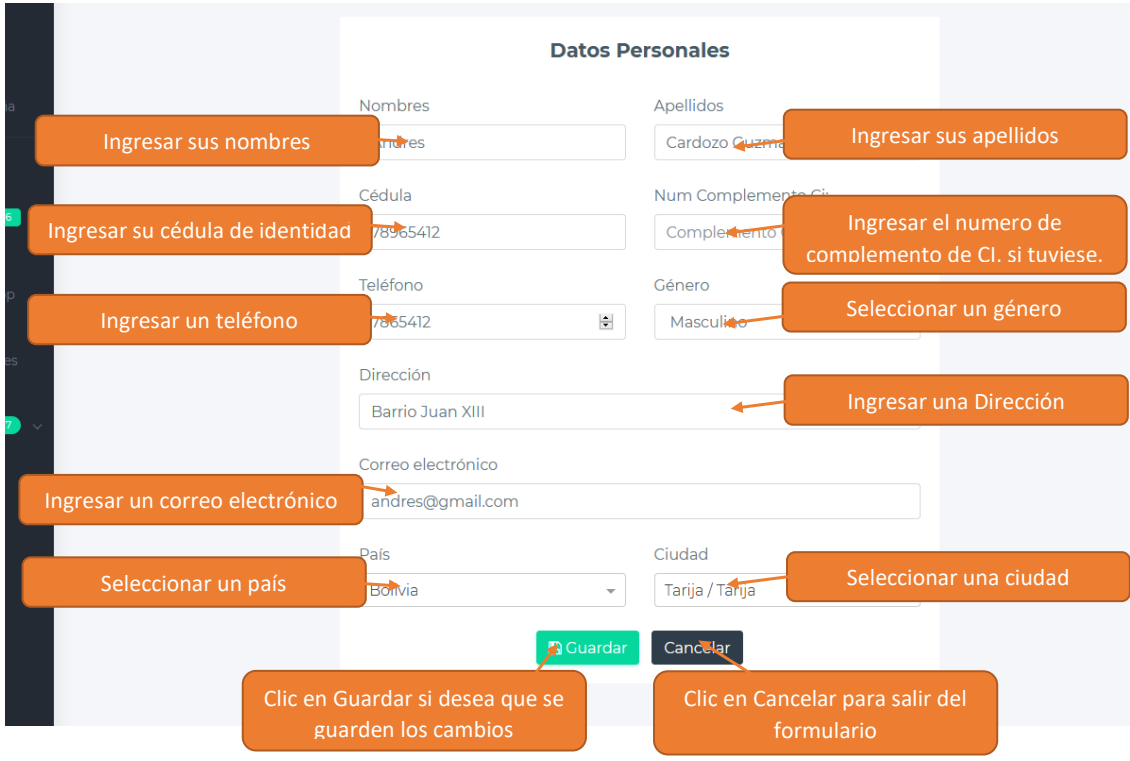

# <span id="page-49-0"></span>**1.4.4 Modificar foto de perfil**

**Paso 1.** Dirigirse al menú principal

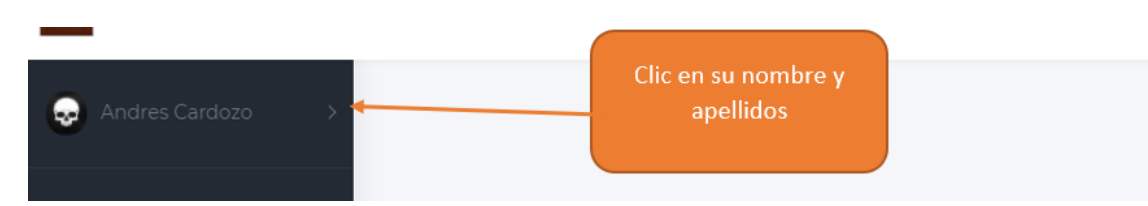

**Paso 2.** Seleccionar la opción Foto de perfil

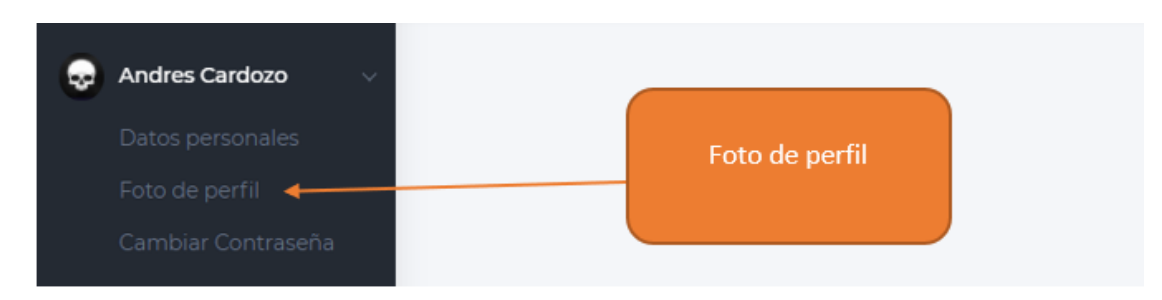

**Paso 3**. Seleccionar una fotografía

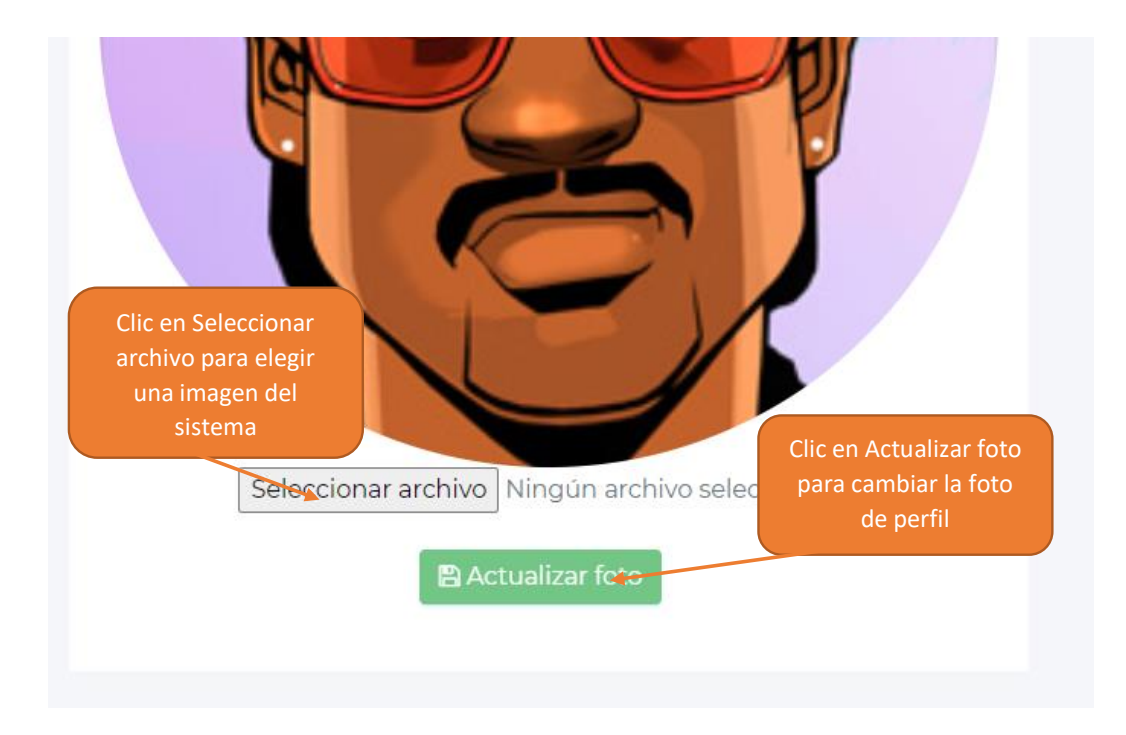

# <span id="page-50-0"></span>**1.4.5 Cambiar Contraseña**

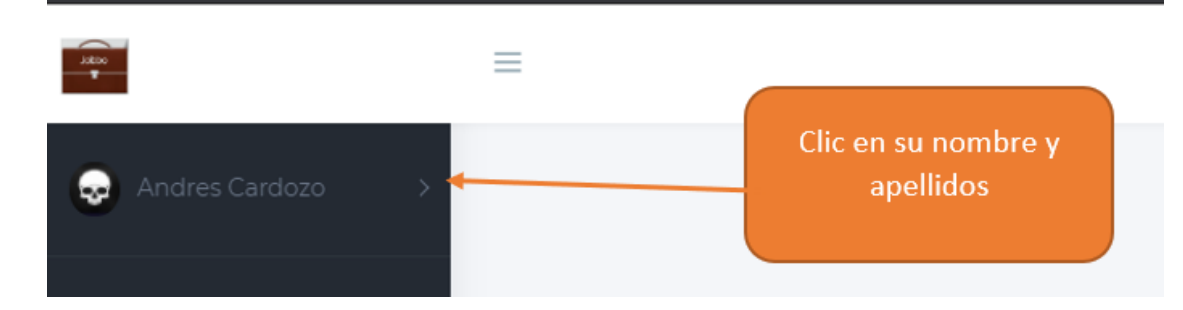

**Paso 2.** Seleccionar la opción Cambiar Contraseña

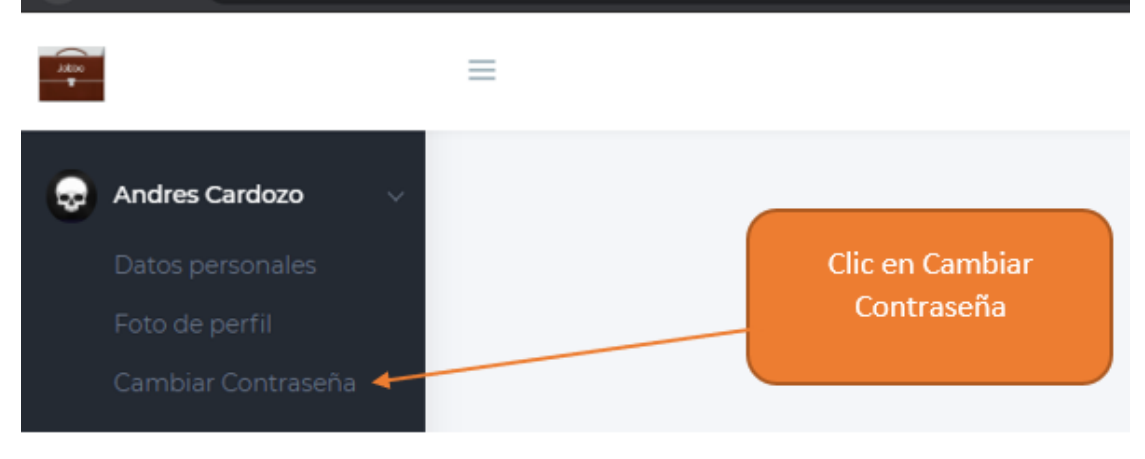

**Paso 3. Ingresar nueva contraseña** 

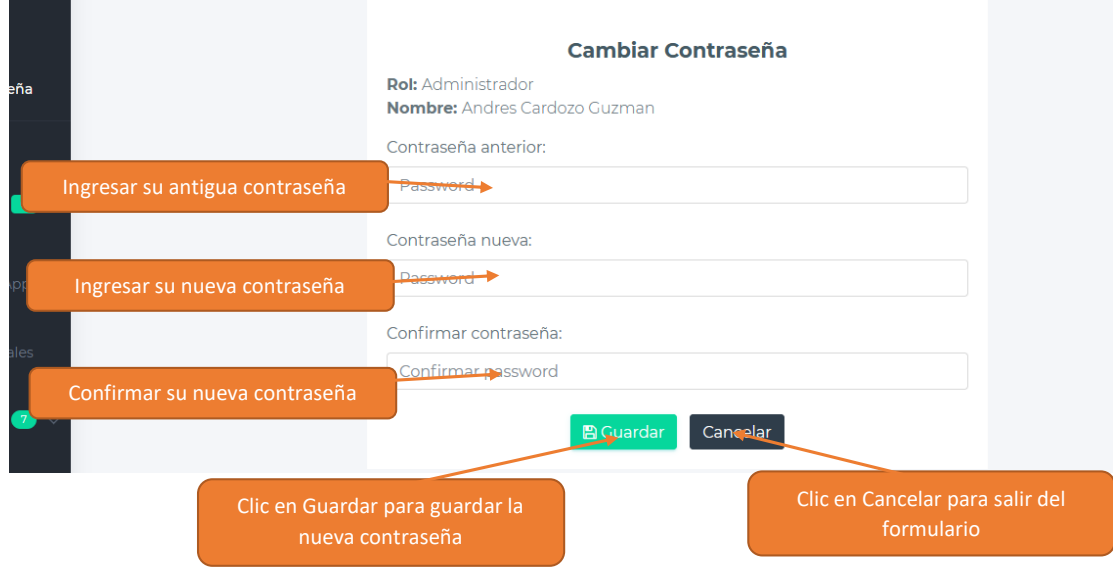

# <span id="page-51-0"></span>**1.4.6 Modificar Información de contacto de la Aplicación**

**Paso 1.** Dirigirse al menú principal

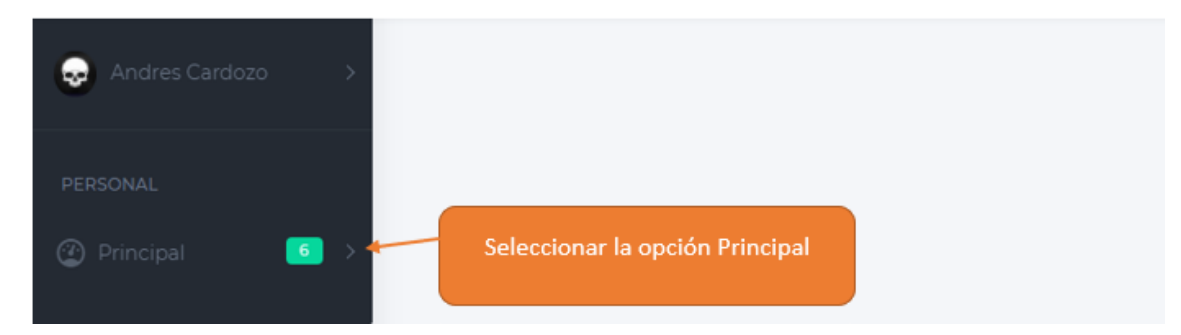

**Paso 2.** Seleccionar la opción Información App

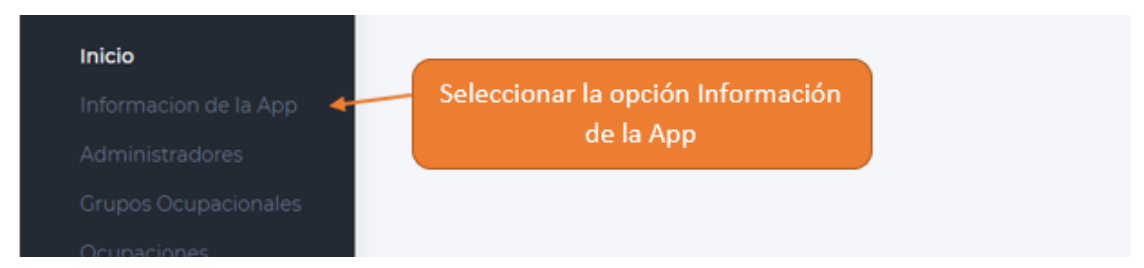

**Paso 3.** Modificar los datos del formulario y el logo.

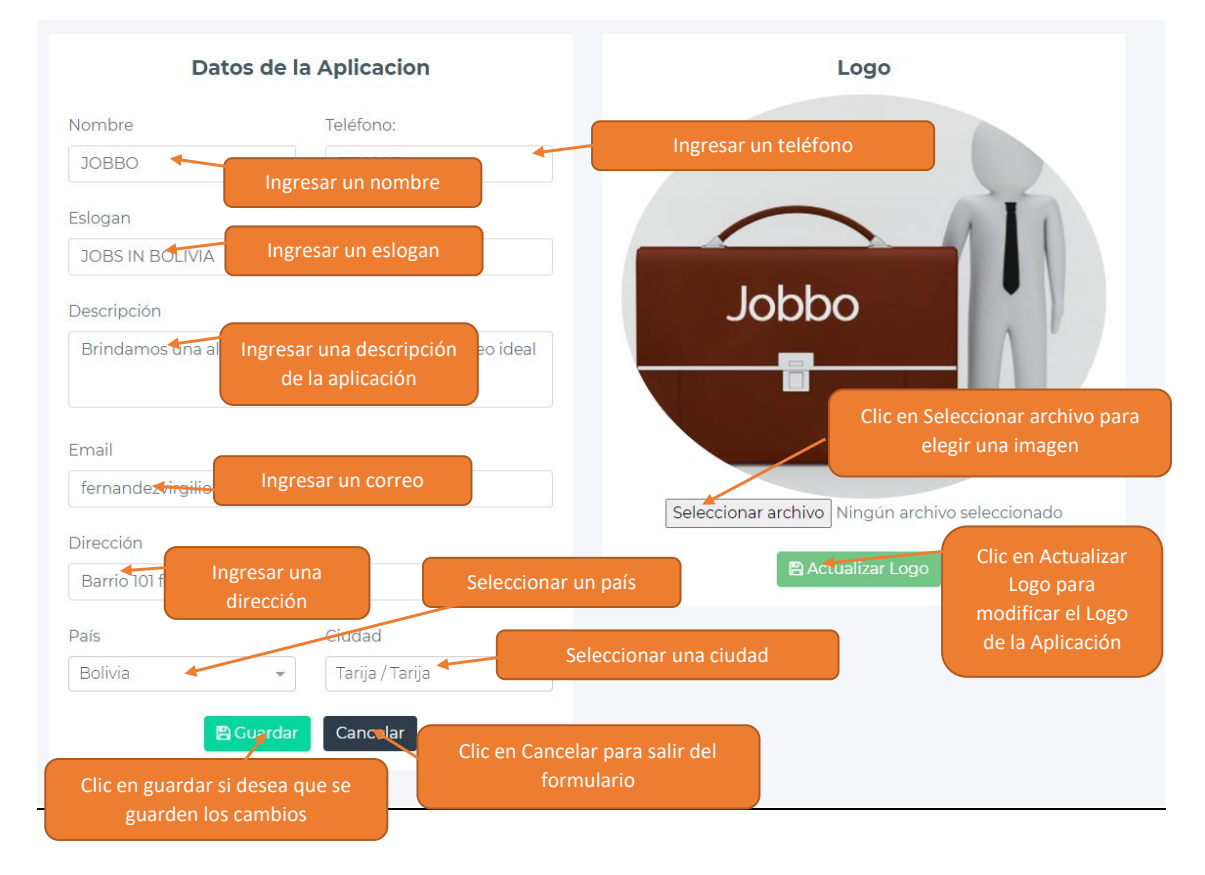

# <span id="page-52-0"></span>**1.4.7 Gestión de Administradores**

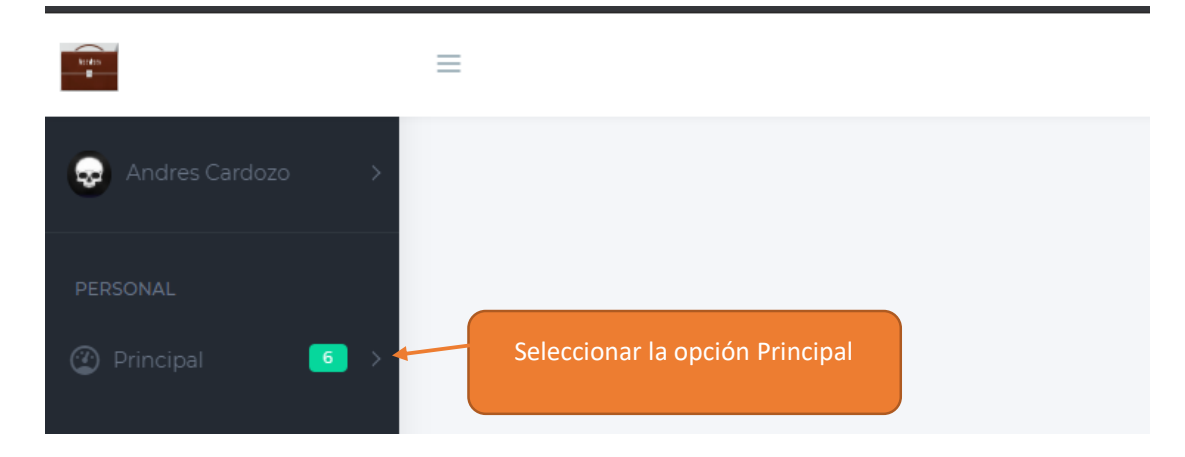

**Paso 2**. Seleccionar la opción Administradores

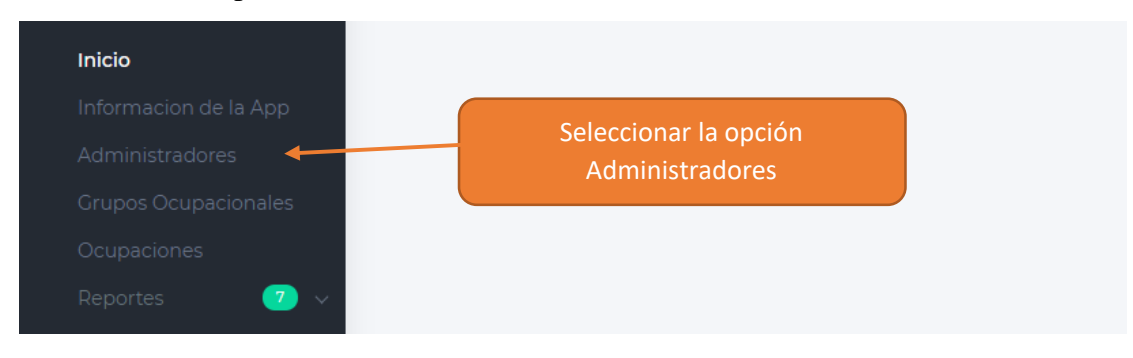

**Paso 3**. Gestionar Administradores

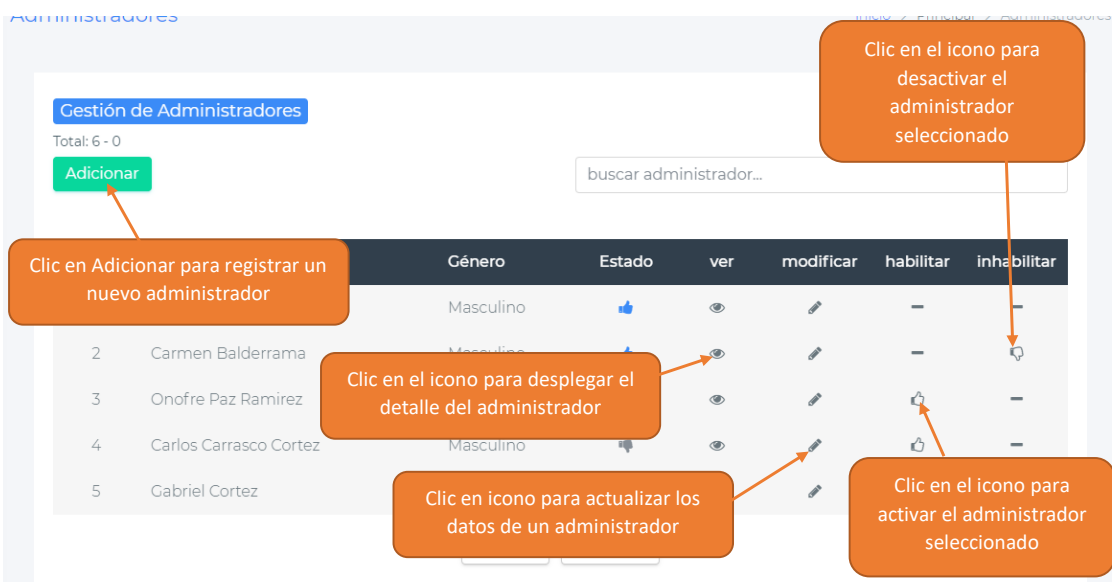

#### <span id="page-53-0"></span>**1.4.8 Administración de Grupos Ocupacionales**

#### **Paso 1**. Dirigirse al menú principal

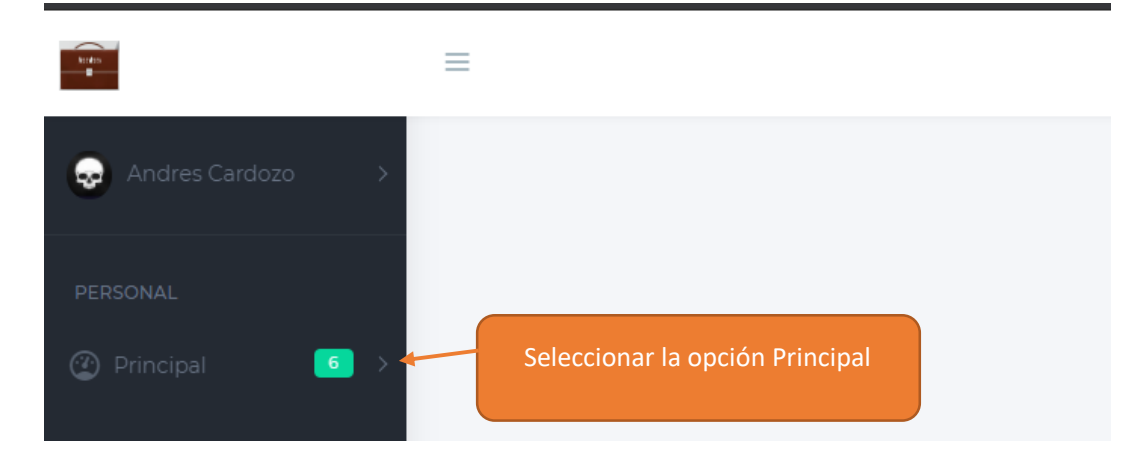

#### **Paso 2.** Seleccionar la opción Grupos Ocupacionales

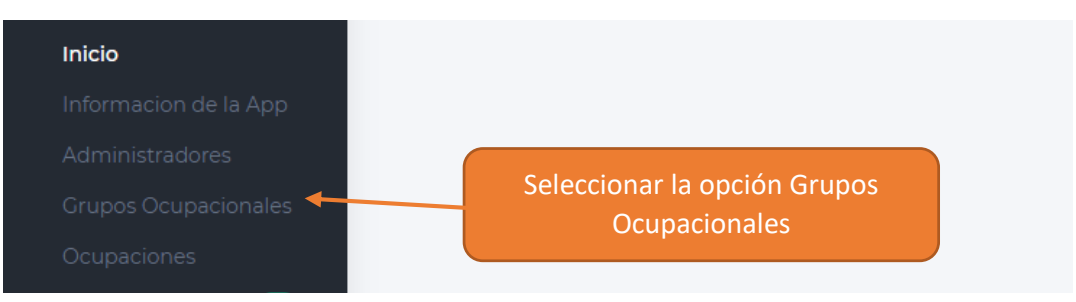

#### **Paso 3**. Administrar Grupos Ocupacionales

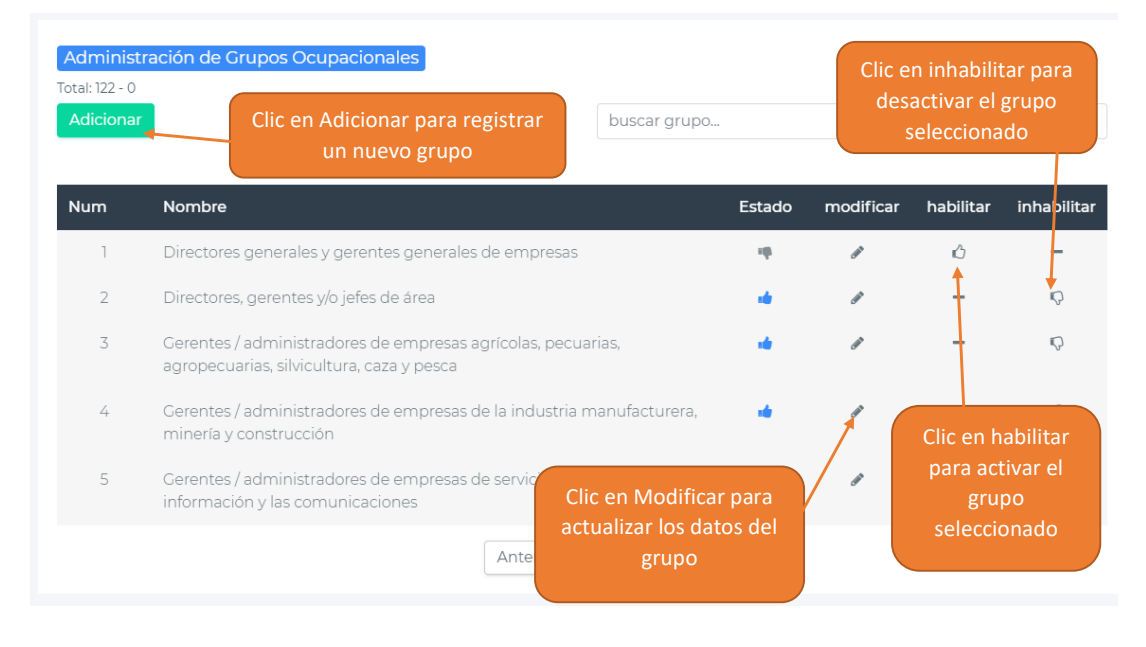

# <span id="page-54-0"></span>**1.4.9 Administración de Ocupaciones**

#### **Paso 1**. Dirigirse al menú principal

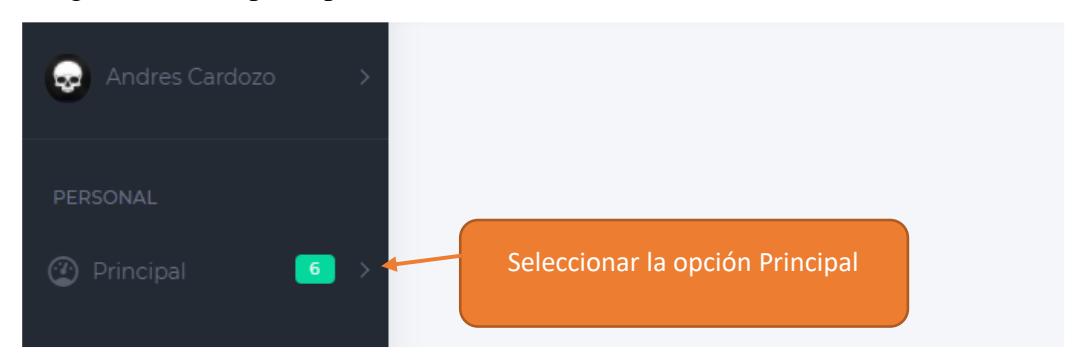

#### **Paso 2**. Seleccionar la opción Ocupaciones

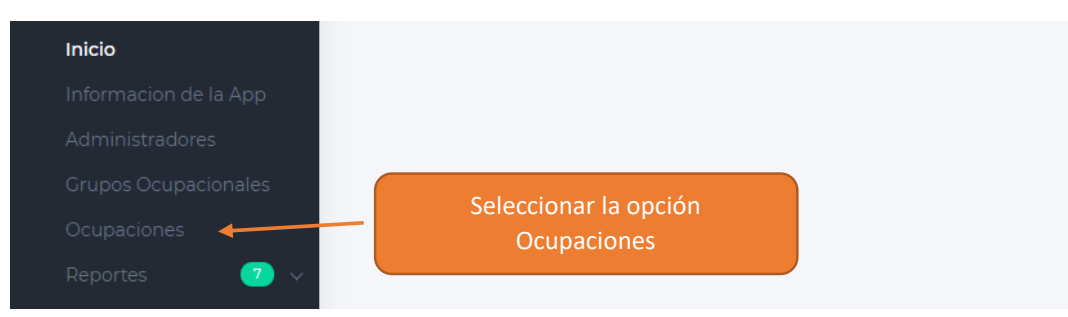

**Paso 3.** Administrar Ocupaciones

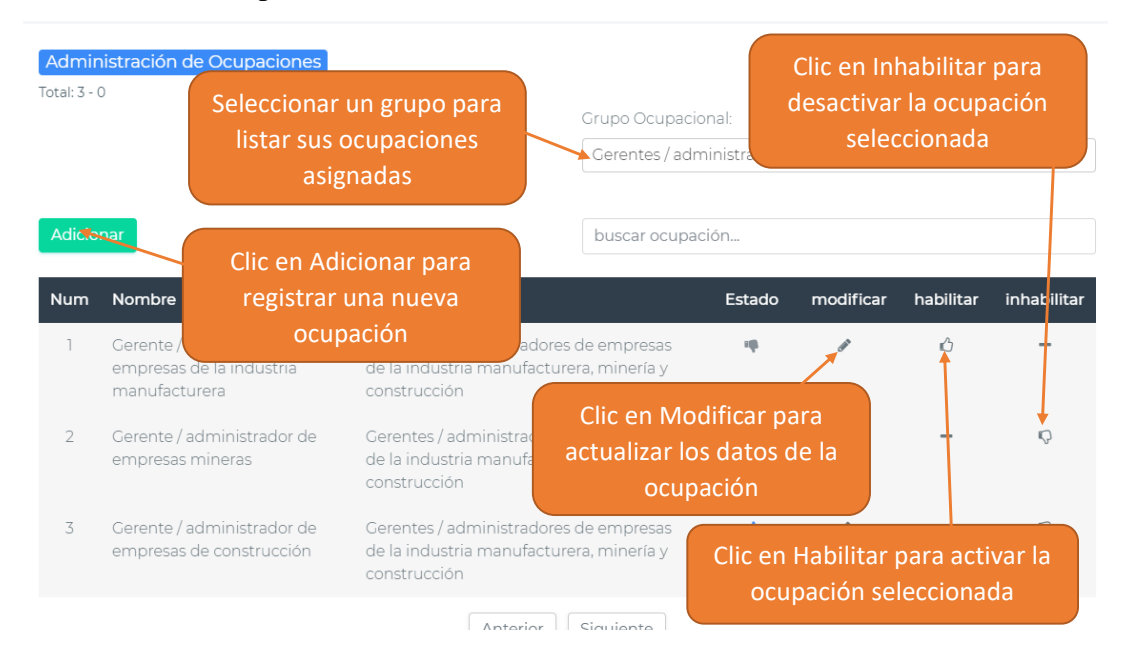

# <span id="page-55-0"></span>**1.4.10 Generar Reporte de solicitantes Registrados**

**Paso 1.** Dirigirse al menú principal

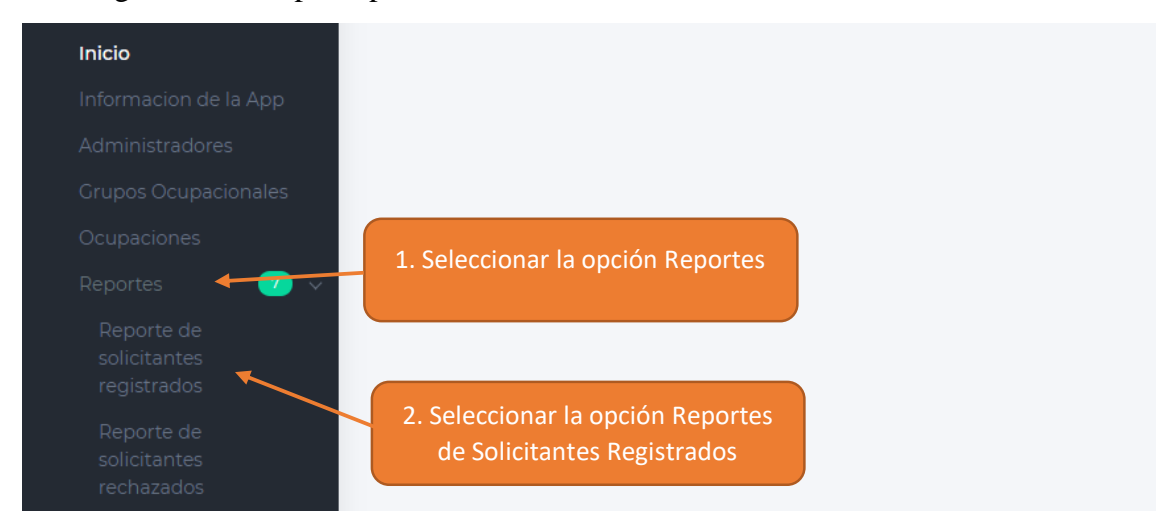

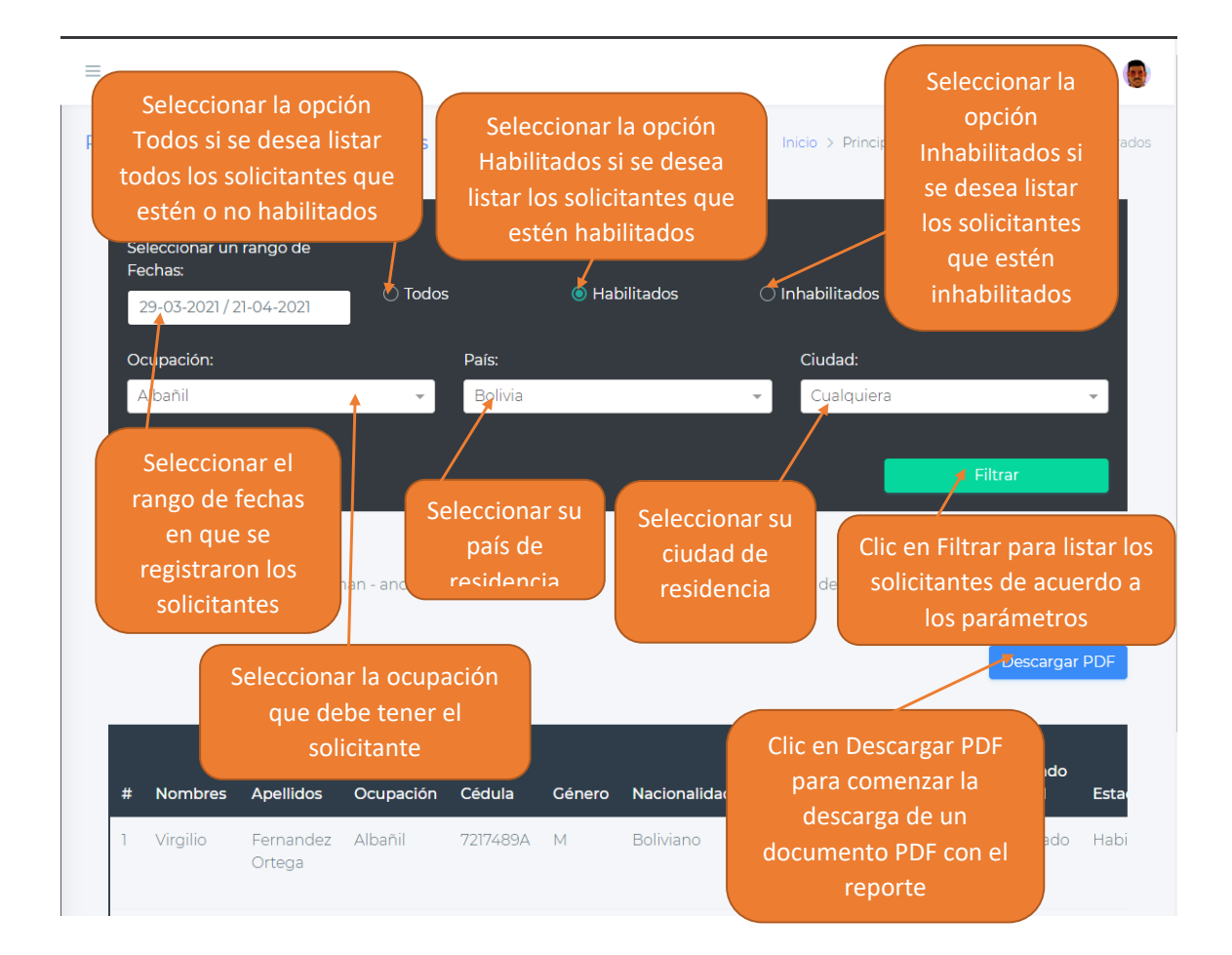

# <span id="page-56-0"></span>**1.4.11 Generar Reporte de solicitantes Rechazados**

#### **Paso 1.** Dirigirse al menú principal

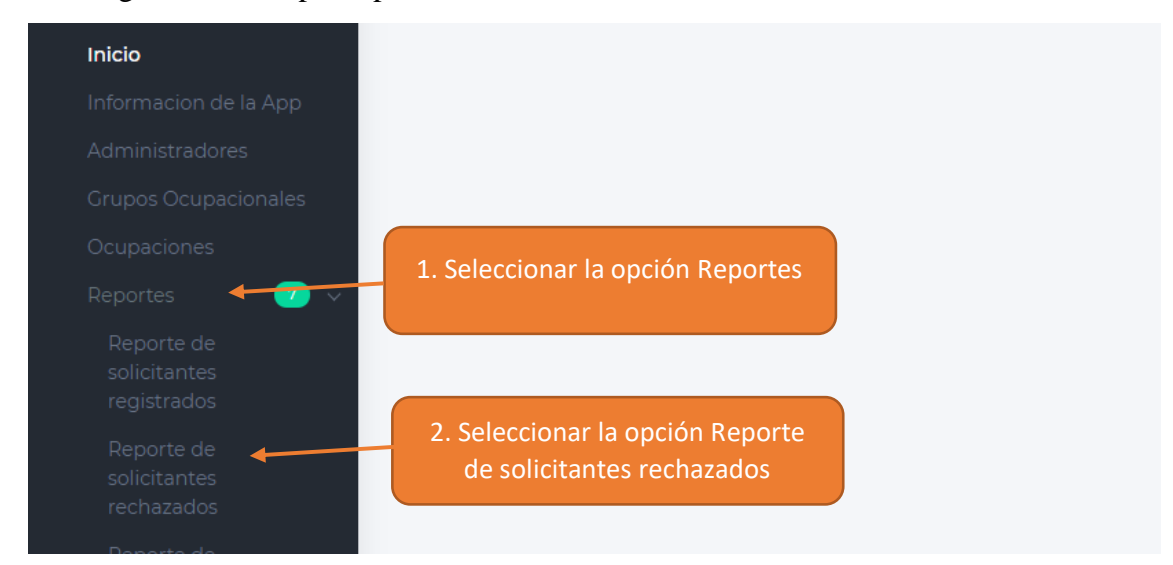

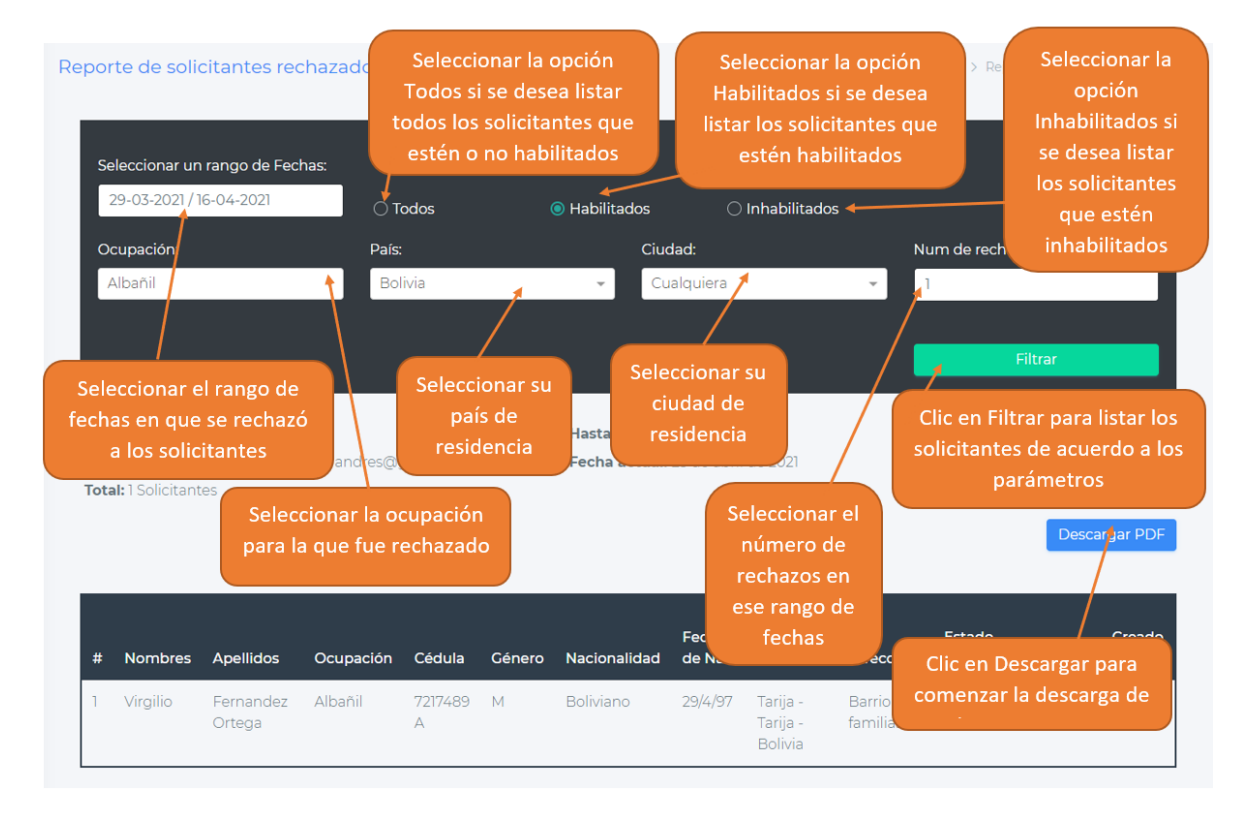

# <span id="page-57-0"></span>**1.4.12 Generar Reporte de solicitantes Contratados**

**Paso 1.** Dirigirse al menú principal

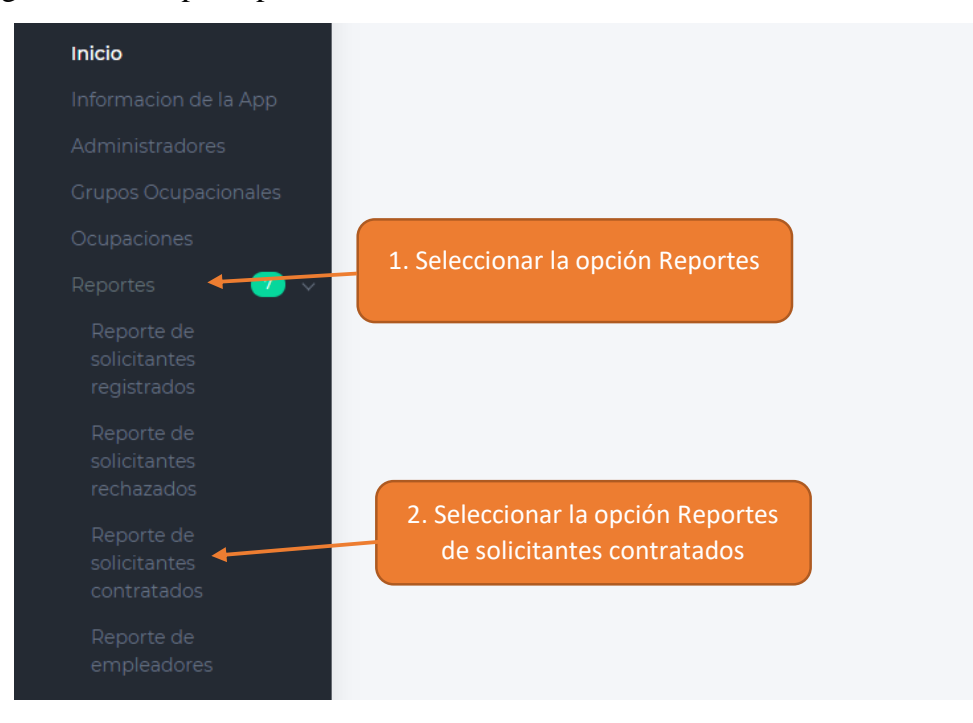

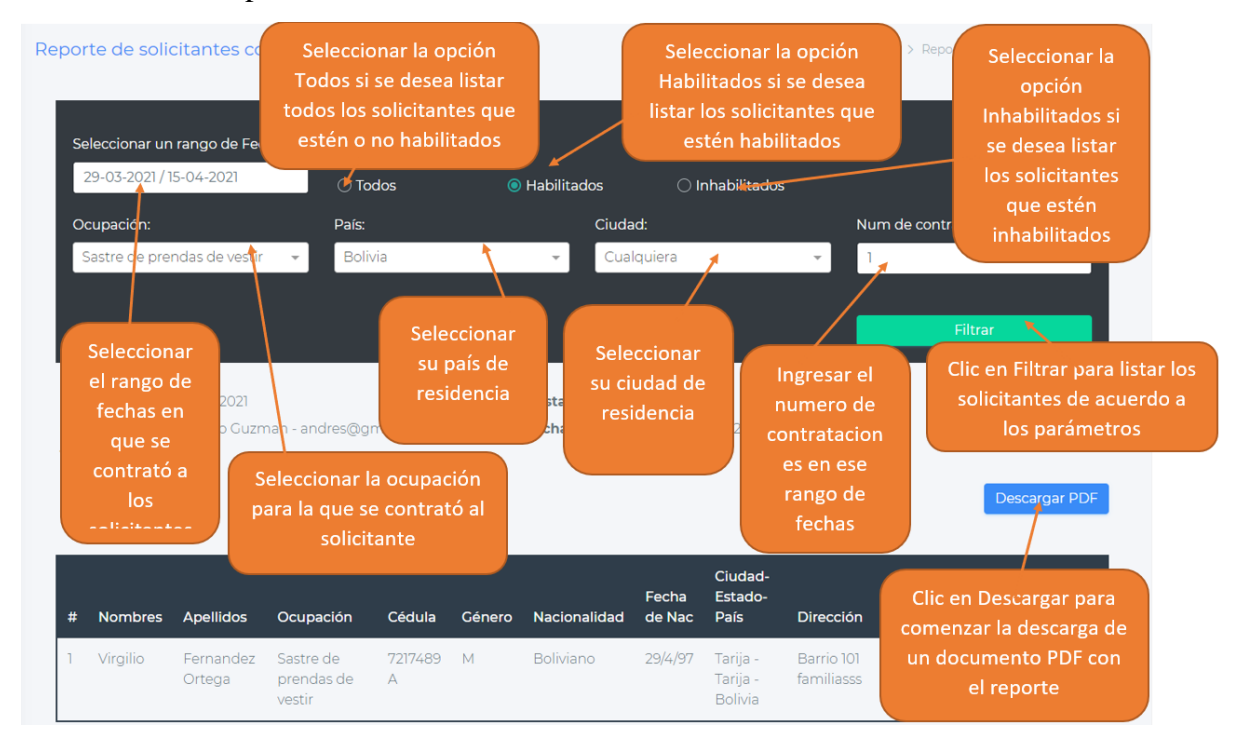

#### <span id="page-58-0"></span>**1.4.13 Generar Reporte de Empleadores registrados**

**Paso 1.** Dirigirse al menú principal

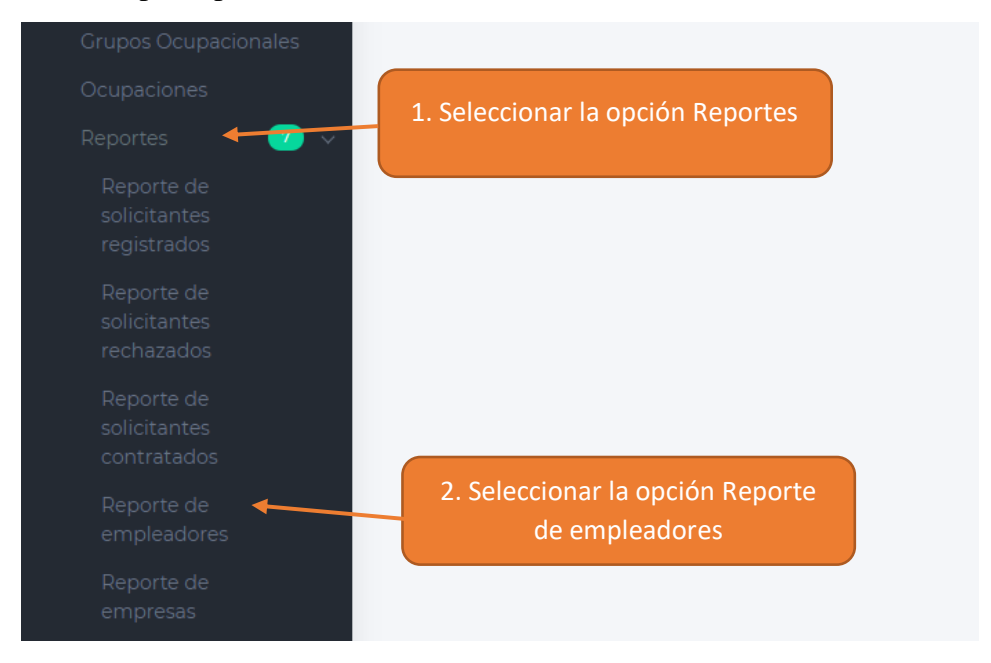

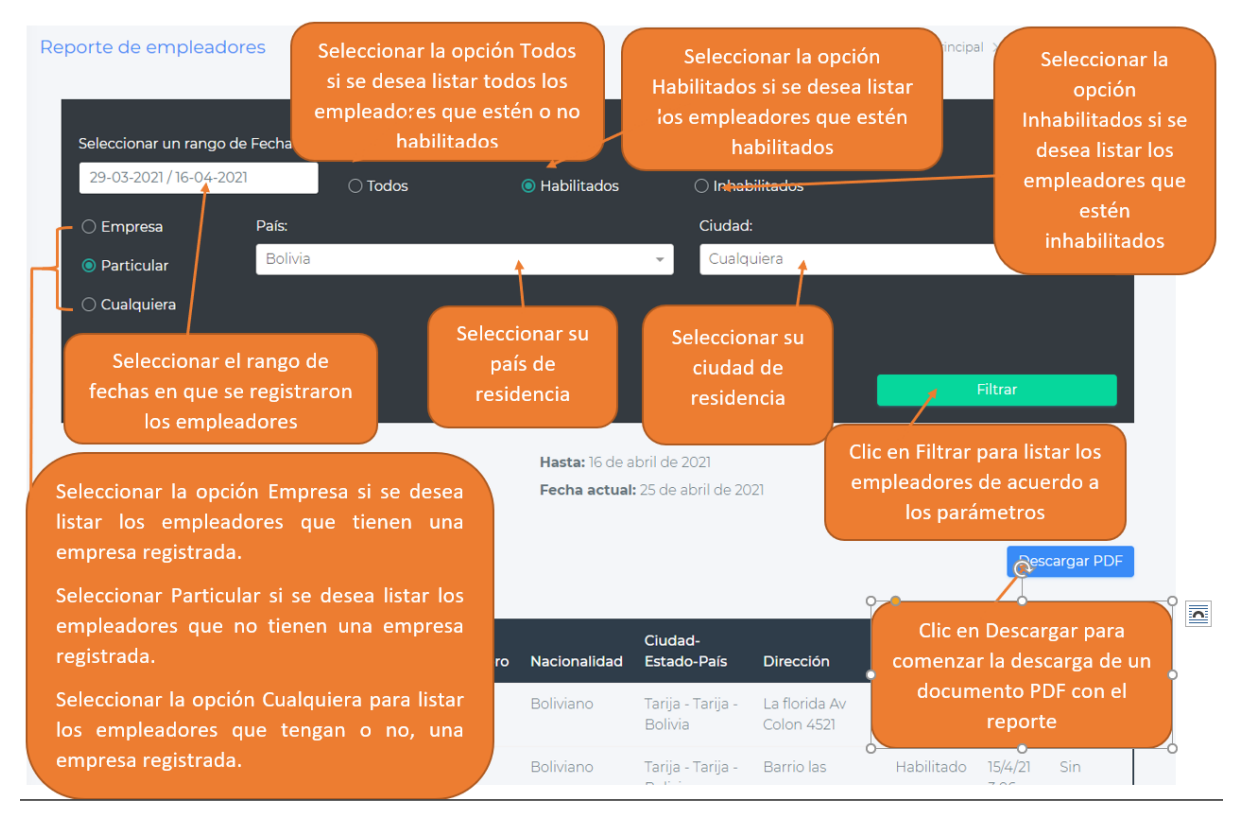

# <span id="page-59-0"></span>**1.4.14 Generar Reporte de Empresas registradas**

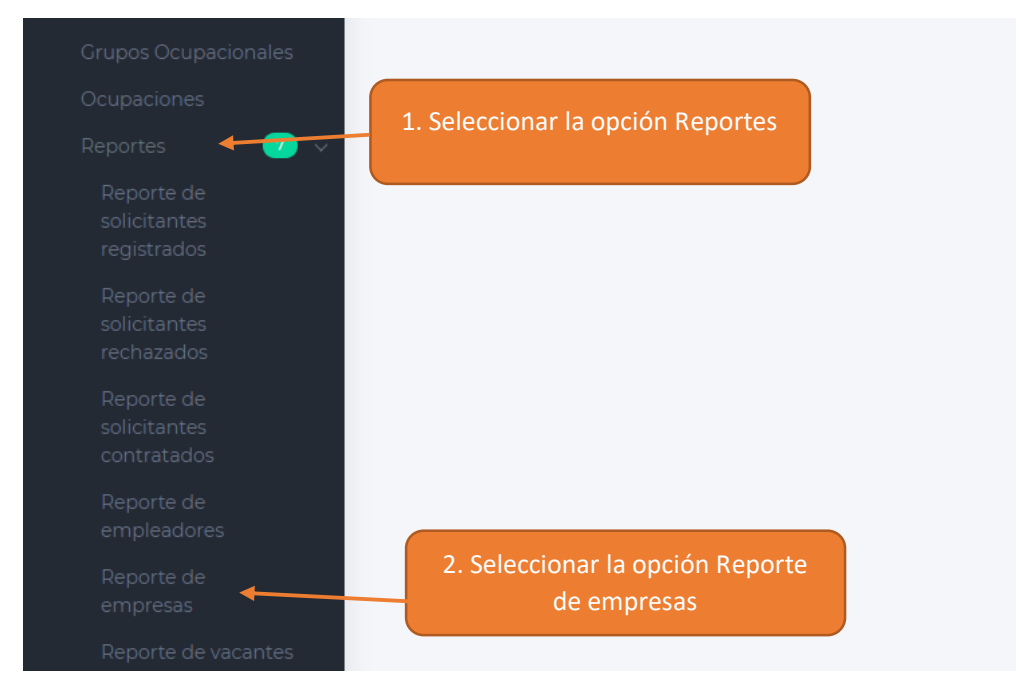

**Paso 2.** Generar Reporte

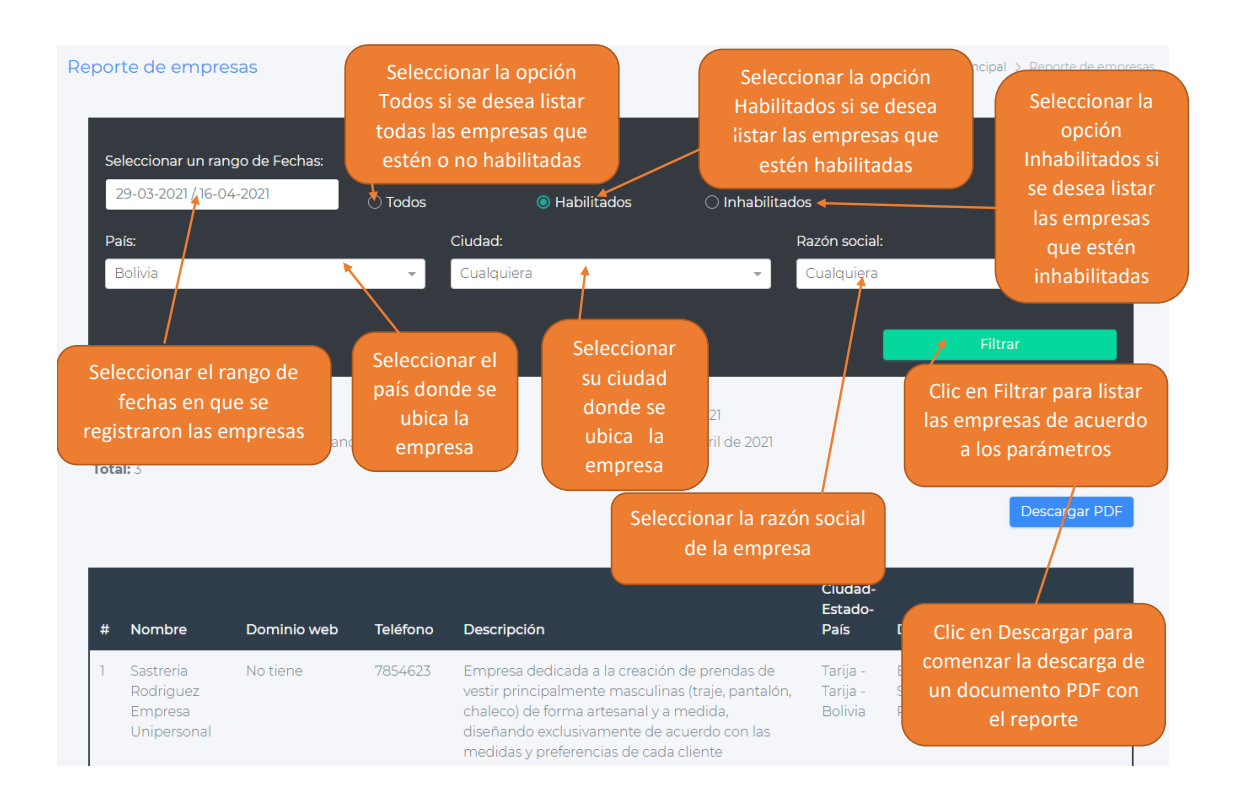

# <span id="page-60-0"></span>**1.4.15 Generar Reporte de Vacantes**

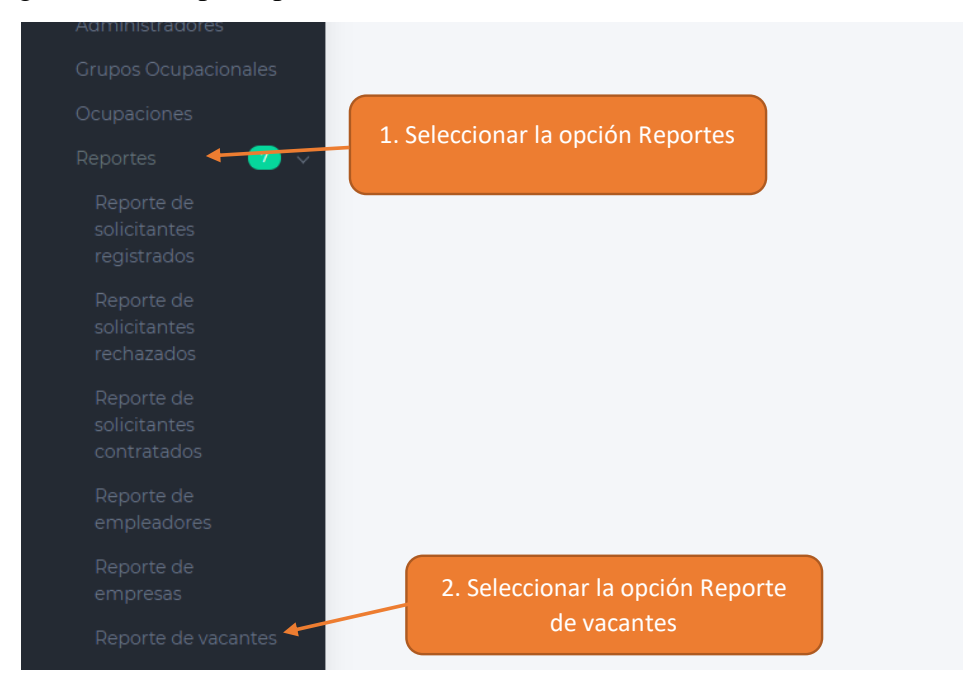

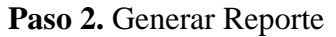

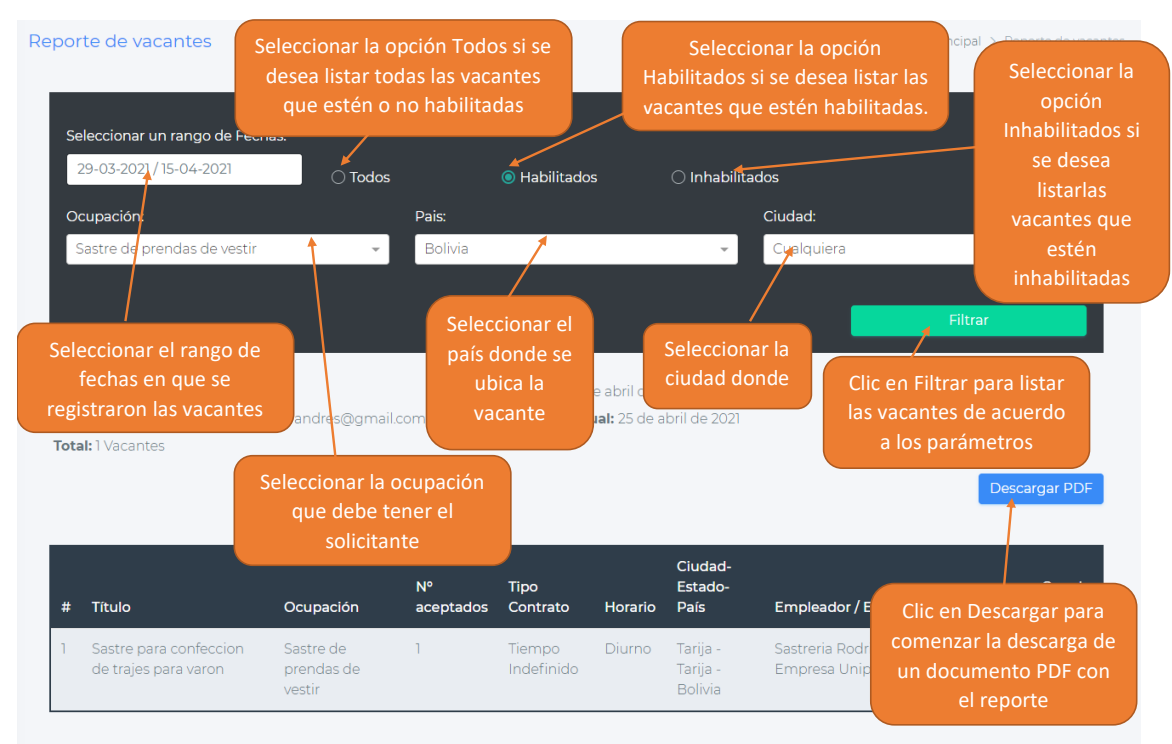

# <span id="page-61-0"></span>**1.4.16 Generar Reporte de Contrataciones**

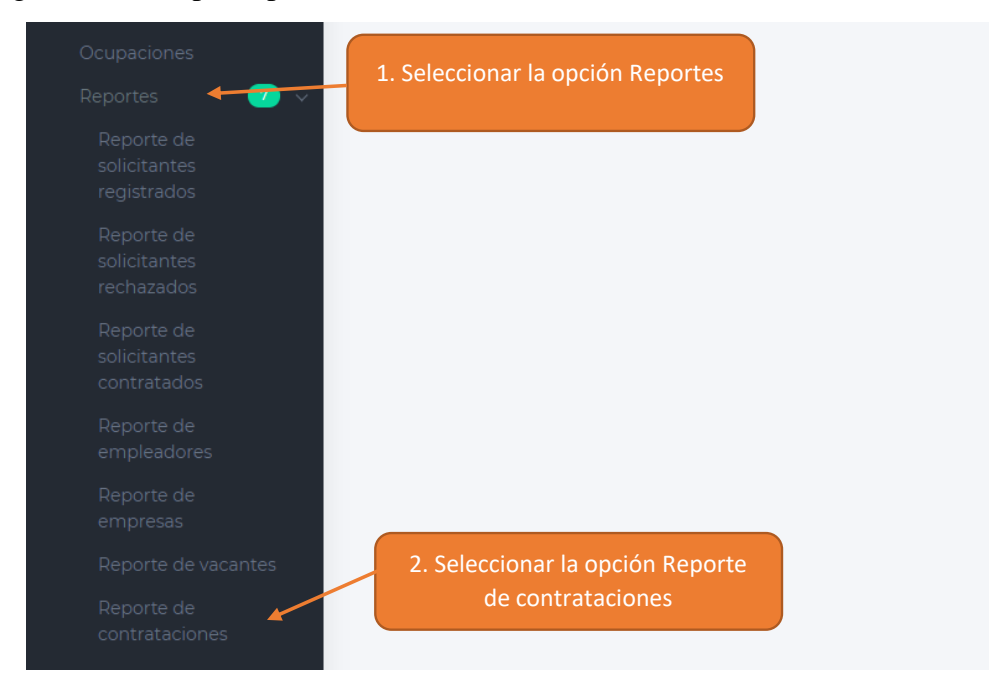

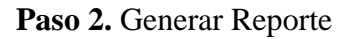

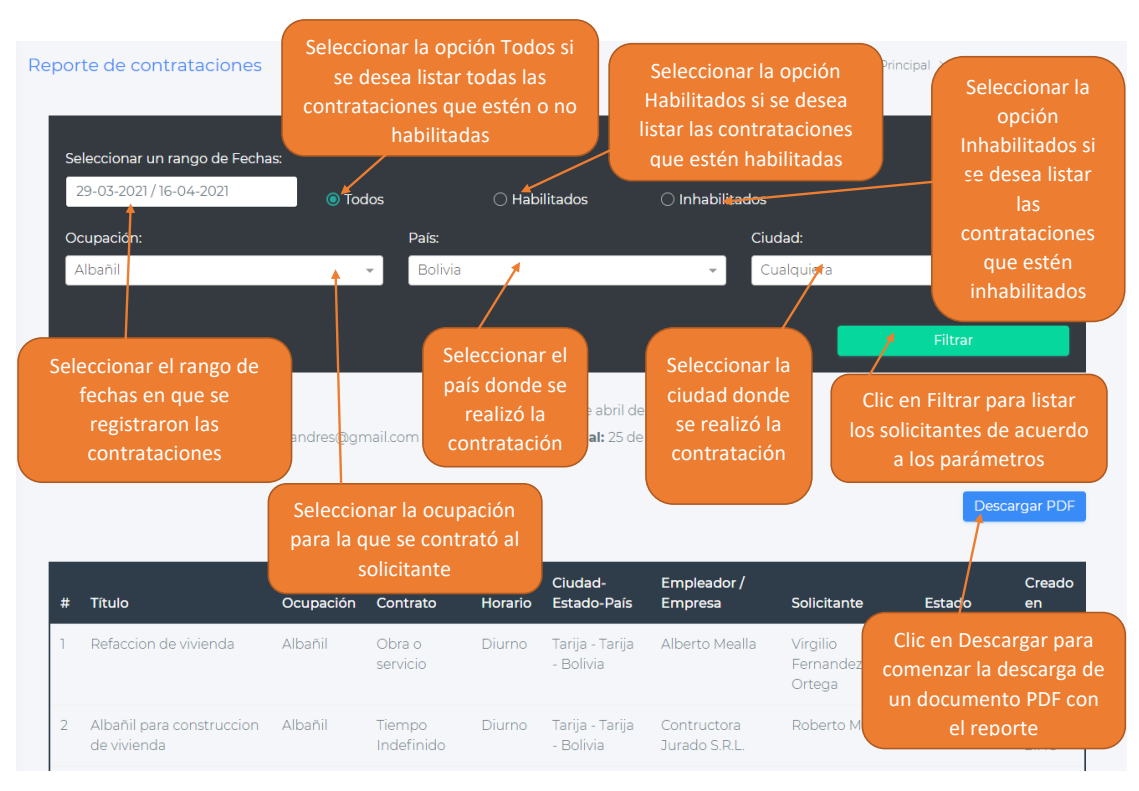

# <span id="page-62-0"></span>**1.5 Manual de usuario para el rol de Solicitante**

# <span id="page-62-1"></span>**1.5.1 Ingresar a la Aplicación**

**Paso 1.** Ingresar a la aplicación

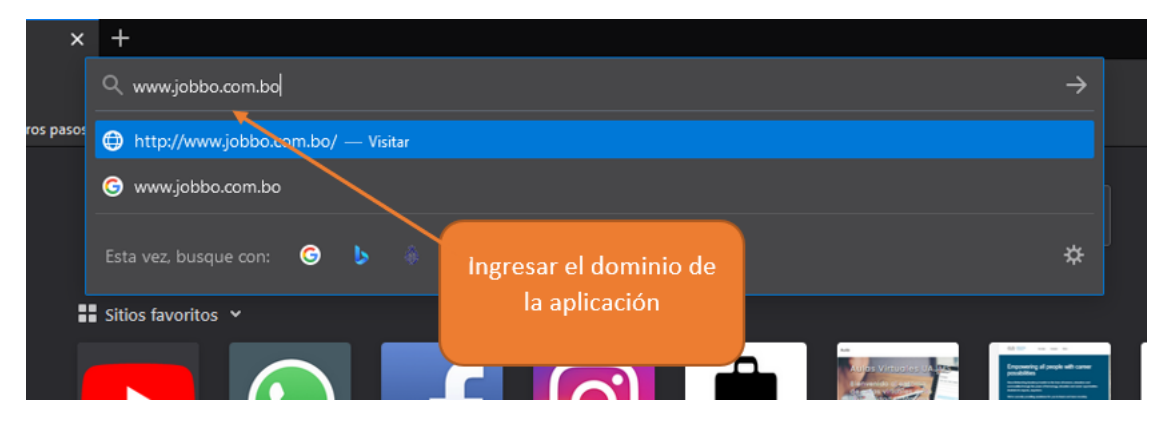

**Paso 2.** Ingresar los datos necesarios para iniciar sesión.

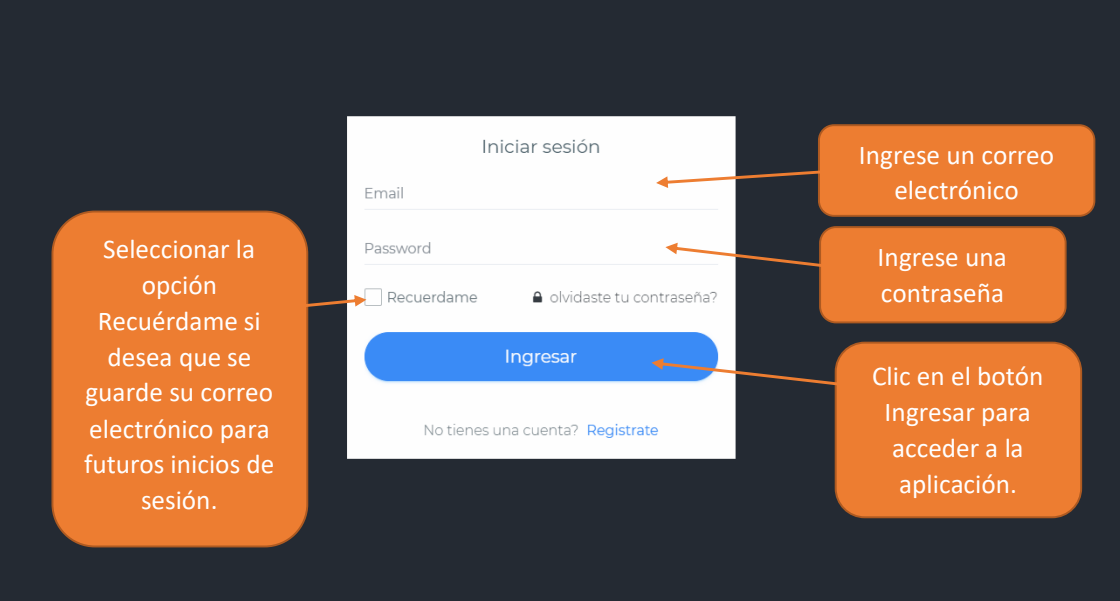

# <span id="page-63-0"></span>**1.5.2 Restablecer contraseña**

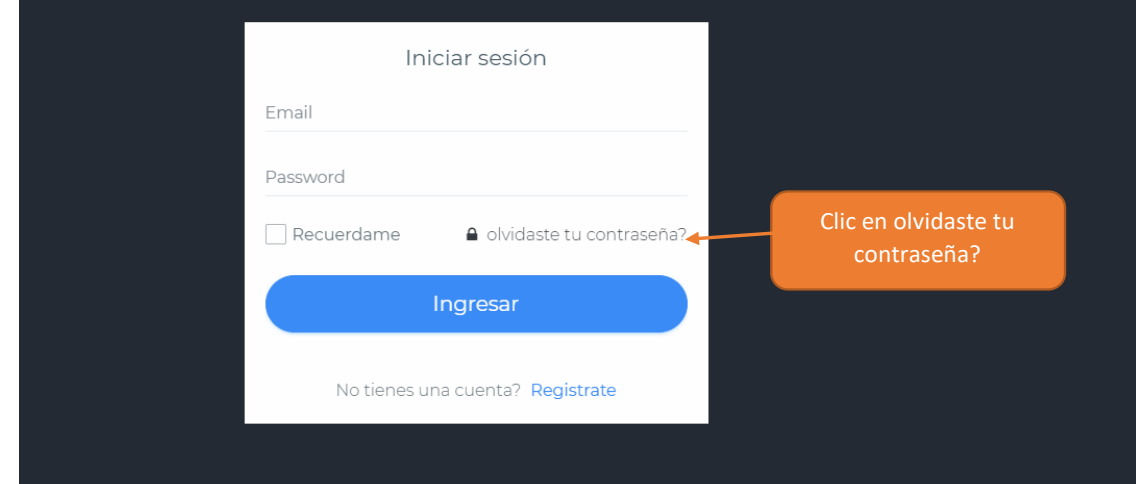

**Paso 1.** Ingresar la pantalla de Inicio.

**Paso 2.** Ingresar el correo electrónico registrado en su cuenta

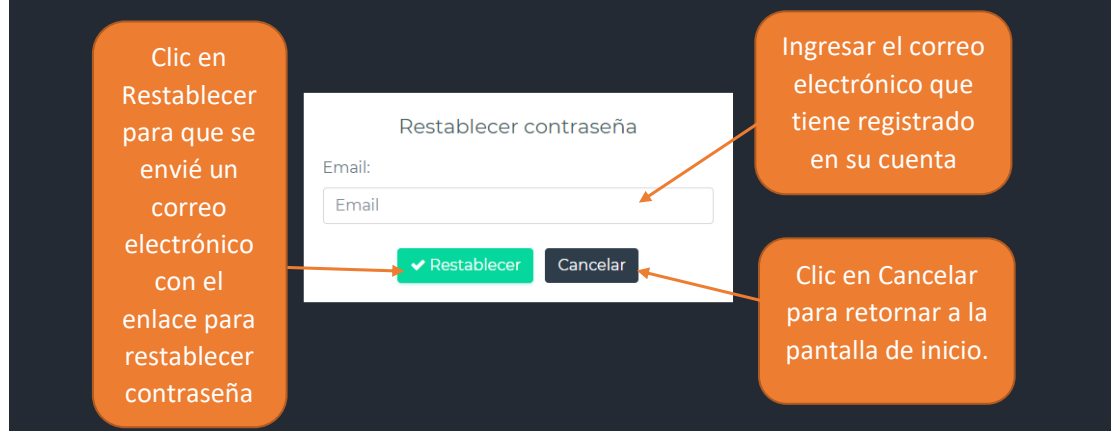

**Paso 3.** Ingresar al correo electrónico enviado

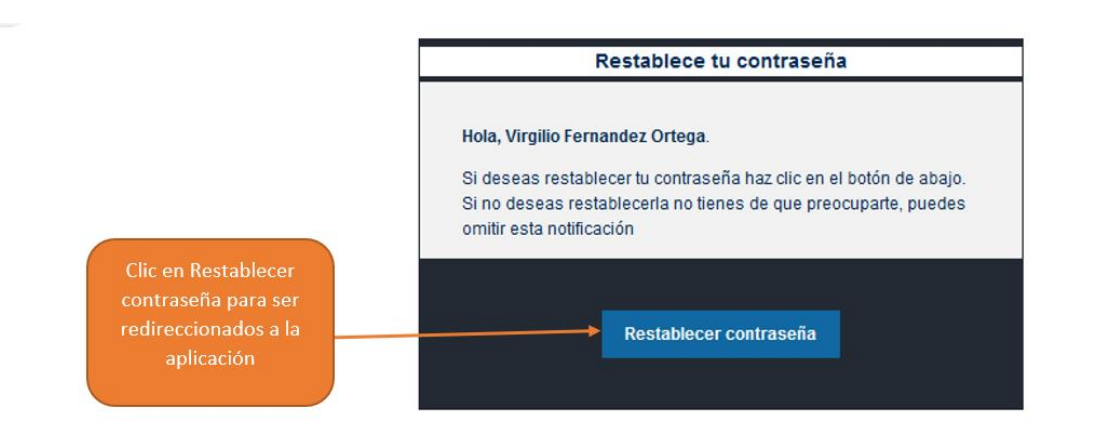

**Paso 4.** Ingresar su nueva contraseña

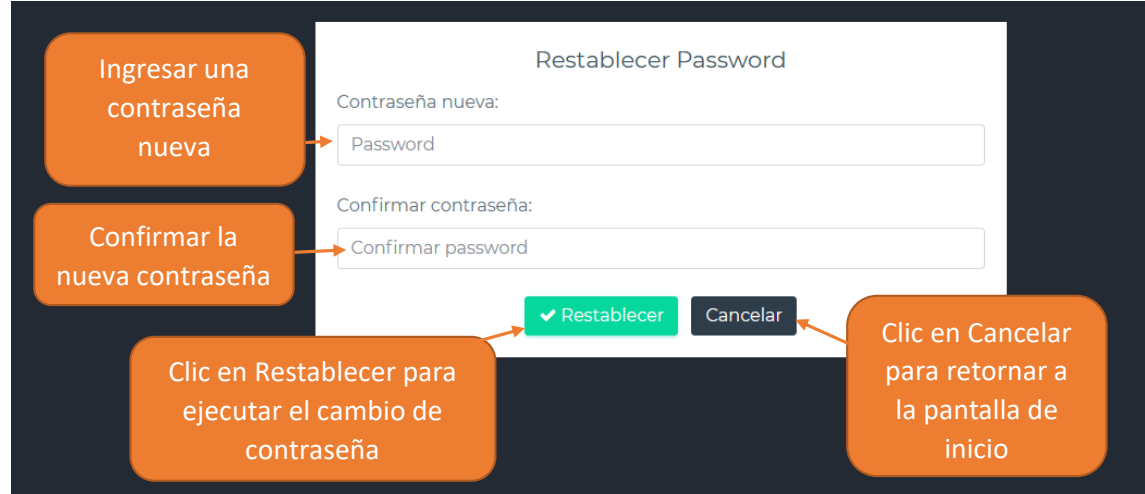

# <span id="page-64-0"></span>**1.5.3 Modificar datos personales**

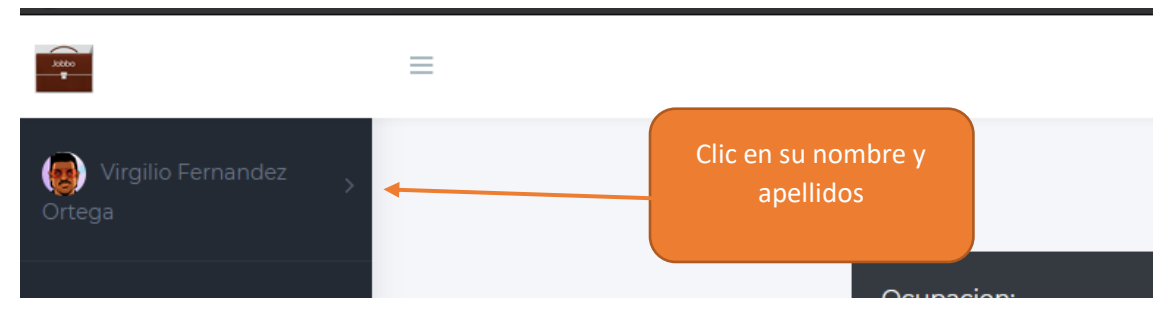

**Paso 2.** Seleccionar la opción Datos personales

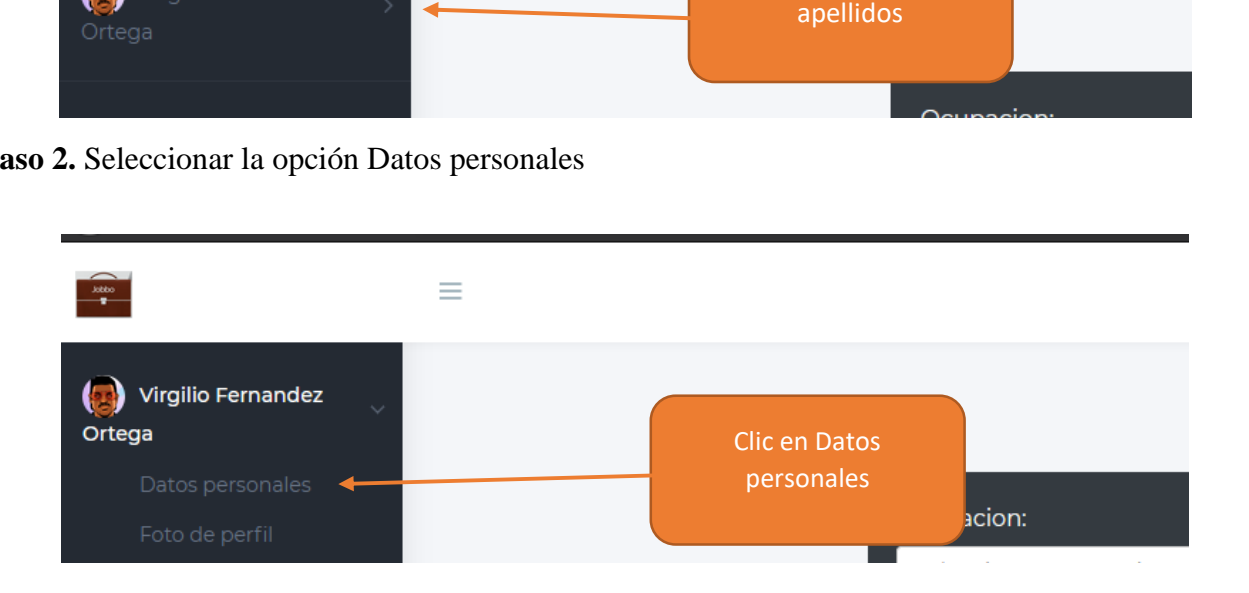

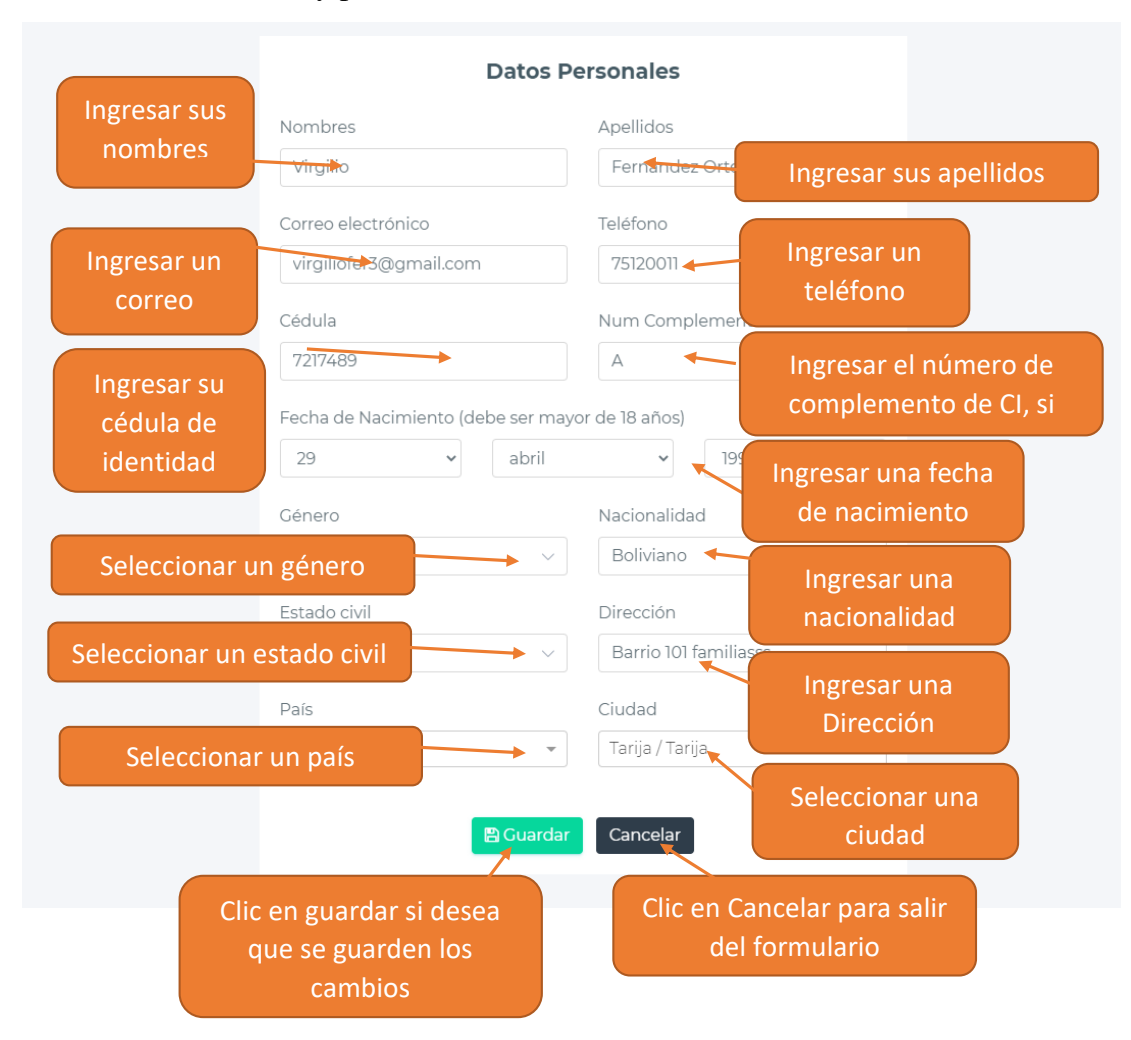

**Paso 3.** Llenar el formulario y presionar el botón Guardar

# <span id="page-65-0"></span>**1.5.4 Modificar foto de perfil**

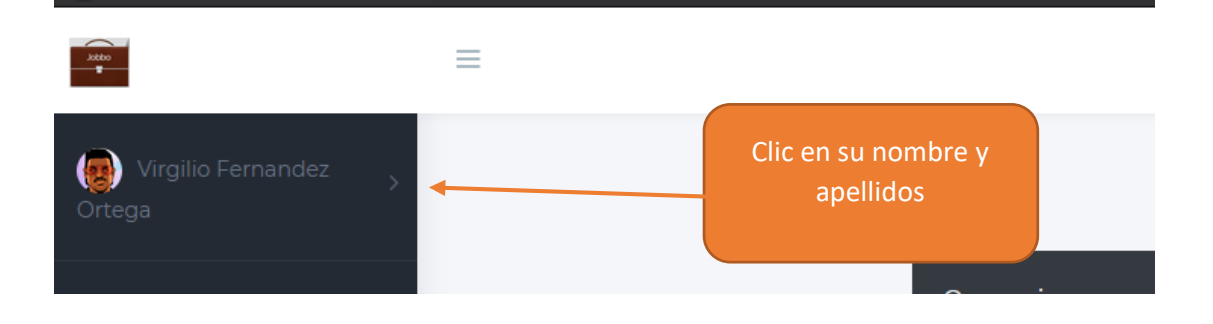

**Paso 2.** Seleccionar la opción Foto de perfil

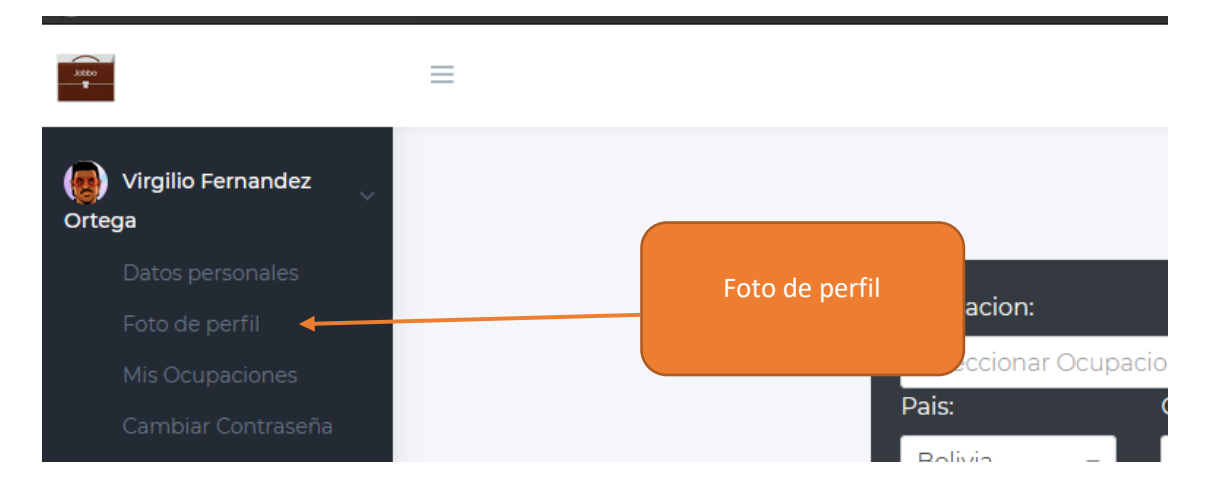

**Paso 3.** Seleccionar una fotografía

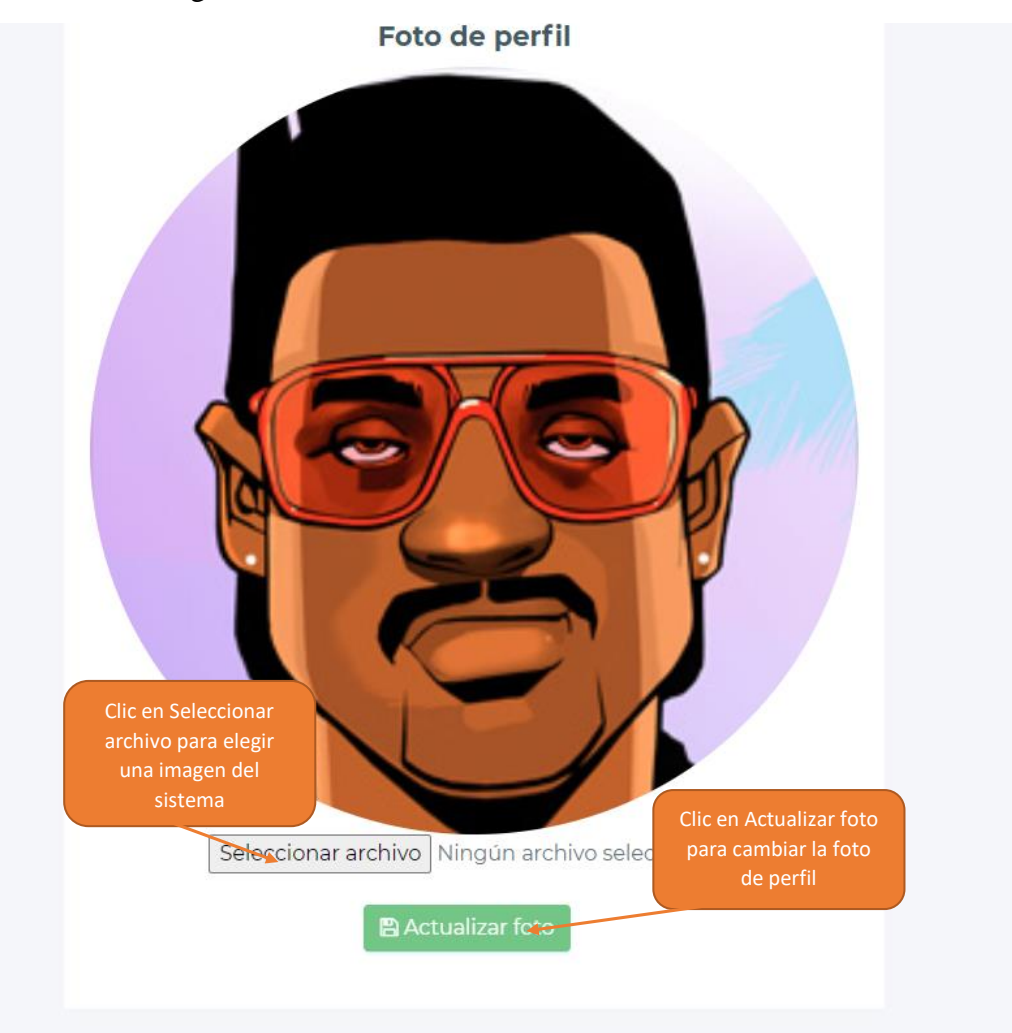

# <span id="page-67-0"></span>**1.5.5 Cambiar Contraseña**

**Paso 1.** Dirigirse al menú principal

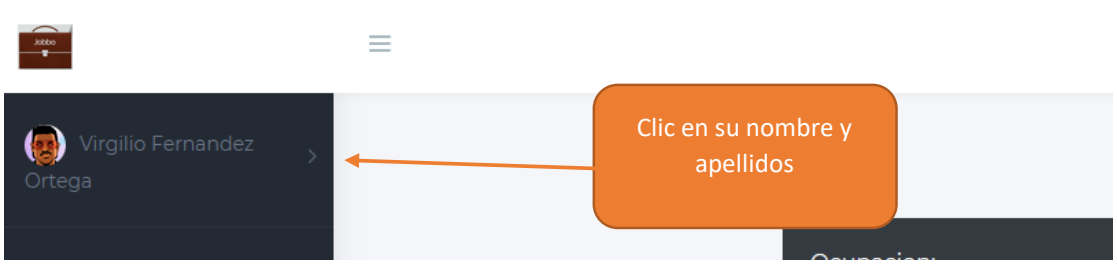

# Paso 2. Seleccionar la opción Cambiar Contraseña

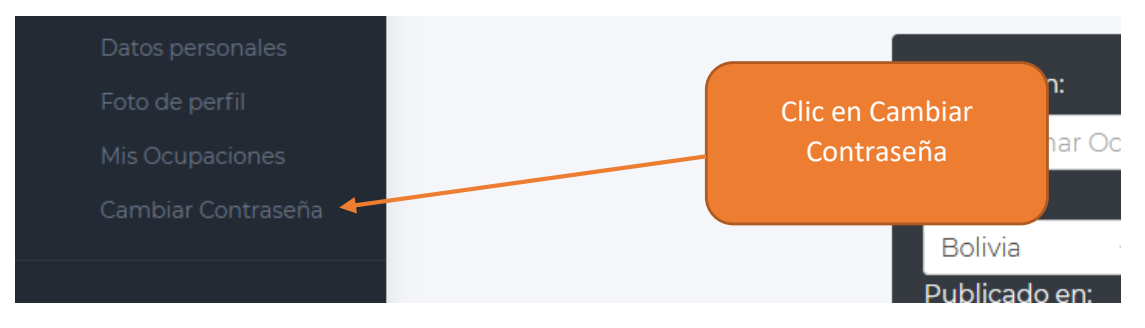

**Paso 3.** Ingresar nueva contraseña

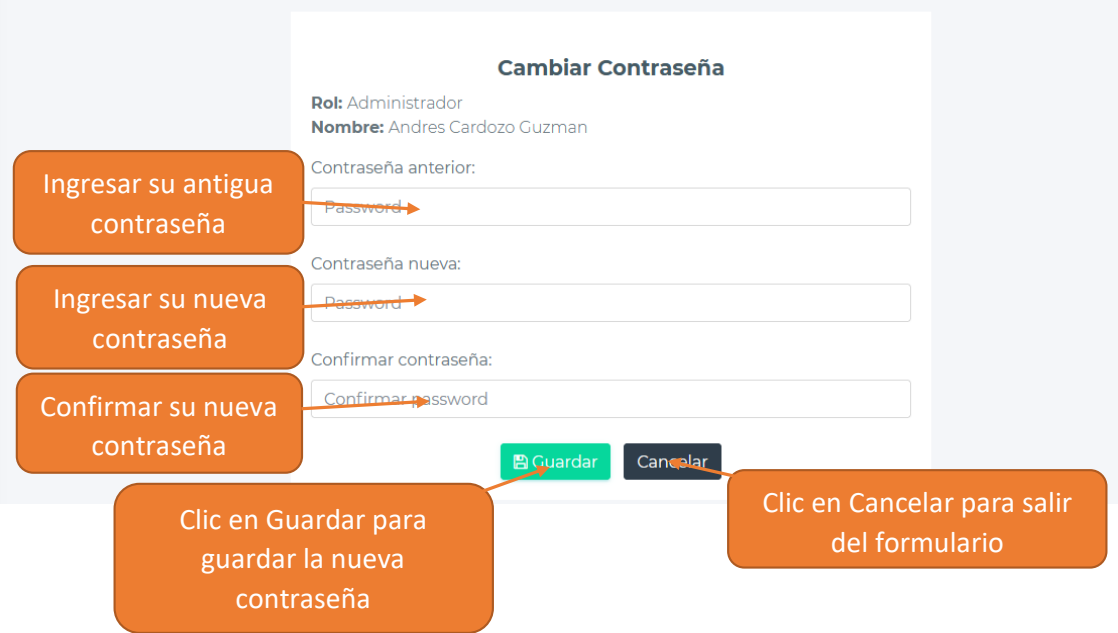

# <span id="page-68-0"></span>**1.5.6 Ver Notificaciones**

Paso 1. Dirigirse al menú principal o a la parte superior de la pantalla

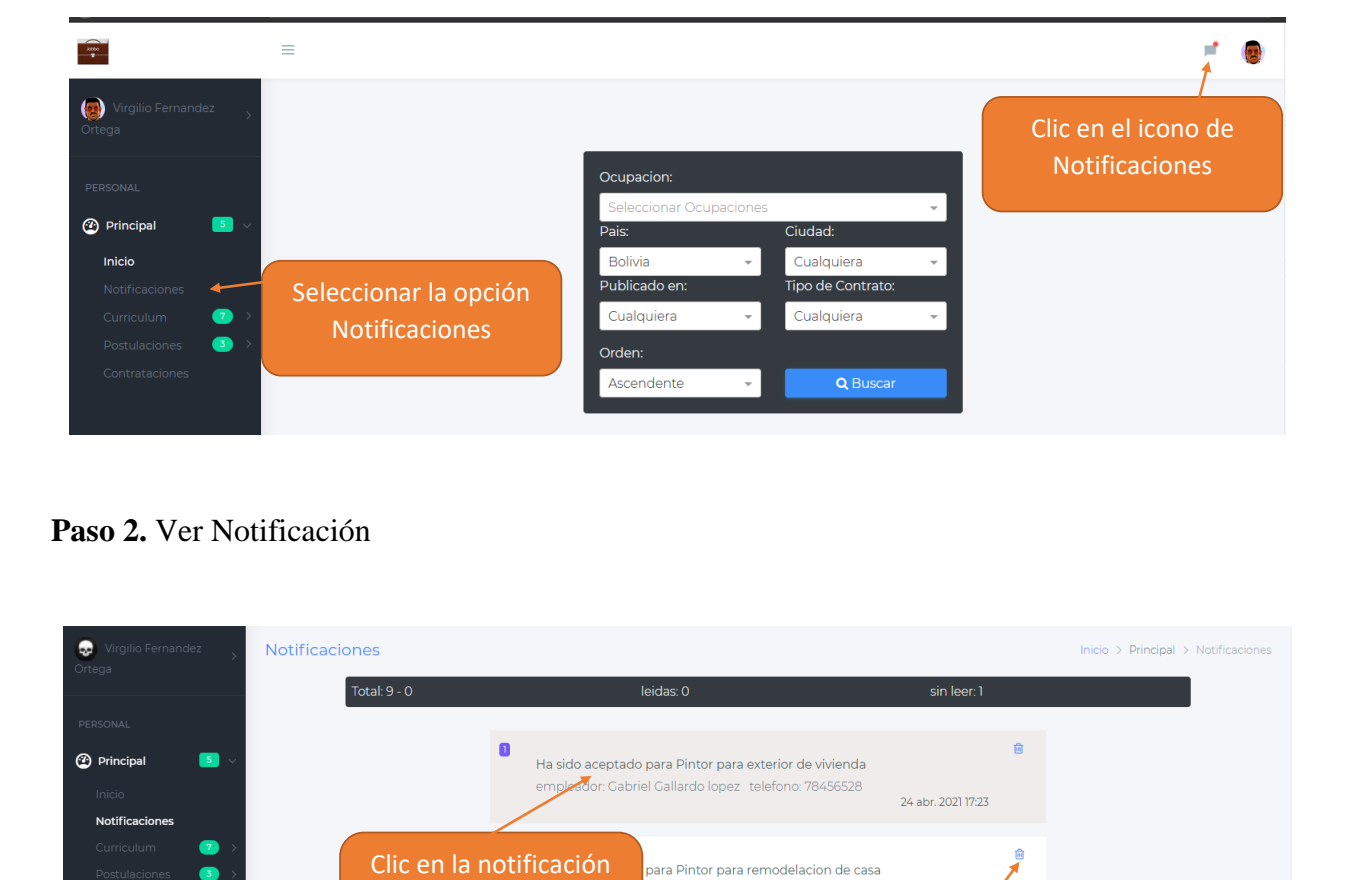

**Paso 2.** Ver Notificación

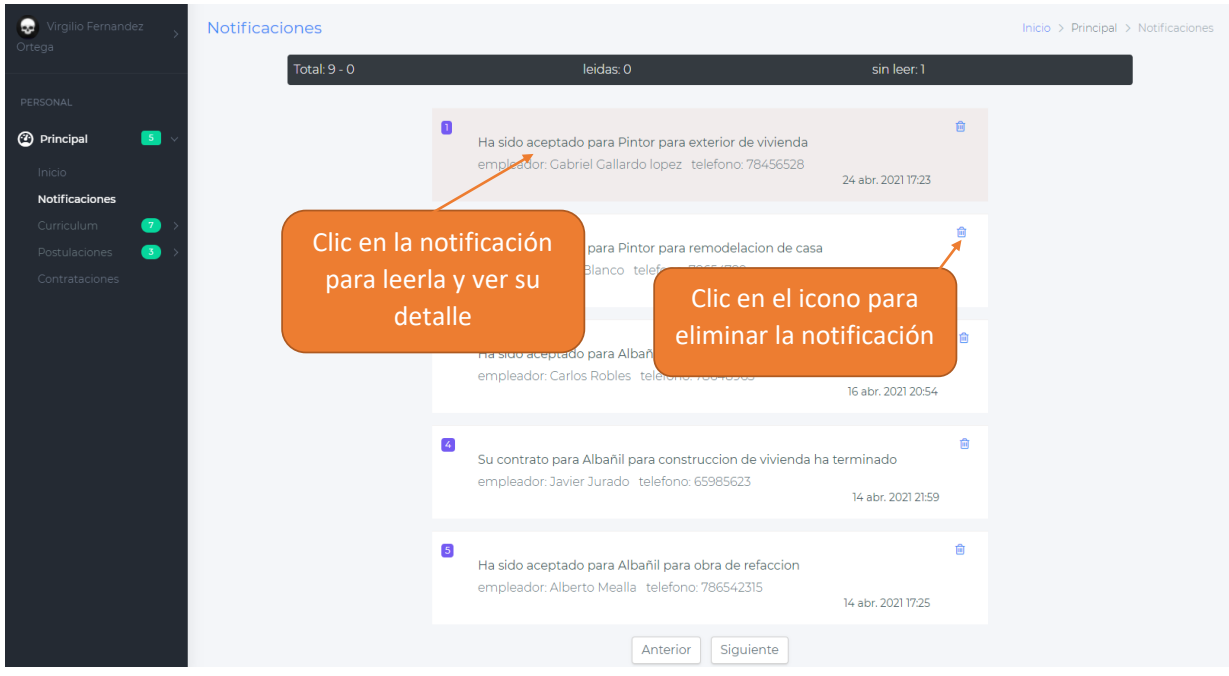

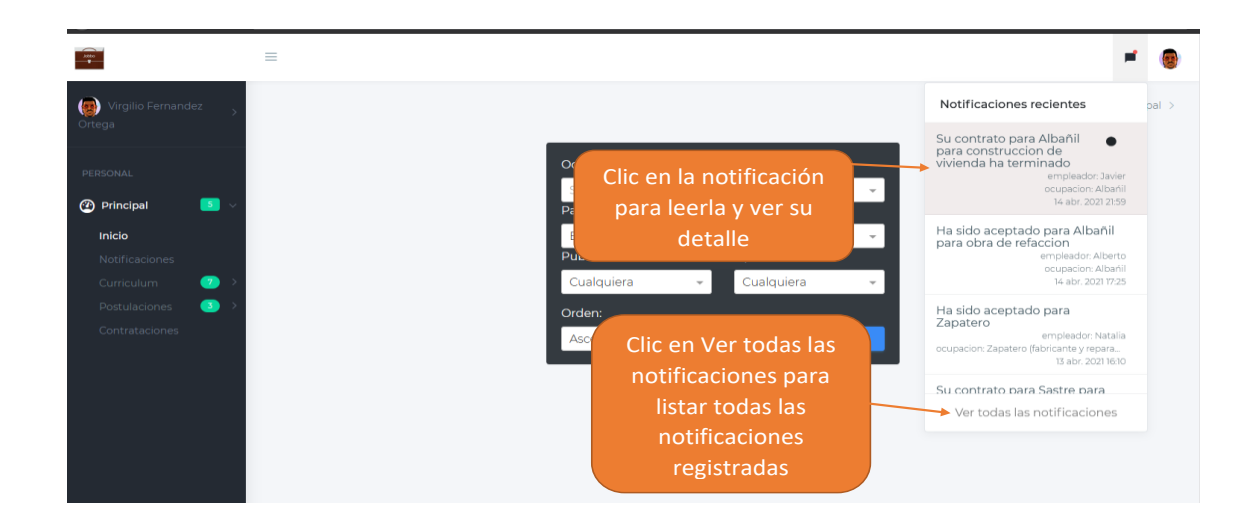

# <span id="page-69-0"></span>**1.5.7 Administrar Curriculum**

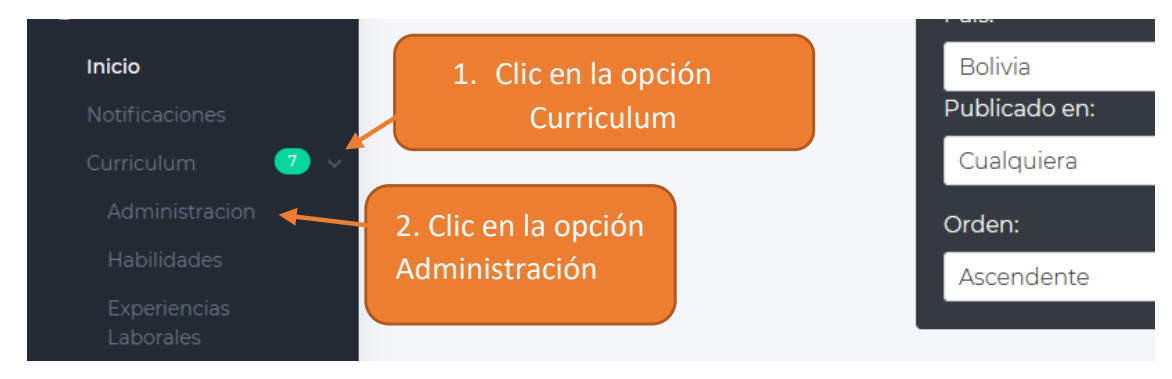

**Paso 2.** Ver Curriculum o Modificar datos del Curriculum

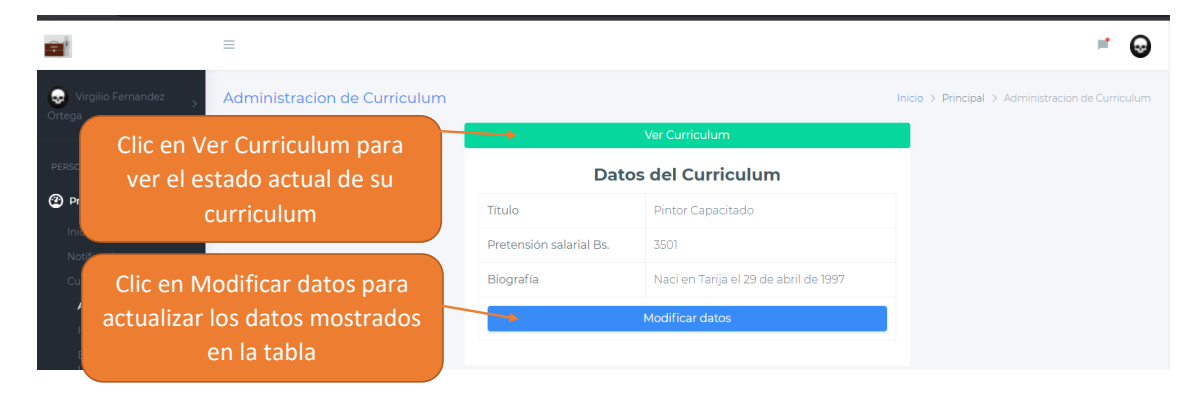

# <span id="page-70-0"></span>**1.5.8 Administración de Habilidades**

# **Paso 1.** Dirigirse al menú principal

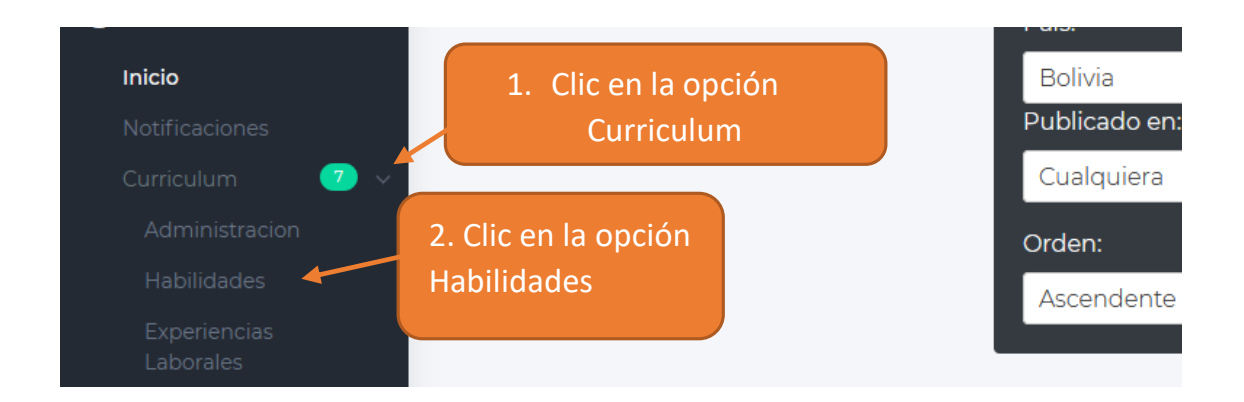

#### **Paso 2.** Administrar habilidades

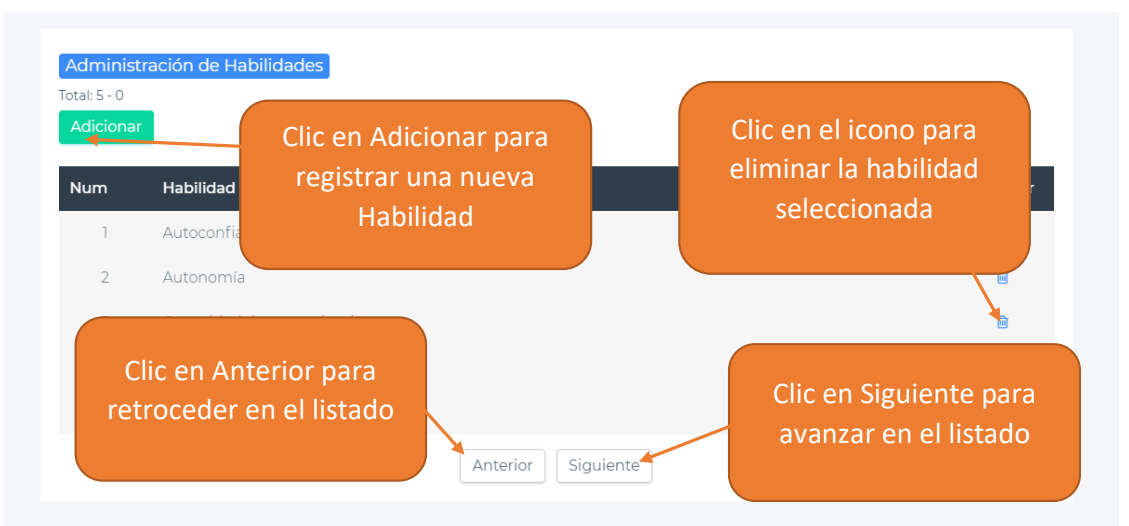

# <span id="page-70-1"></span>**1.5.9 Administración de Experiencias laborales**

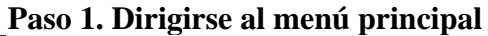

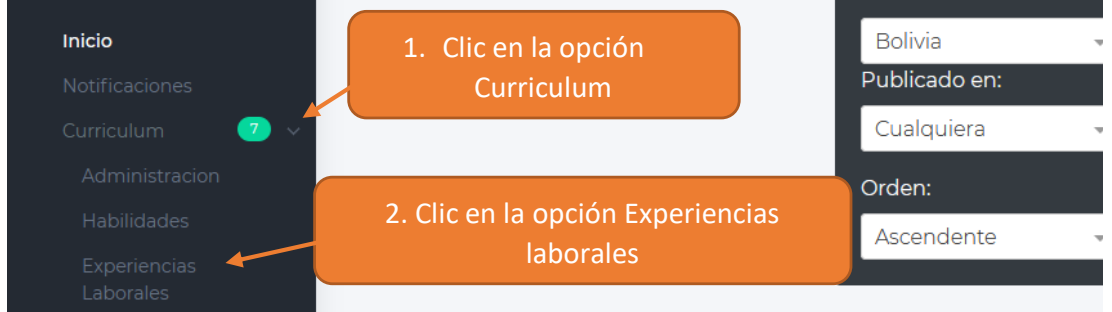

**Paso 2.** Administrar Experiencias

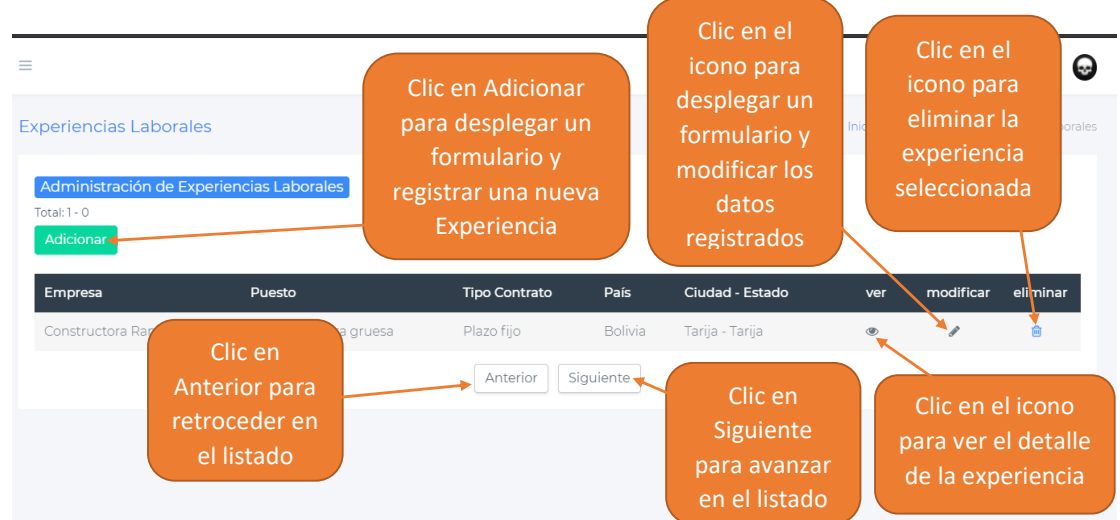

#### <span id="page-71-0"></span>**1.5.10 Administración de Estudios Básicos**

| Inicio<br>Notificaciones                    | 1. Clic en la opción<br>Curriculum    | <b>Bolivia</b><br>Publicado en: | $\overline{\phantom{a}}$ | Cua<br>Tipo |
|---------------------------------------------|---------------------------------------|---------------------------------|--------------------------|-------------|
| Curriculum<br>$\mathcal{T}$<br>$\checkmark$ |                                       | Cualquiera                      | $\overline{\phantom{a}}$ | Cua         |
| Administracion                              |                                       | Orden:                          |                          |             |
| <b>Habilidades</b>                          |                                       | Ascendente                      | $\overline{\phantom{a}}$ |             |
| <b>Experiencias</b><br>Laborales            | 2. Clic en la opción Estudios Básicos |                                 |                          |             |
| <b>Estudios basicos</b>                     |                                       |                                 |                          |             |
| Estudios avanzados                          |                                       |                                 |                          |             |

**Paso 2**. Administrar Estudios Básicos

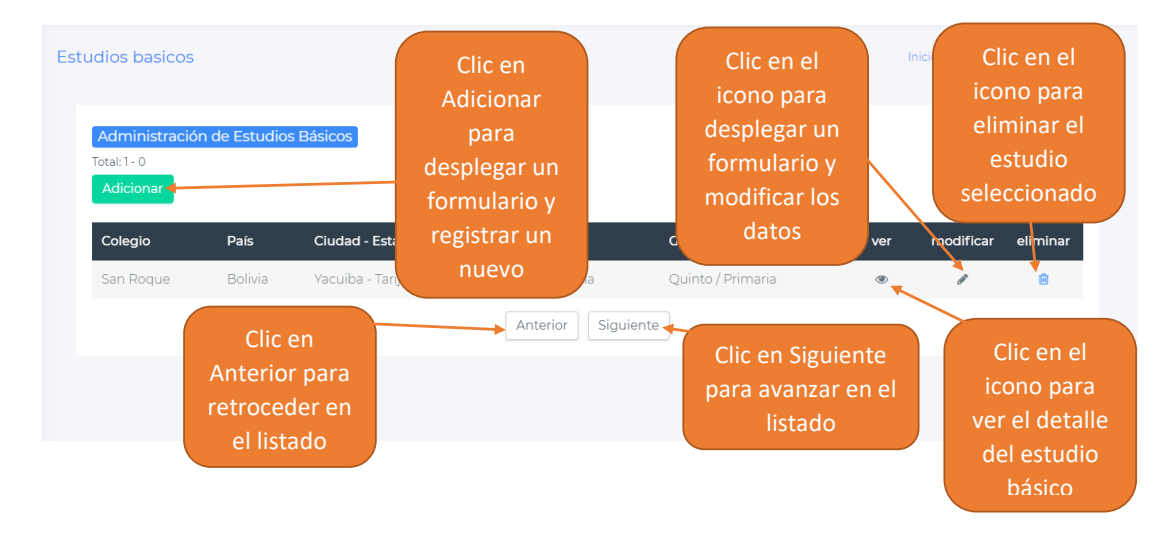
# **1.5.11 Administración de Estudios Avanzados**

# **Paso 1.** Dirigirse al menú principal

| Inicio<br><b>Notificaciones</b><br>$\blacksquare$<br>Curriculum<br>Administracion                 | 1. Clic en la opción<br>Curriculum         | <b>Bolivia</b><br>$\overline{\phantom{a}}$<br>Publicado en:<br>Cualquiera<br>$\sim$<br>Orden: |
|---------------------------------------------------------------------------------------------------|--------------------------------------------|-----------------------------------------------------------------------------------------------|
| Habilidades<br>Experiencias<br>Laborales<br>Estudios basicos<br>Estudios avanzados<br>Referencias | 2. Clic en la opción Estudios<br>Avanzados | Ascendente                                                                                    |

**Paso 2.** Administrar Estudios Avanzados

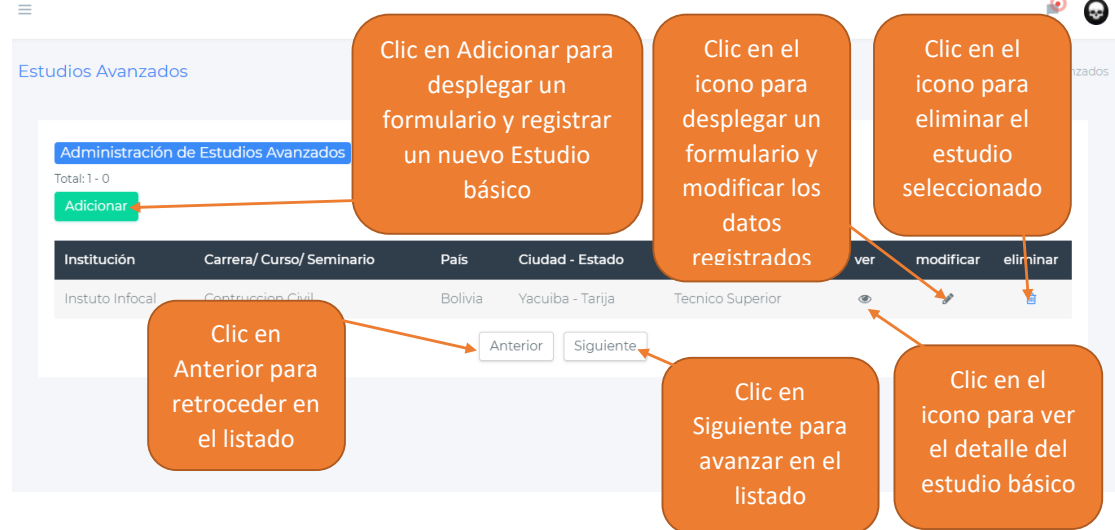

#### **1.5.12 Administración de Referencias**

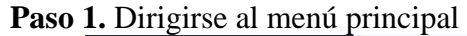

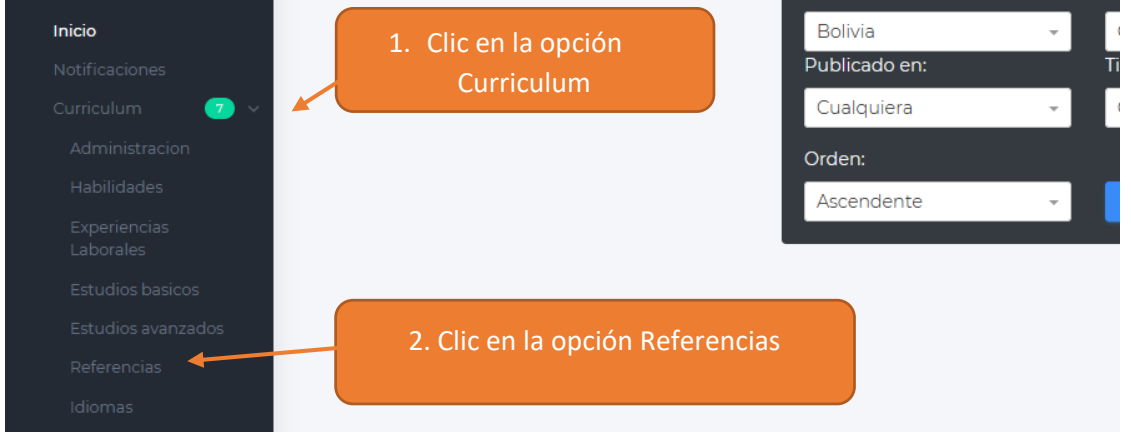

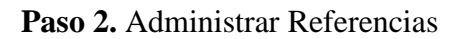

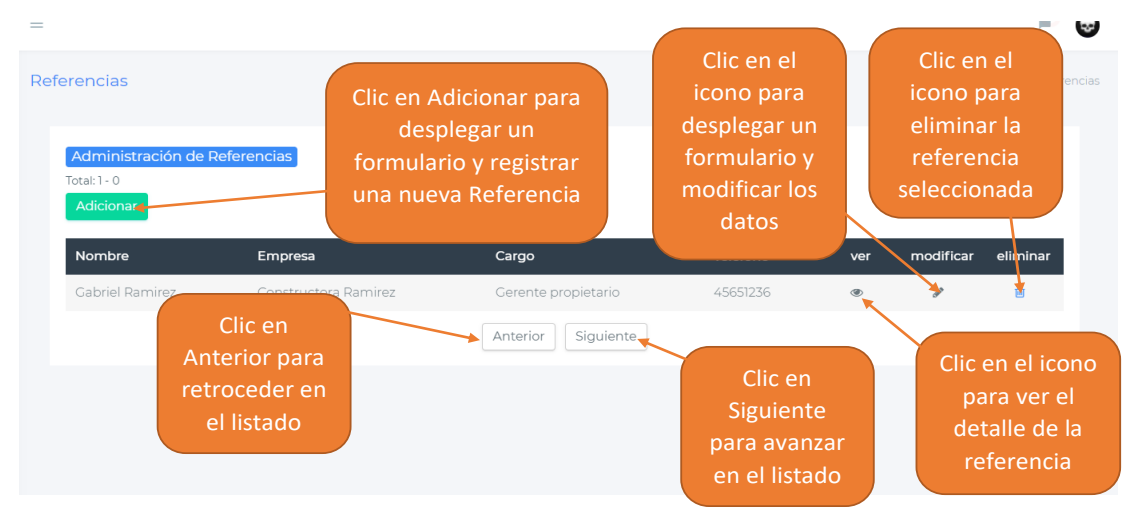

# **1.5.13 Administración de Idiomas**

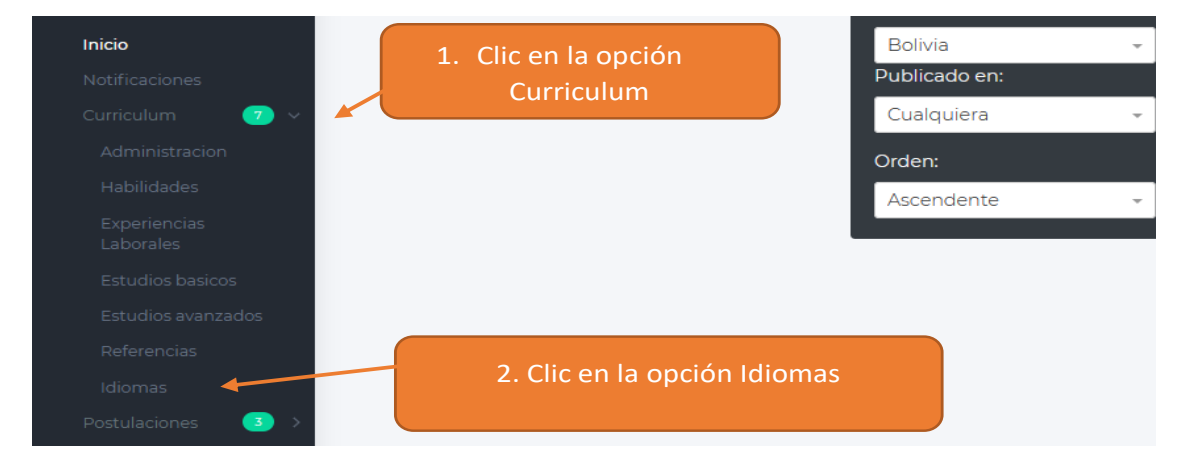

**Paso 2.** Administrar Idiomas

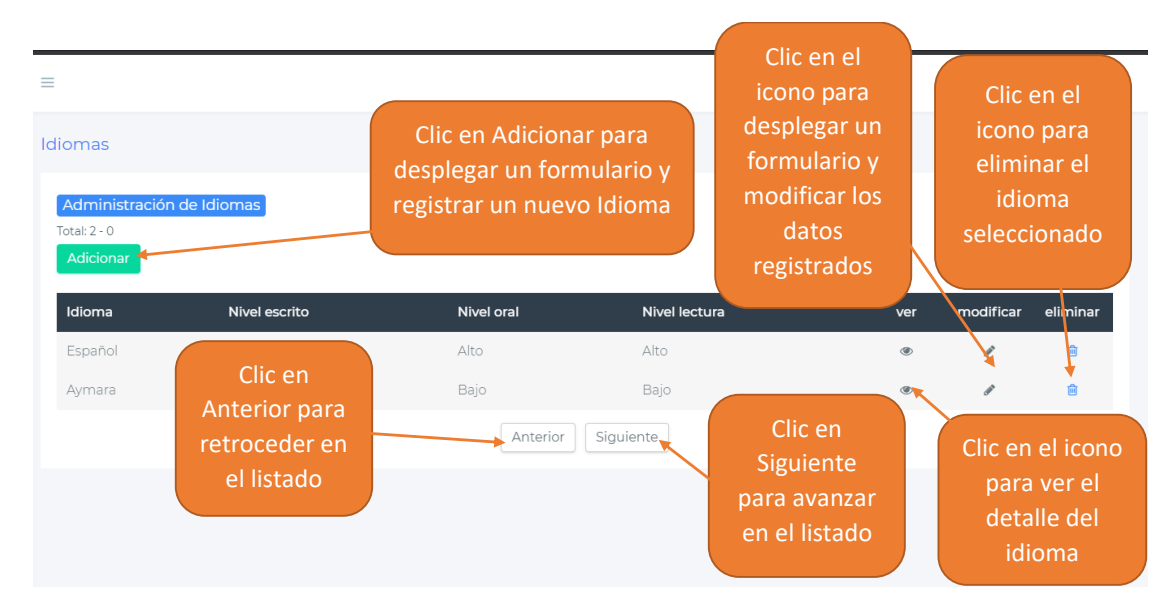

# **1.5.14 Administrar Postulaciones Pendientes**

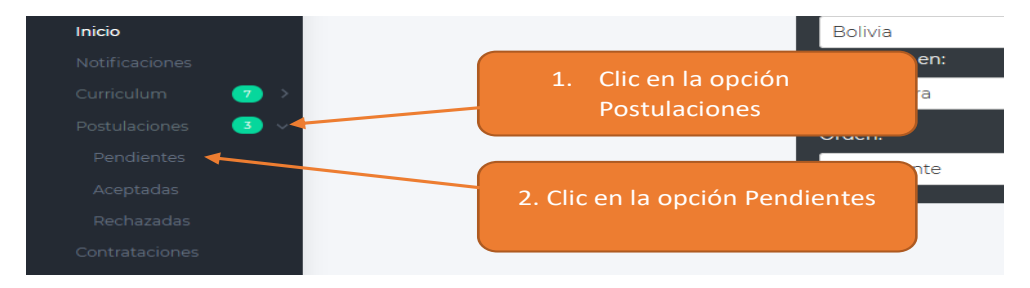

Paso 2. Administrar las postulaciones pendientes

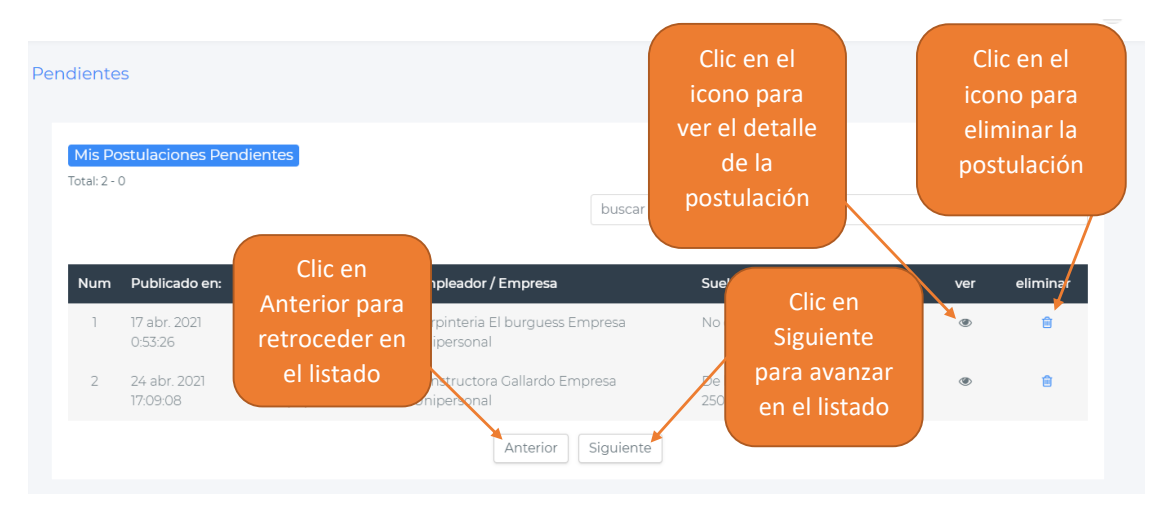

# **1.5.15 Administrar Postulaciones Aceptadas**

**Paso 1.** Dirigirse al menú principal

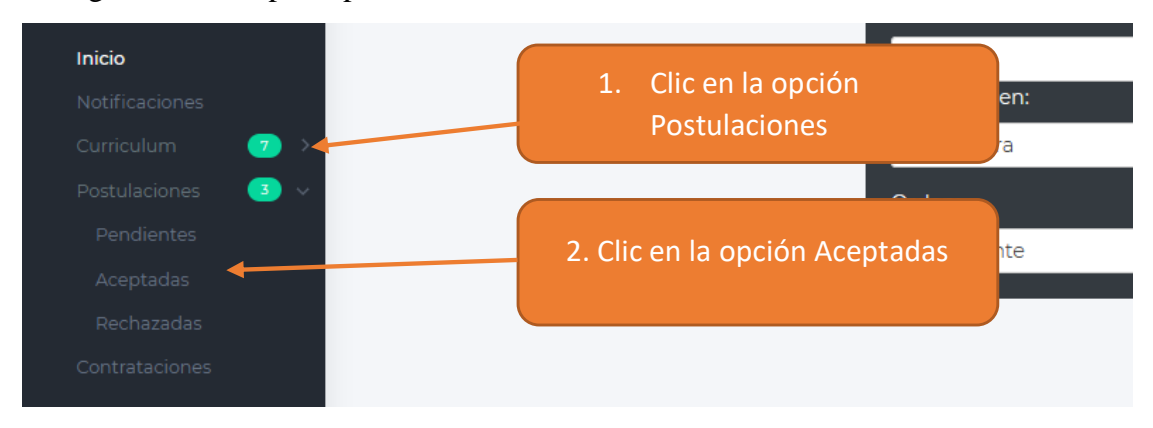

**Paso 2.** Administrar las postulaciones aceptadas

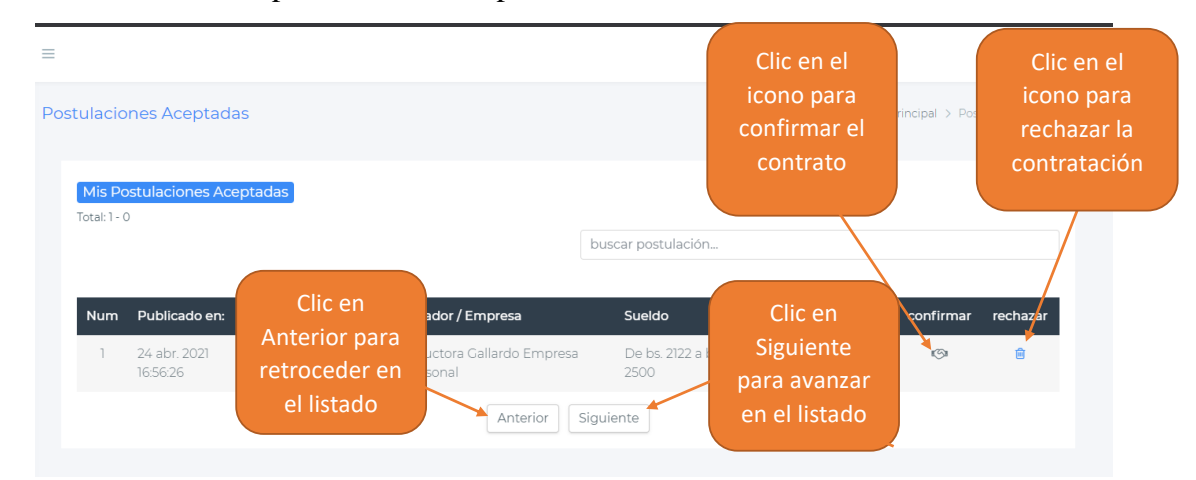

# **1.5.16 Administrar Postulaciones Rechazadas**

**Paso 1.** Dirigirse al menú principal

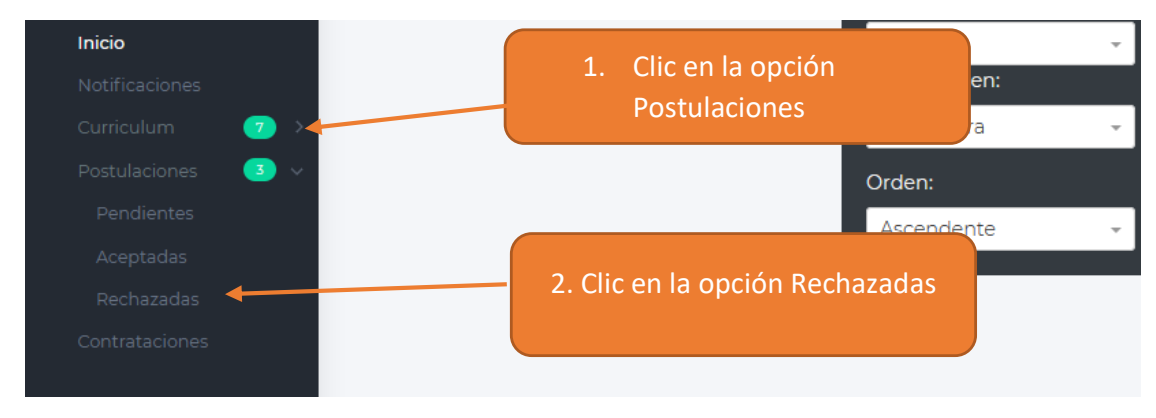

#### **Paso 2.** Administrar las postulaciones rechazadas

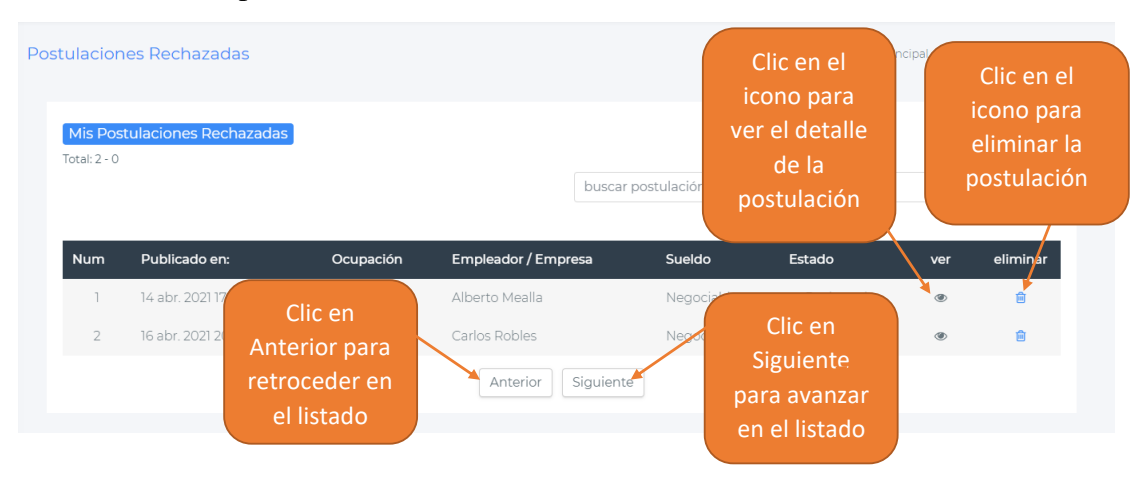

#### **1.5.17 Administrar Contrataciones**

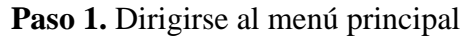

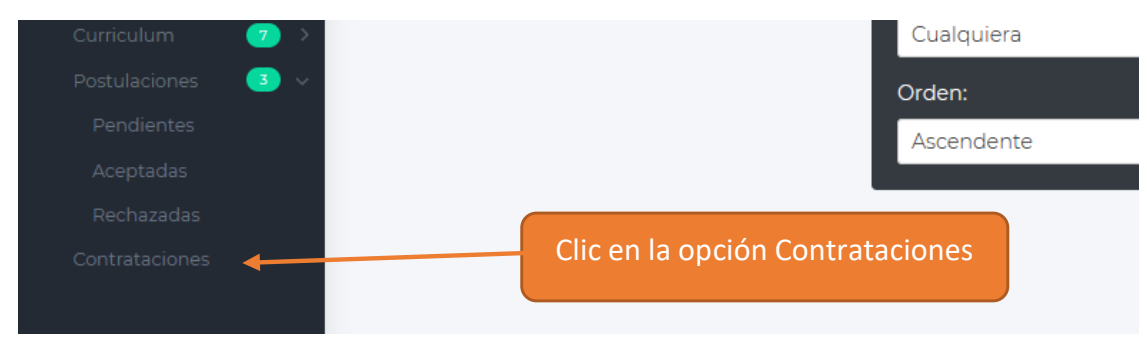

**Paso 2.** Administrar las contrataciones

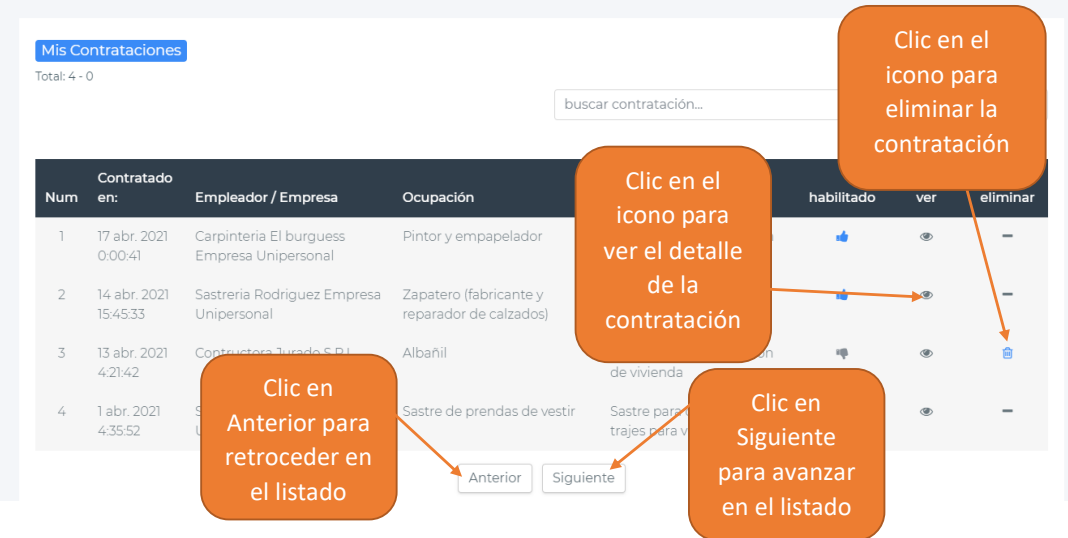

#### **1.5.18 Postular a una Vacante**

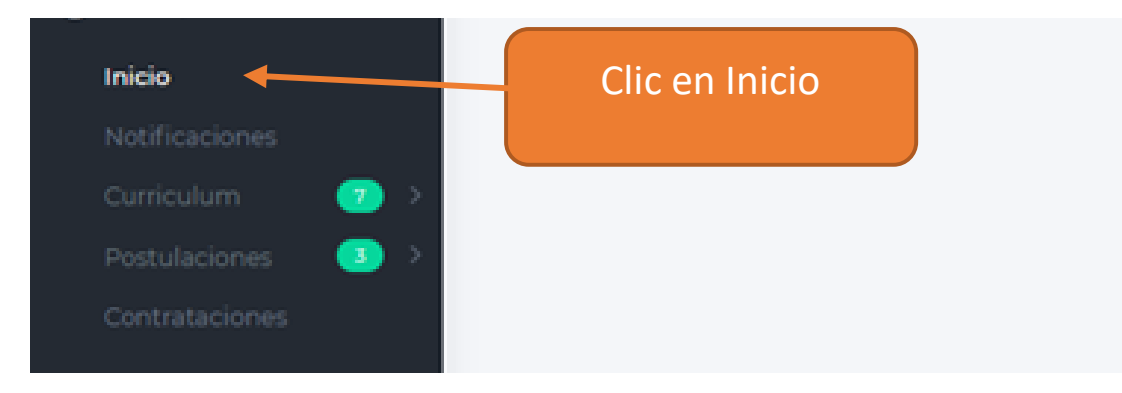

**Paso 2.** Ingresar los datos del formulario

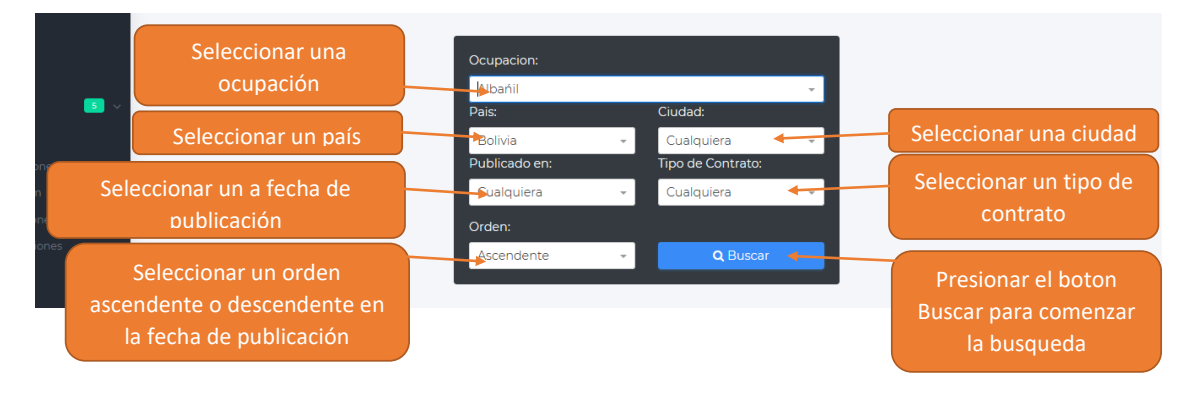

**Paso 3**. Elegir una vacante

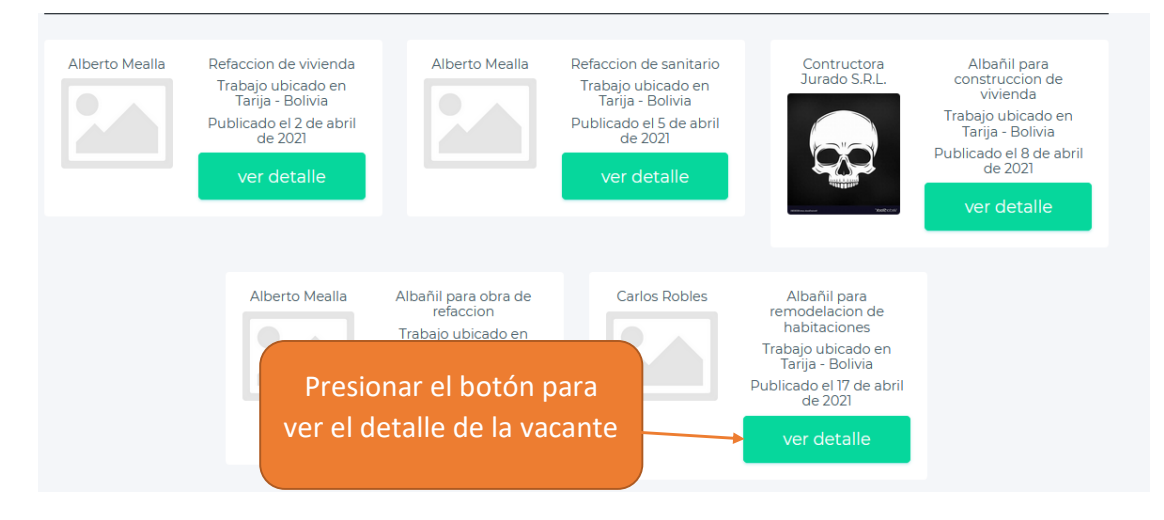

#### **Paso 4.** Postular a la vacante

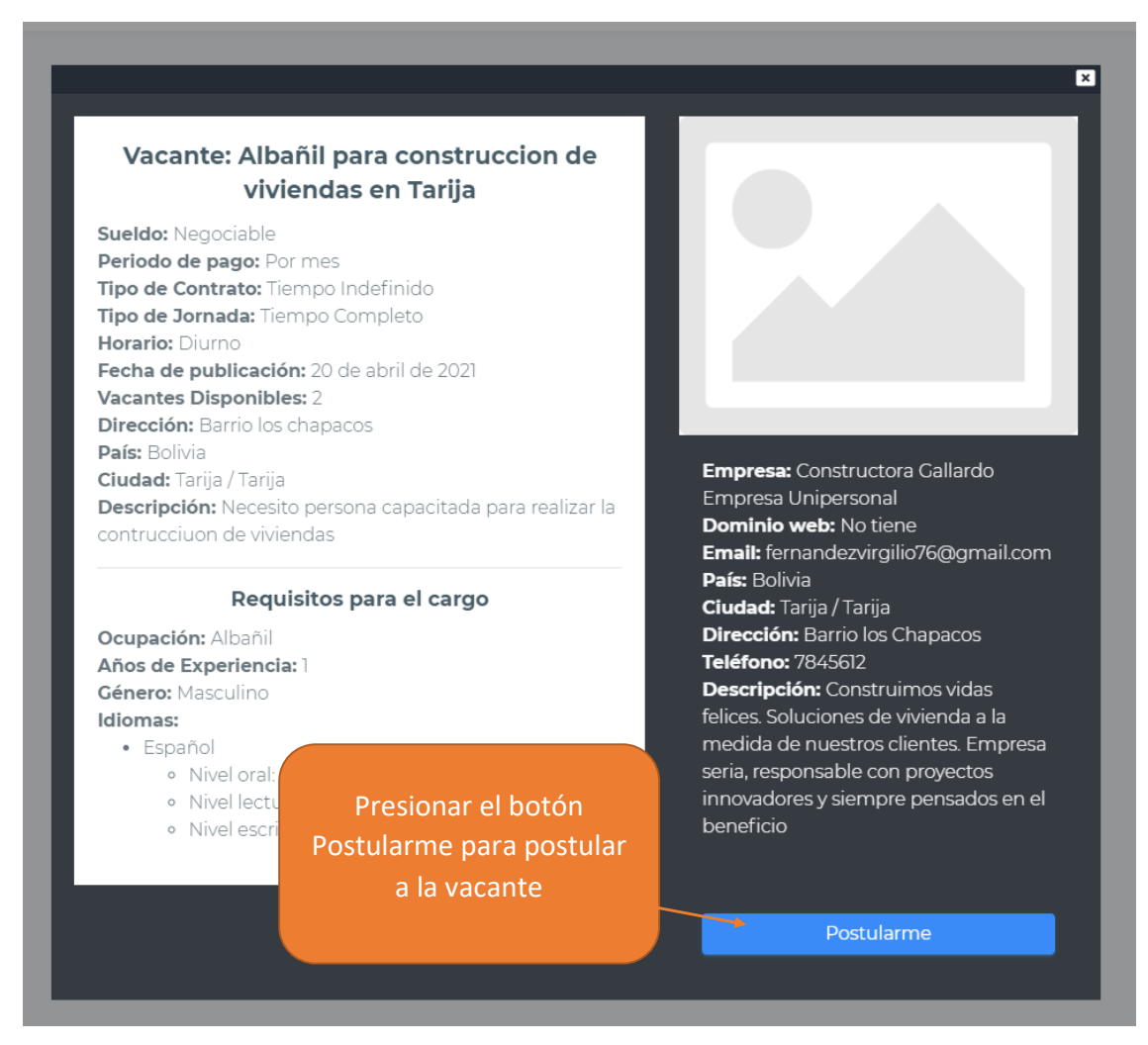

# **1.6 Manual de usuario para el rol de Empleador**

# **1.6.1 Ingresar a la Aplicación**

**Paso 1**. Ingresar a la aplicación

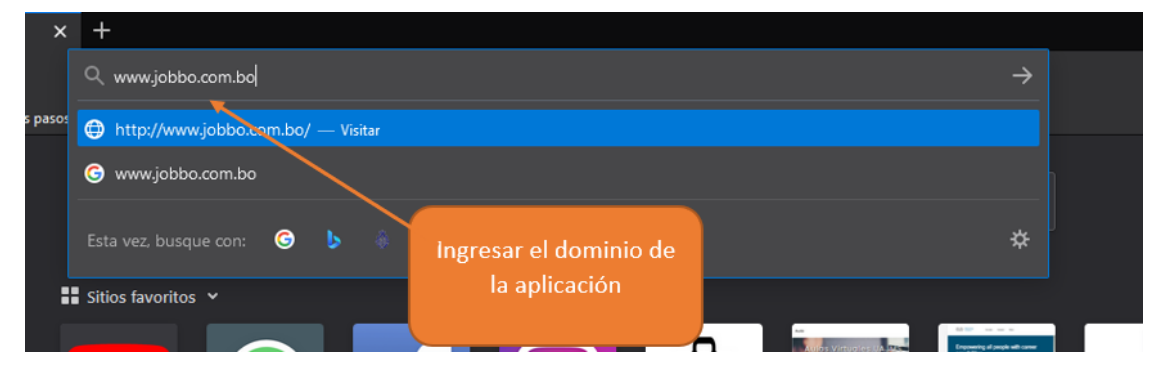

**Paso 2.** Ingresar los datos necesarios para iniciar sesión.

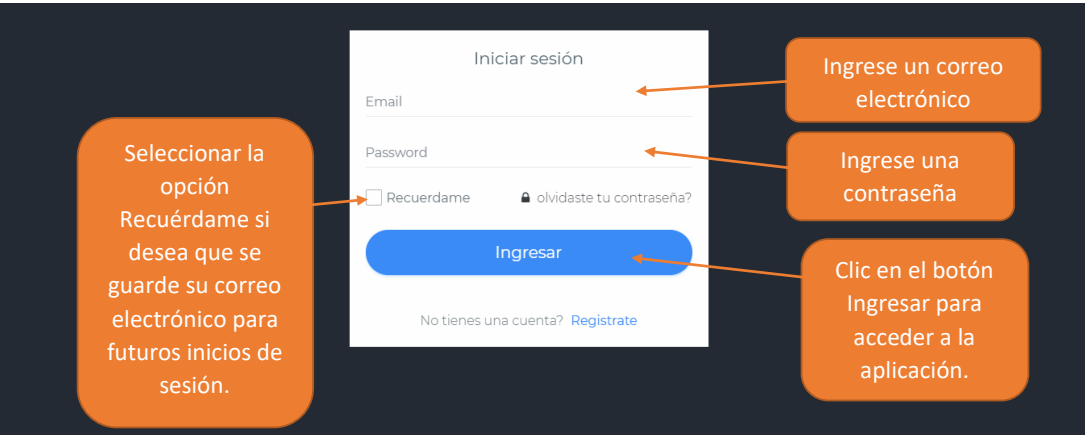

# **1.6.2 Restablecer contraseña**

**Paso 1**. Ingresar la pantalla de Inicio.

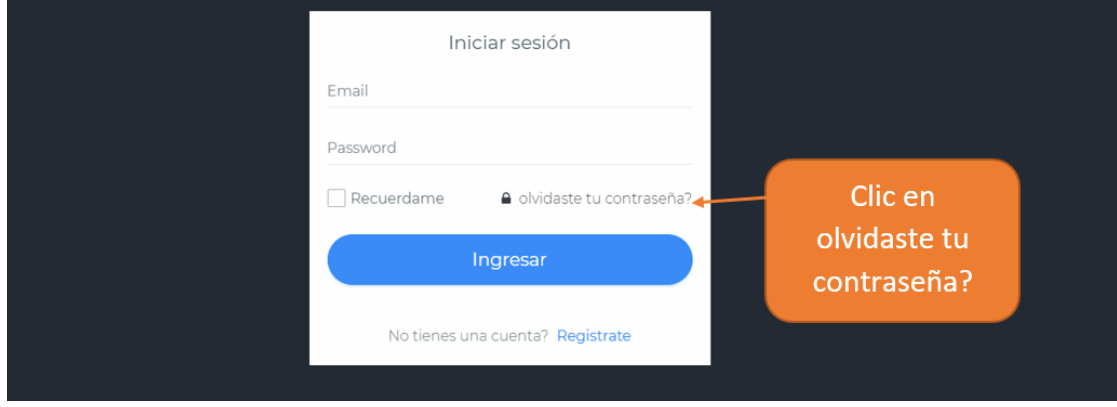

**Paso 2**. Ingresar el correo electrónico registrado en su cuenta

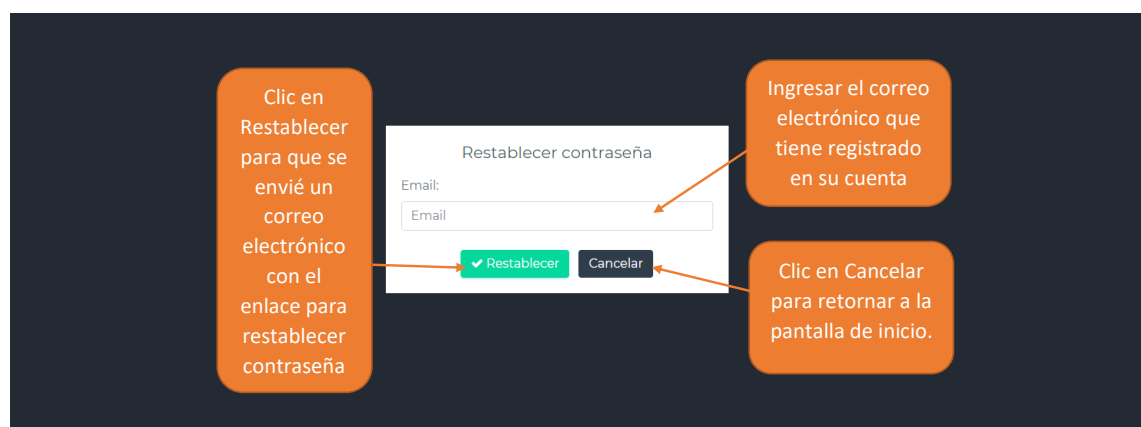

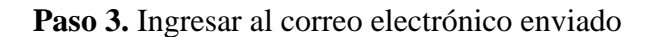

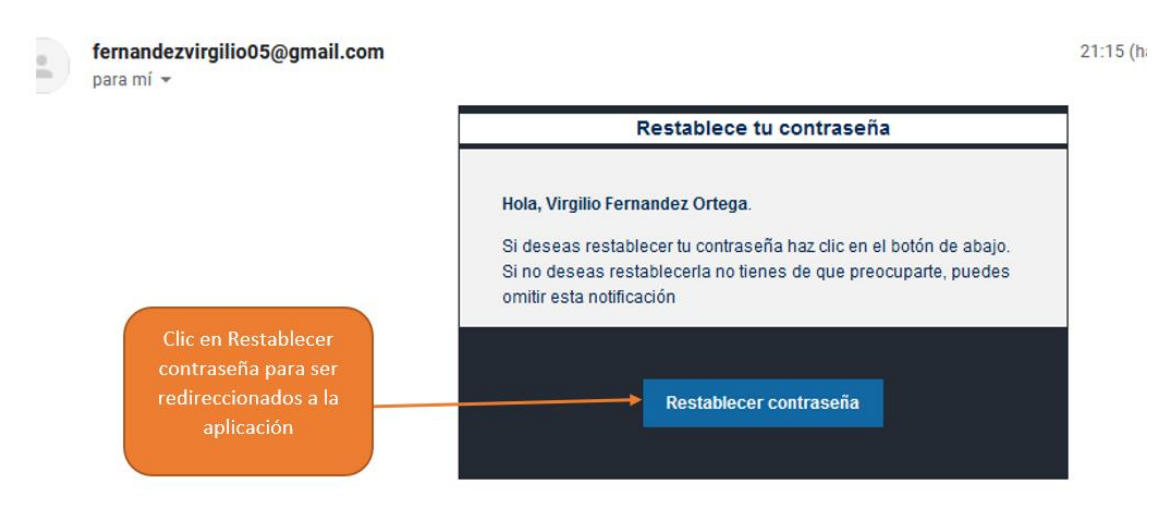

**Paso 4.** Ingresar su nueva contraseña

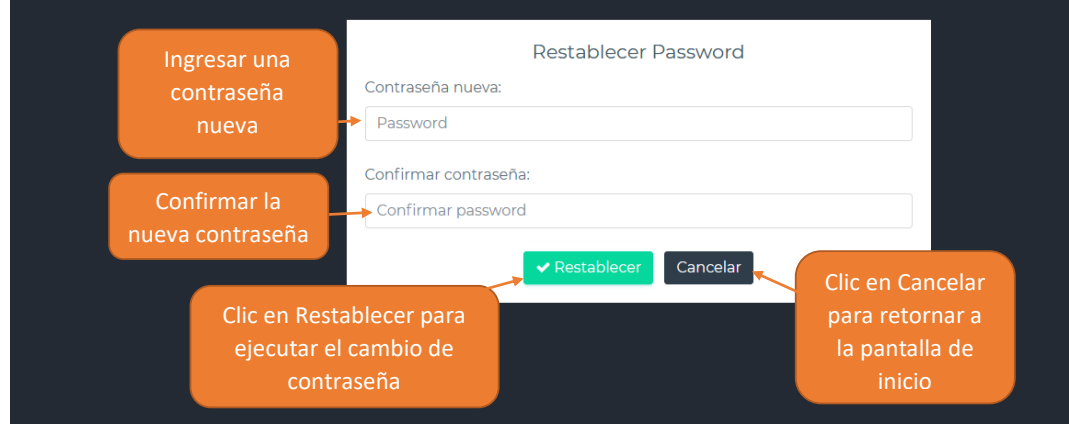

## **1.6.3 Modificar datos personales**

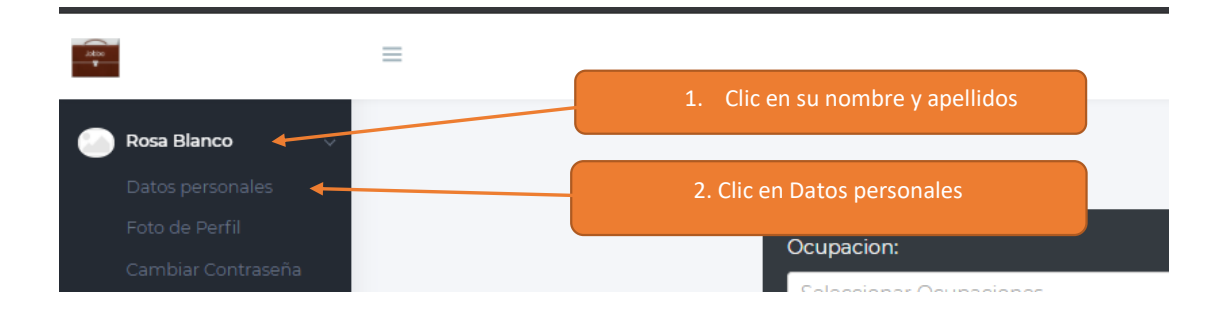

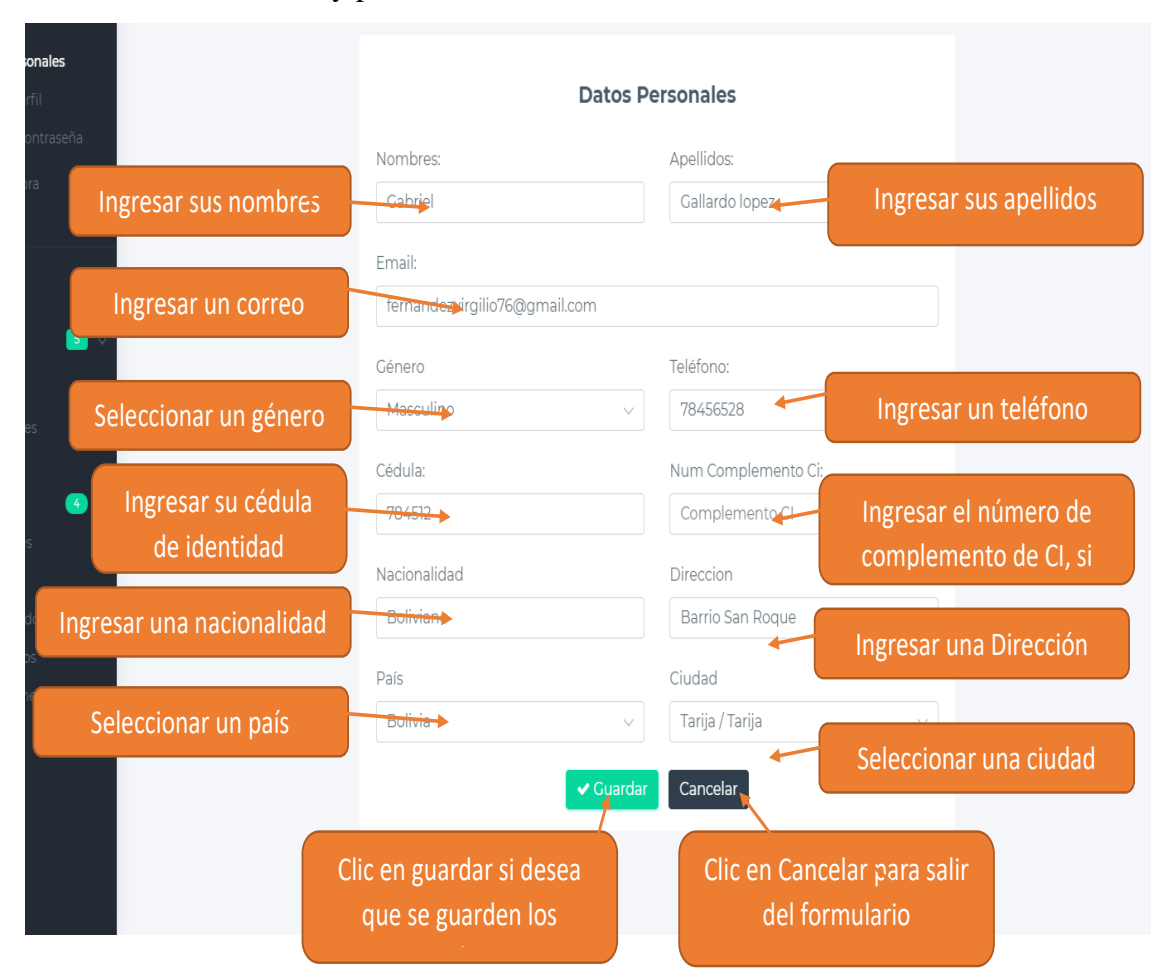

**Paso 2.** Llenar el formulario y presionar el botón Guardar

# **1.6.4 Modificar foto de perfil**

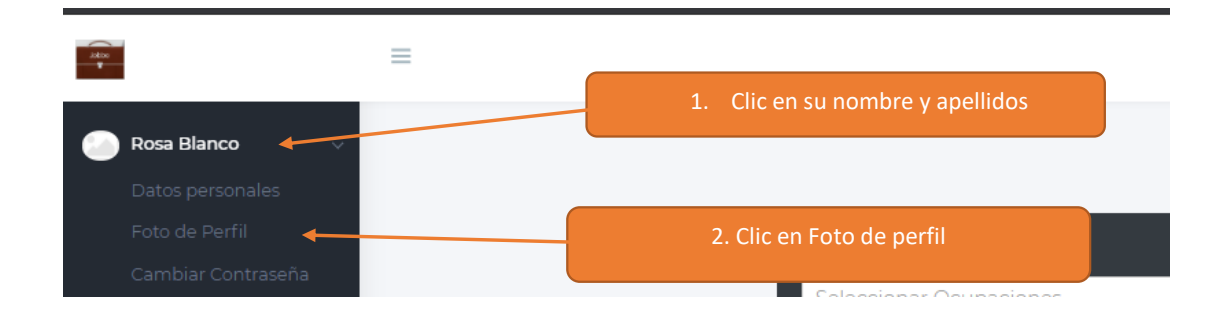

# **Paso 2.** Seleccionar una fotografía

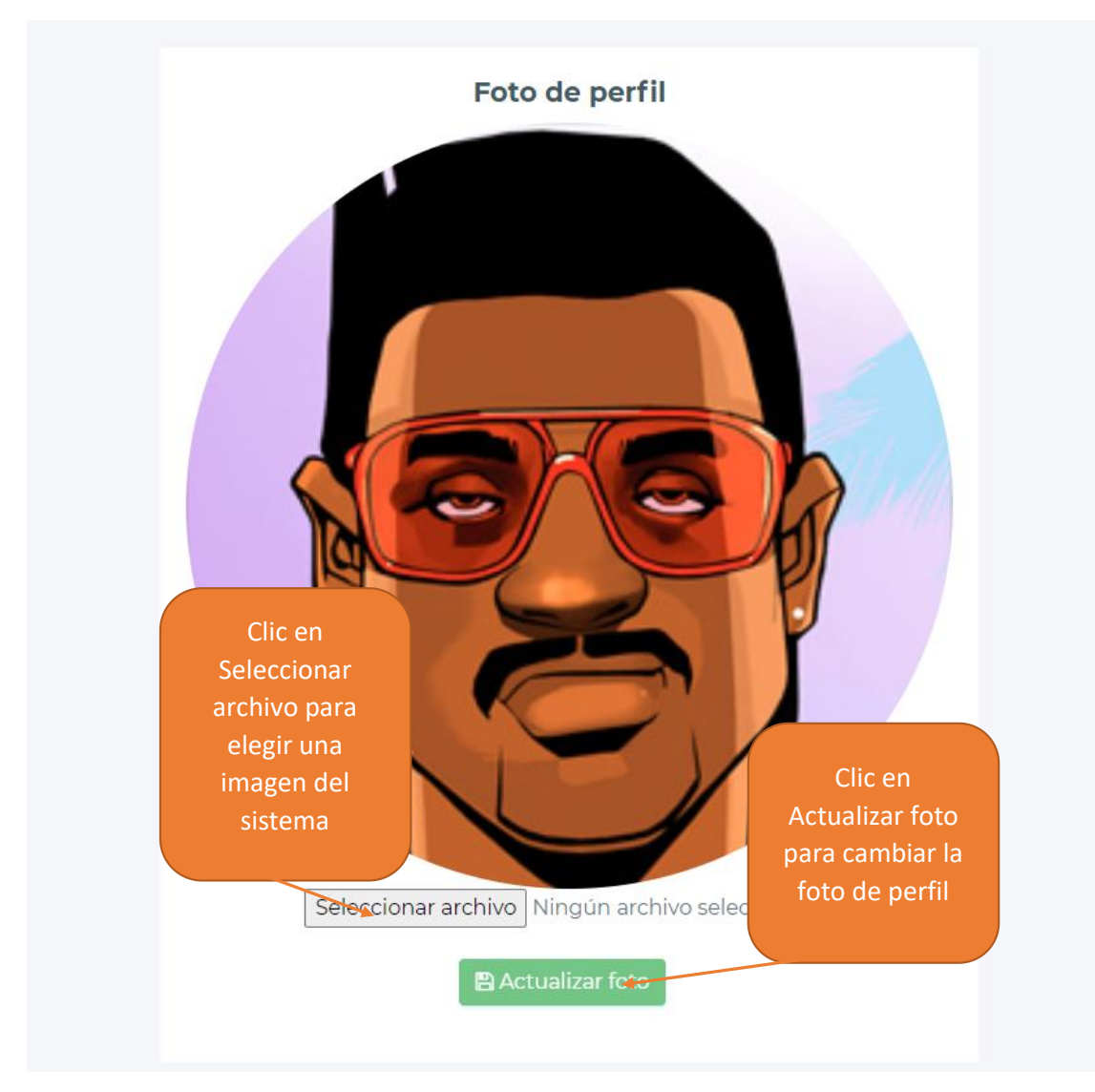

# **1.6.5 Cambiar Contraseña**

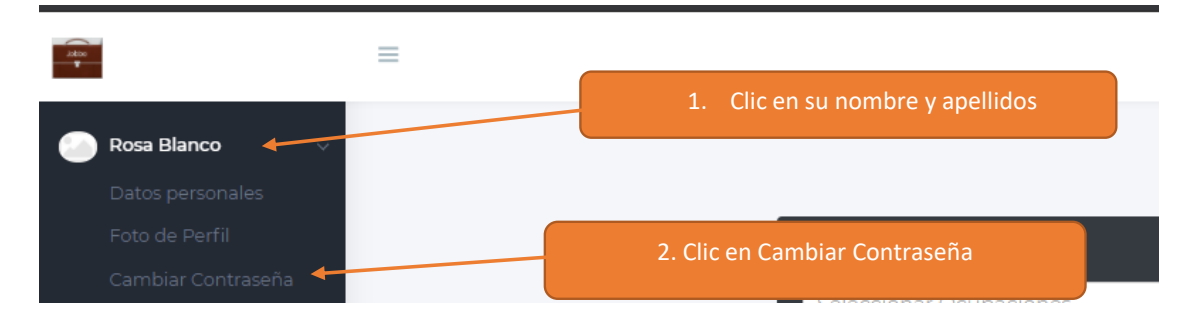

# **Paso 2.** Ingresar nueva contraseña

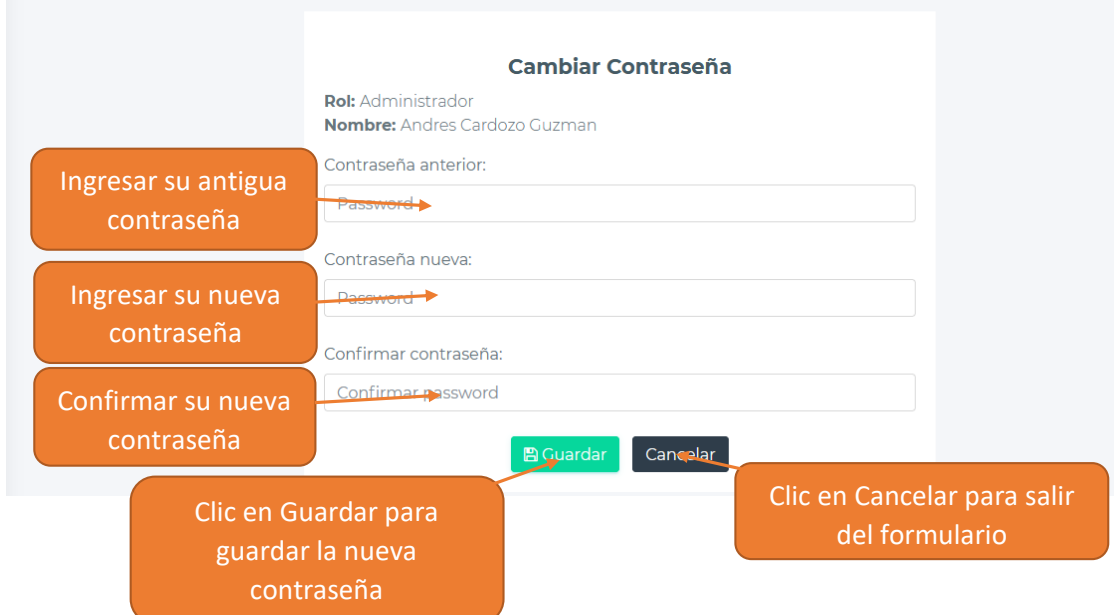

# **1.6.6 Modificar Datos de la Empresa**

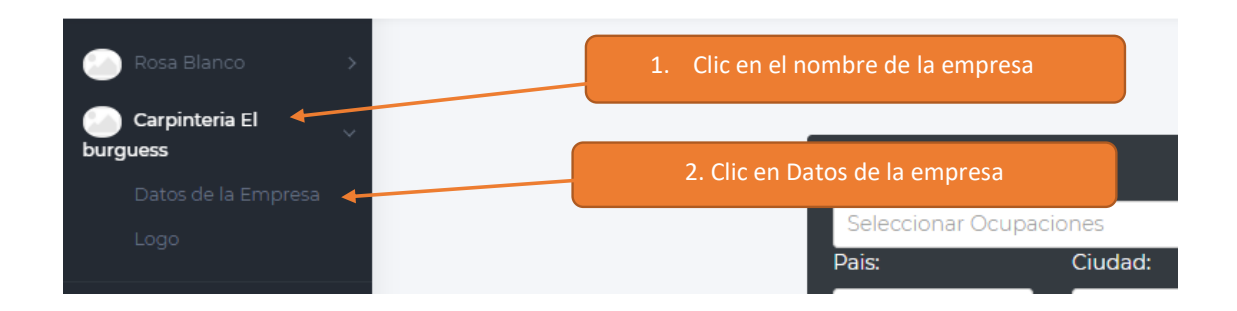

**Paso 2.** Modificar los datos del formulario

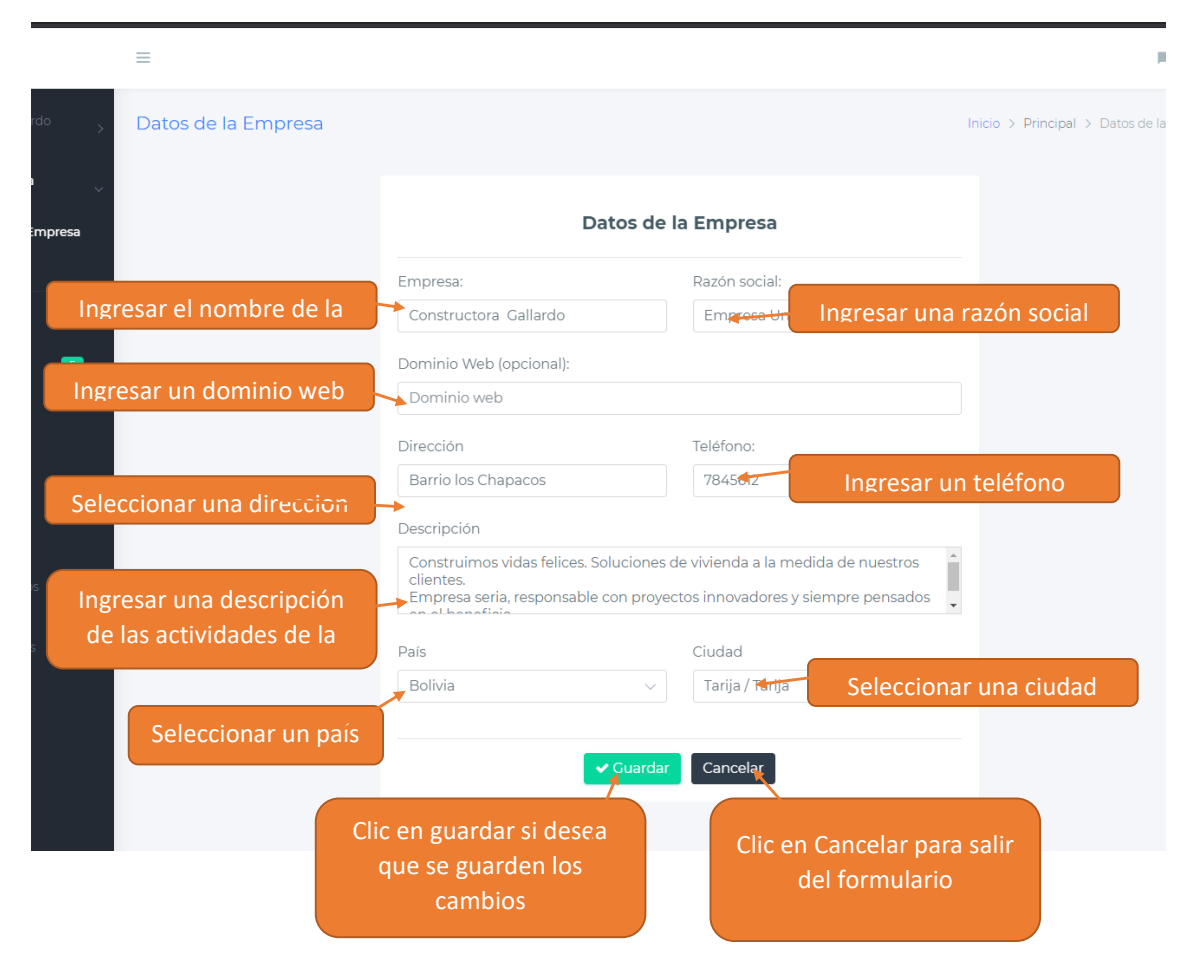

# **1.6.7 Modificar Logo de la empresa**

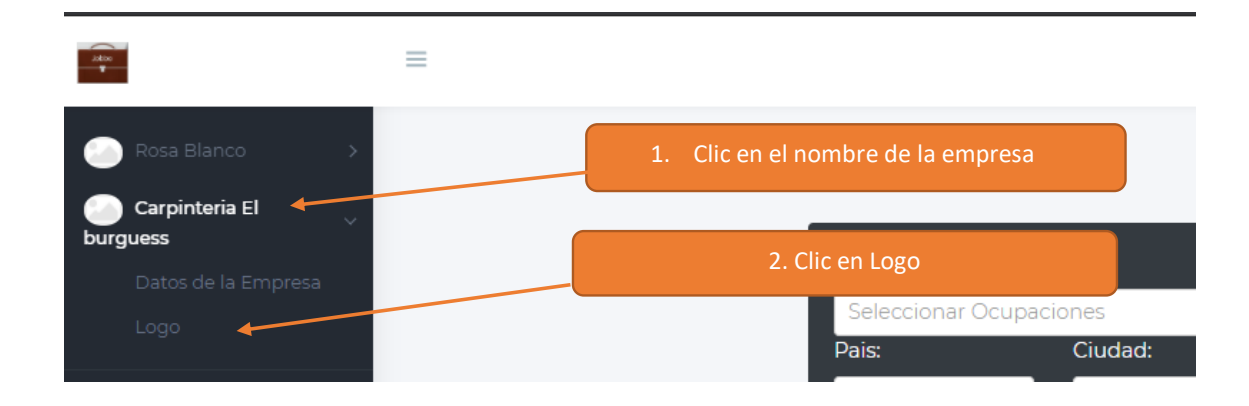

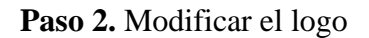

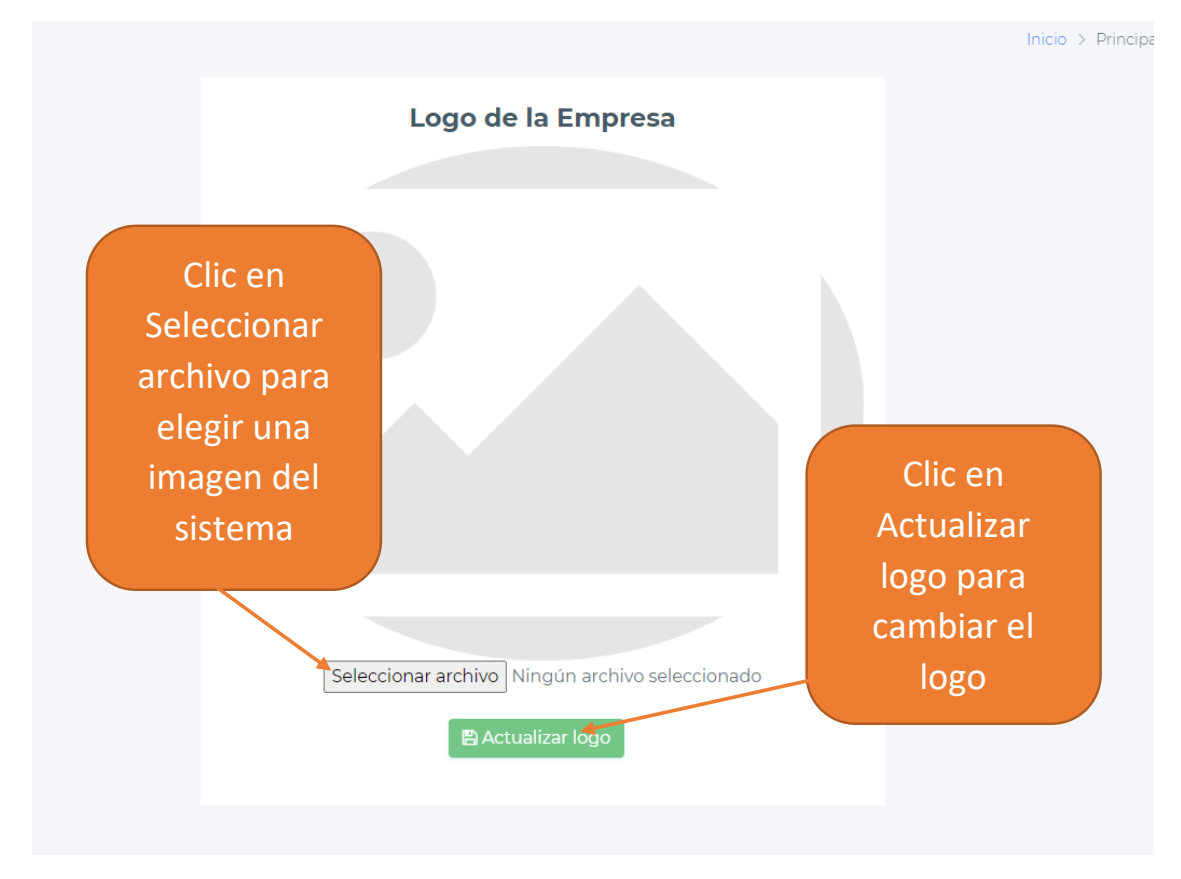

#### **1.6.8 Ver Notificaciones**

**Paso 1**. Dirigirse al menú principal o a la parte superior de la pantalla

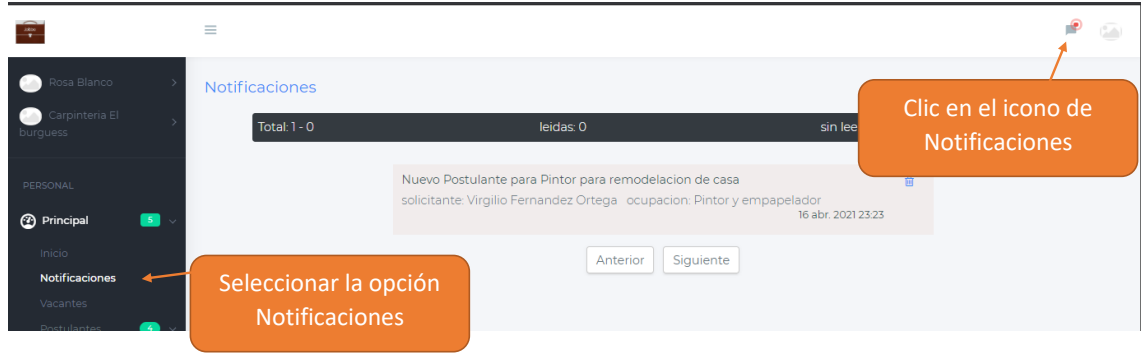

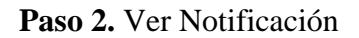

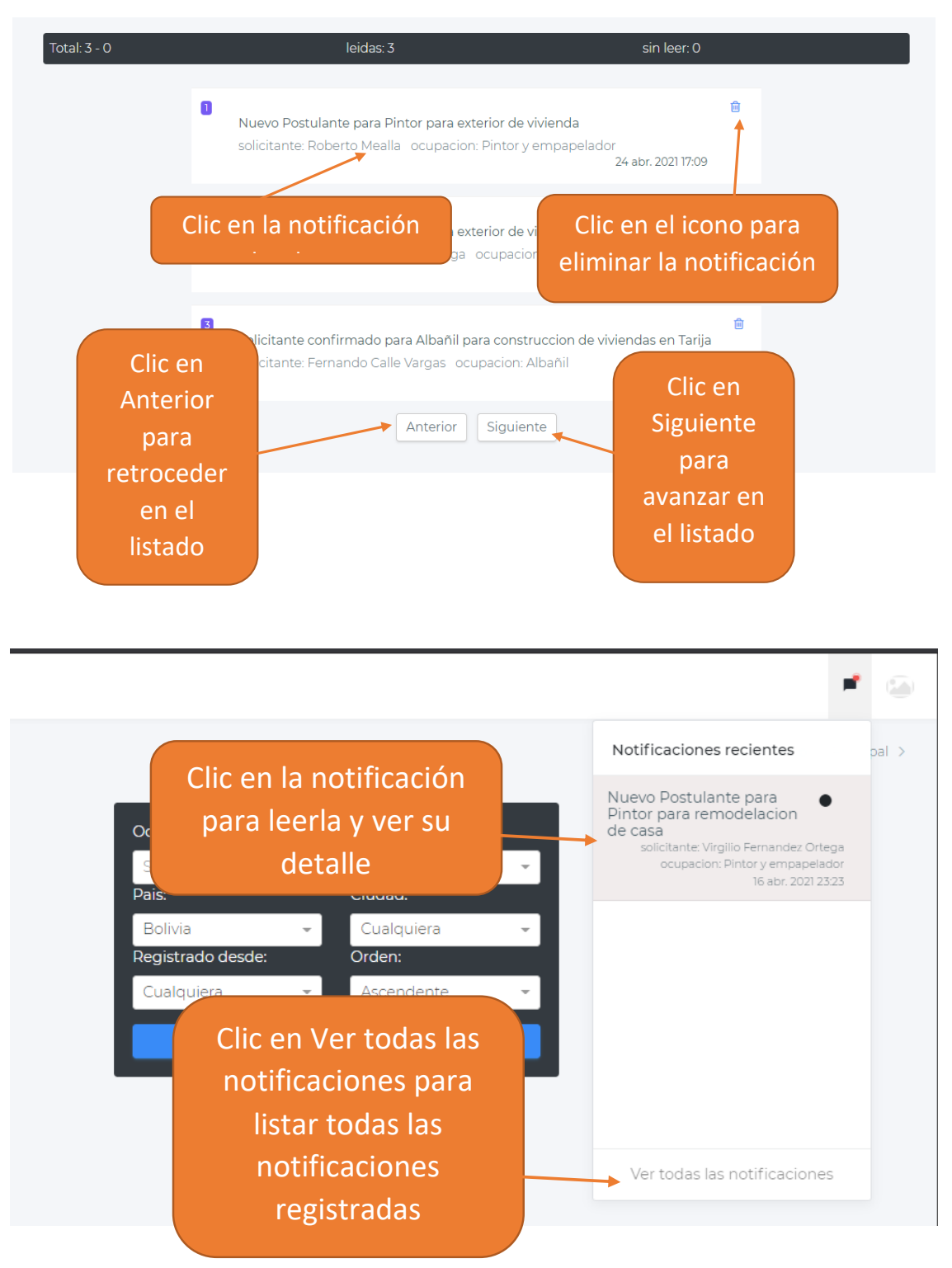

# **1.6.9 Administración de Vacantes**

**Paso 1.** Dirigirse hacia el menú principal

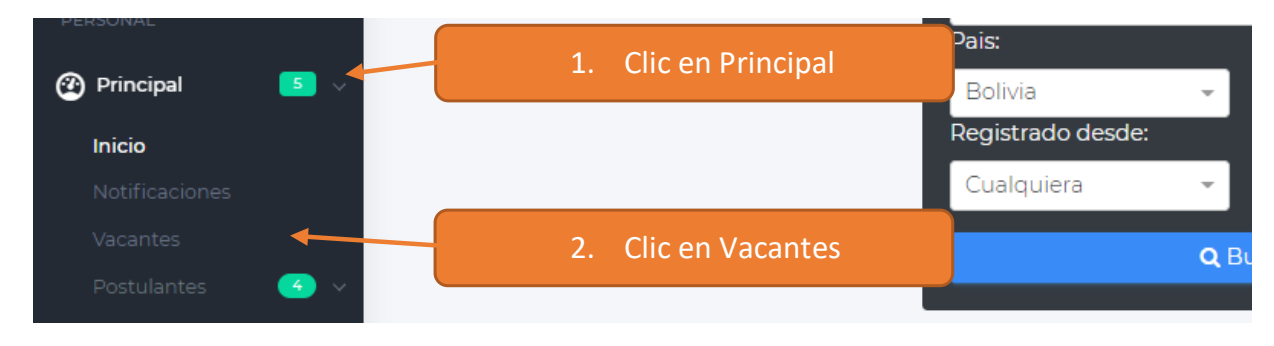

#### **Paso 2.** Administrar vacantes

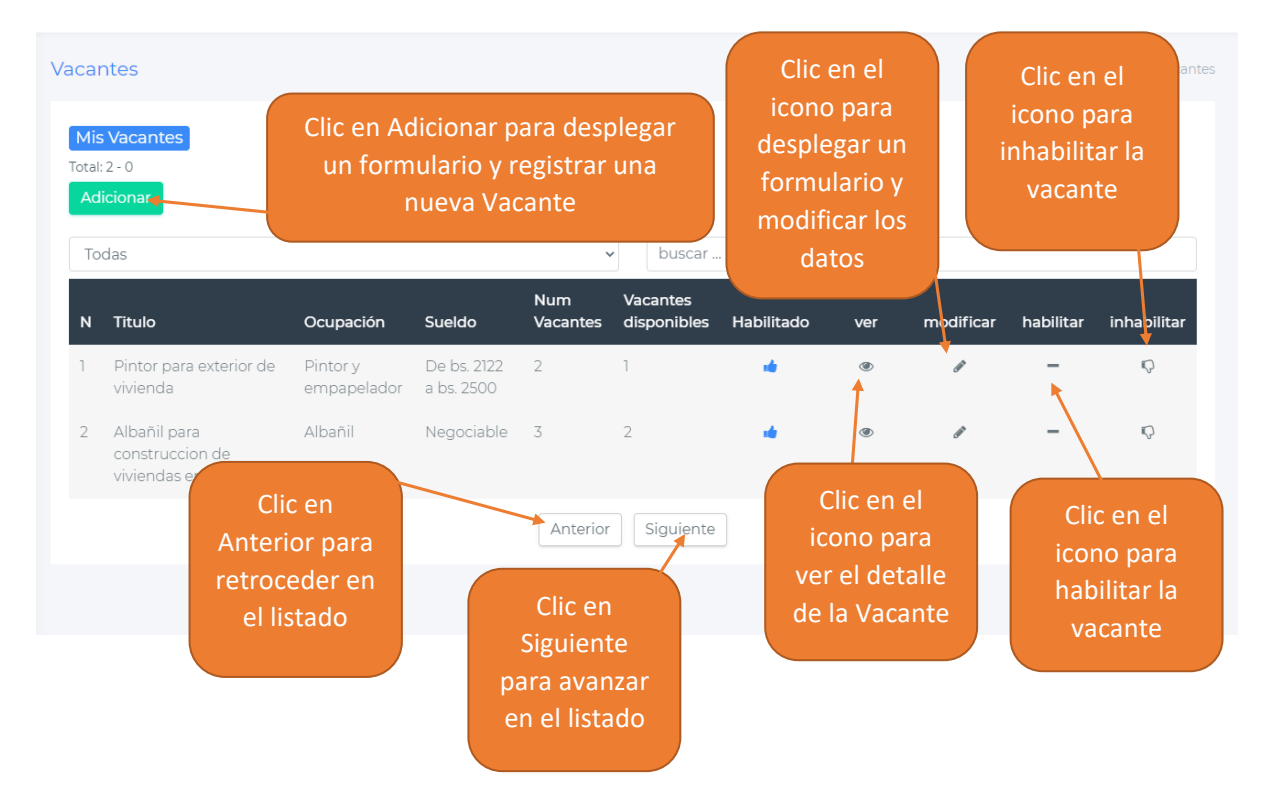

# **1.6.10 Ver Postulantes pendientes**

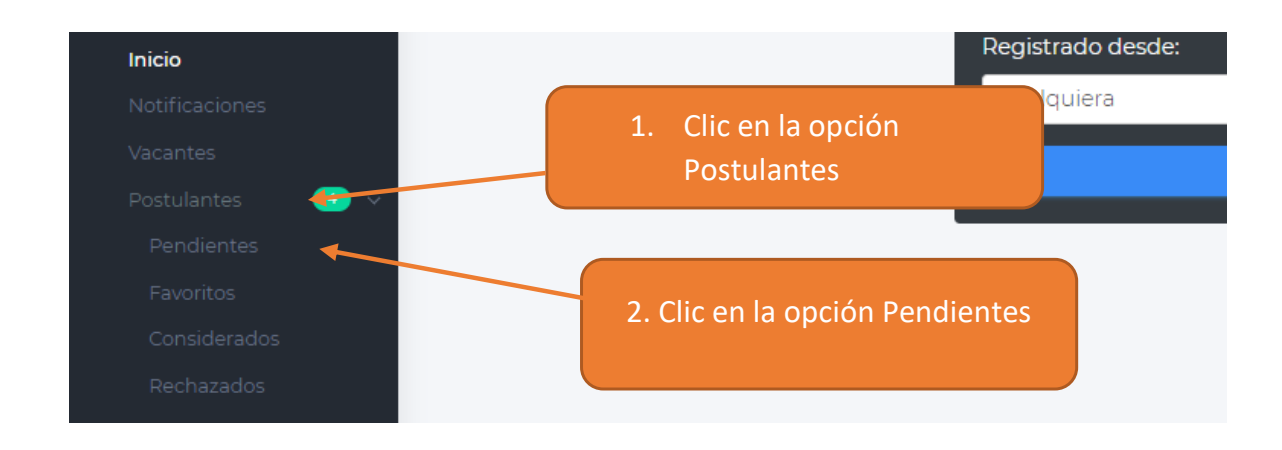

**Paso 2.** Administrar postulantes pendientes

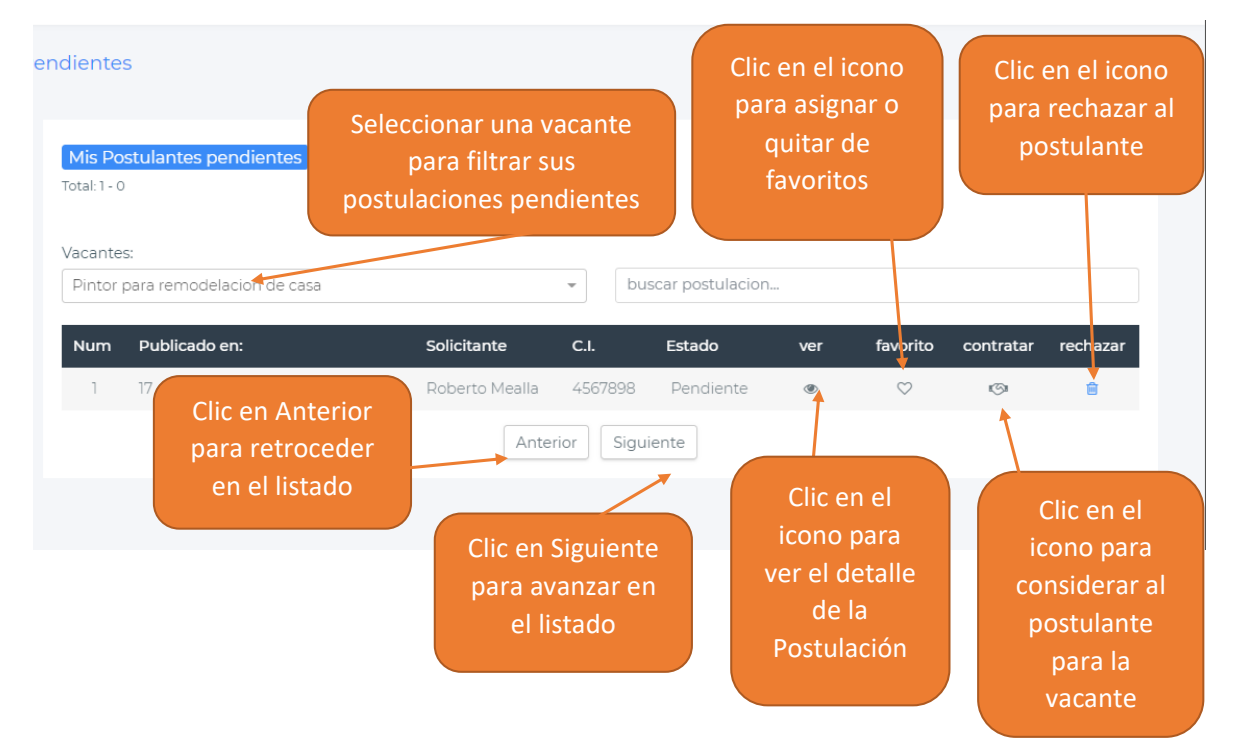

# **1.6.11 Ver Postulantes favoritos**

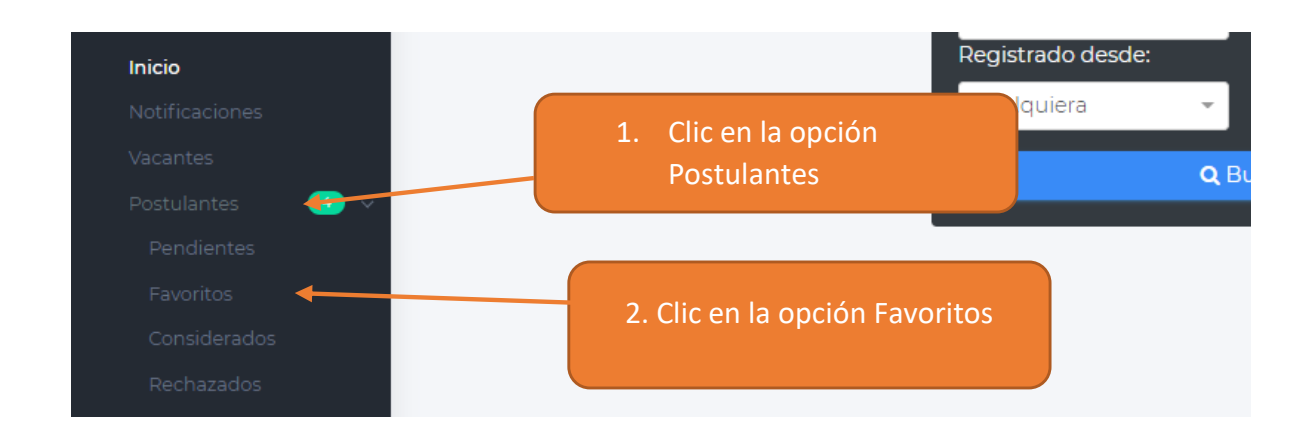

**Paso 2.** Administrar postulantes favoritos

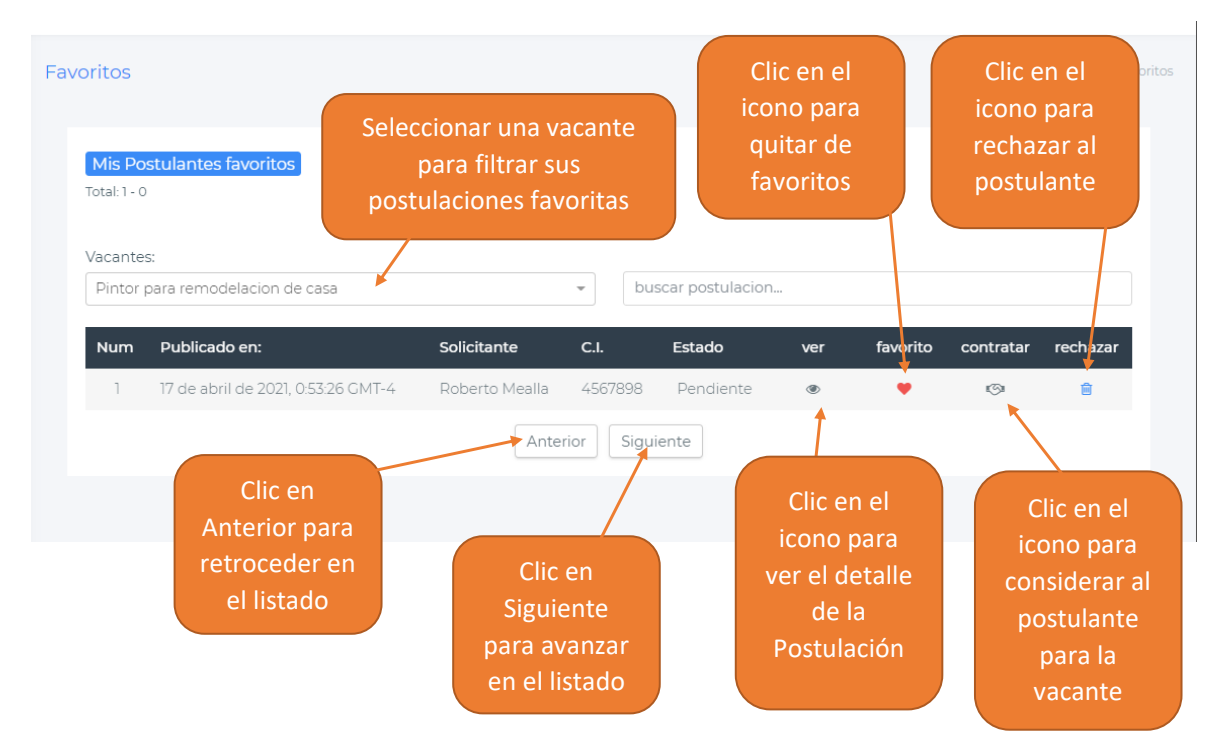

# **1.6.12 Ver Postulantes considerados**

**Paso 1**. Dirigirse hacia el menú principal

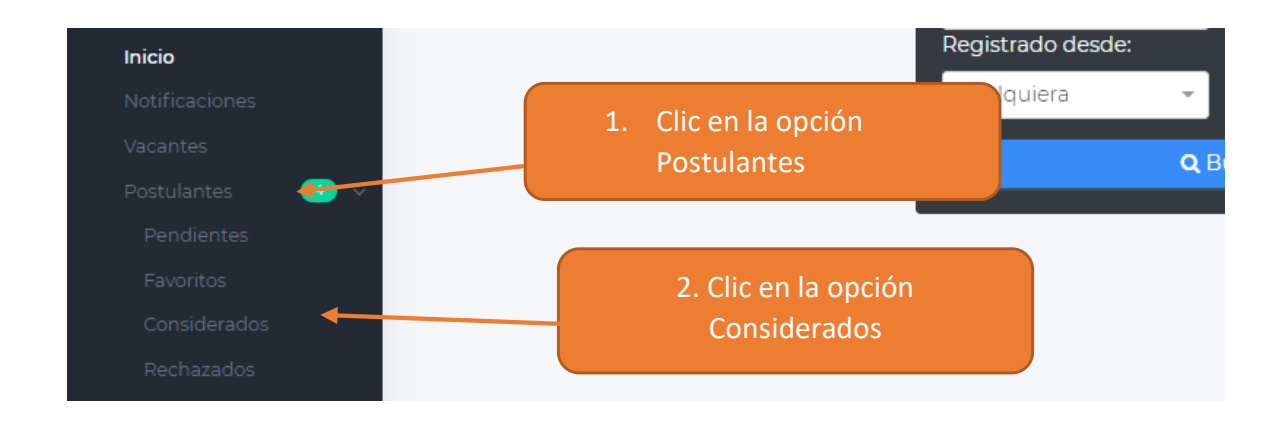

#### **Paso 2.** Administrar postulantes considerados

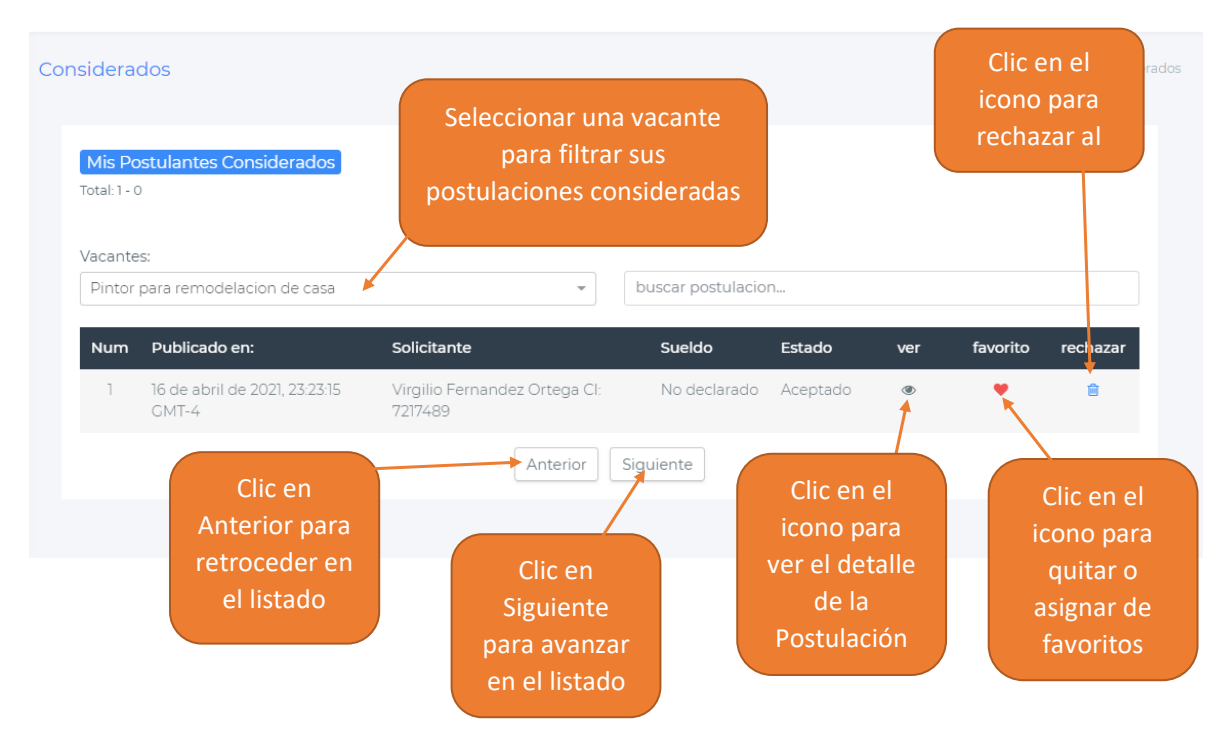

# **1.6.13 Ver Postulantes rechazados**

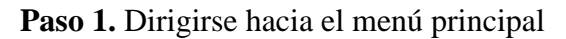

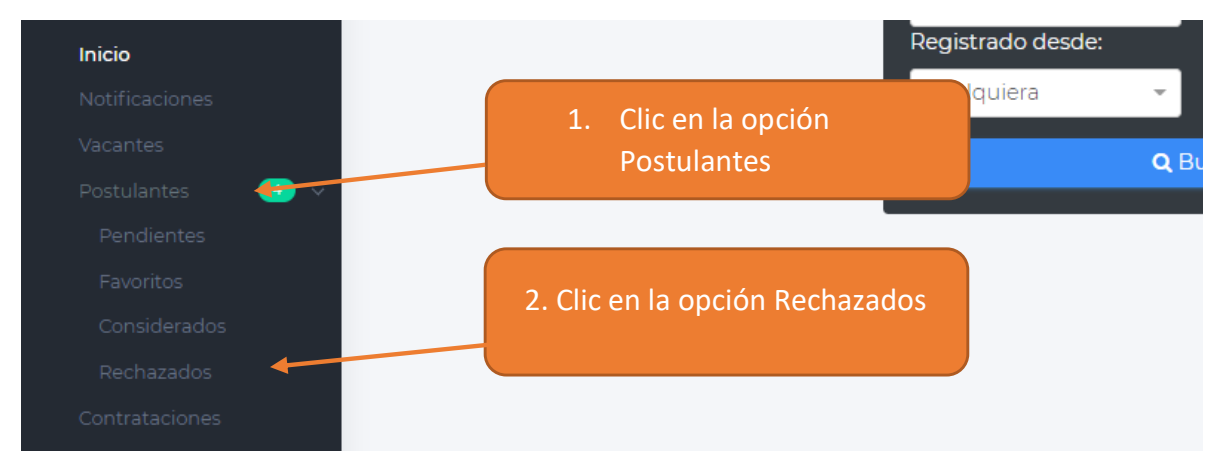

**Paso 2.** Administrar postulantes rechazados

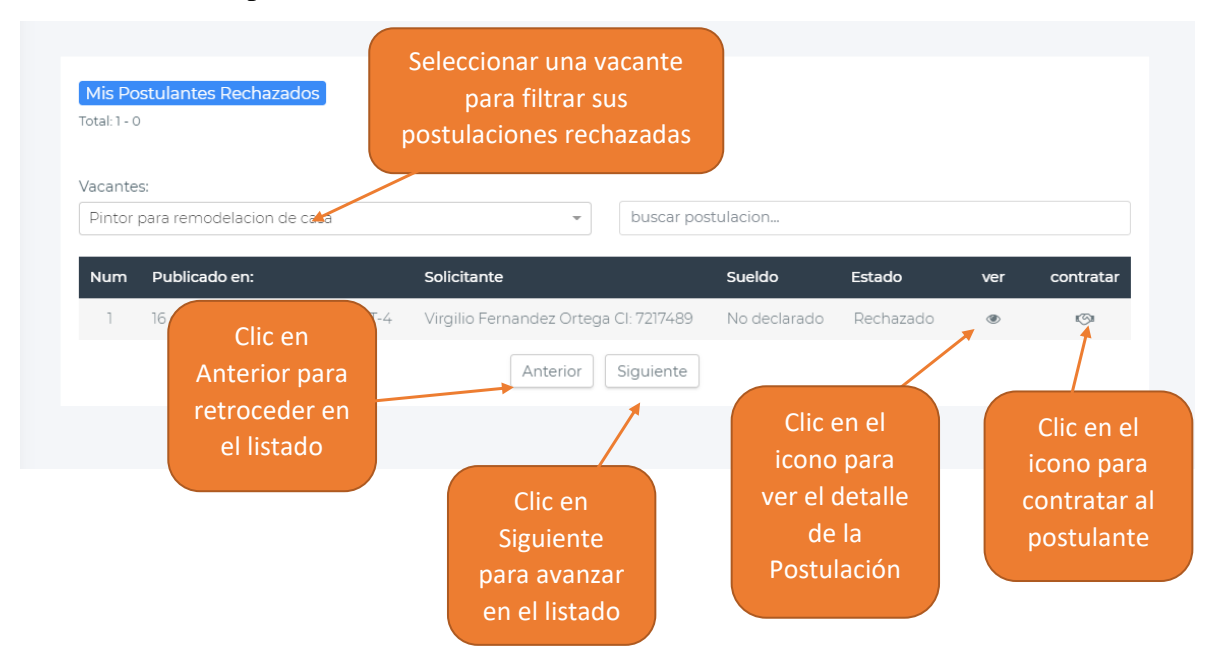

# **1.6.14 Ver Contrataciones**

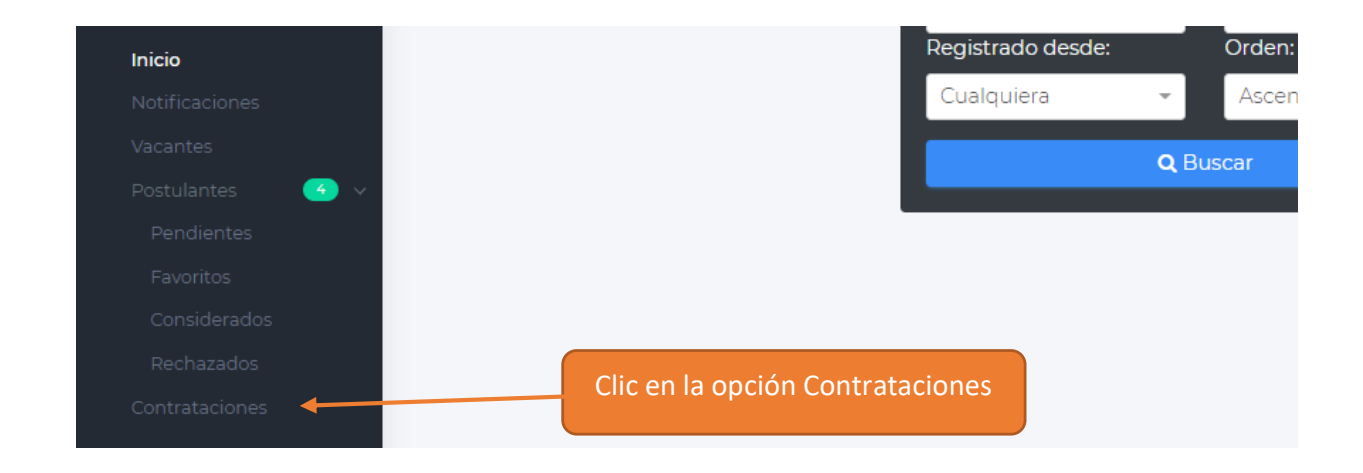

**Paso 2.** Administrar contrataciones

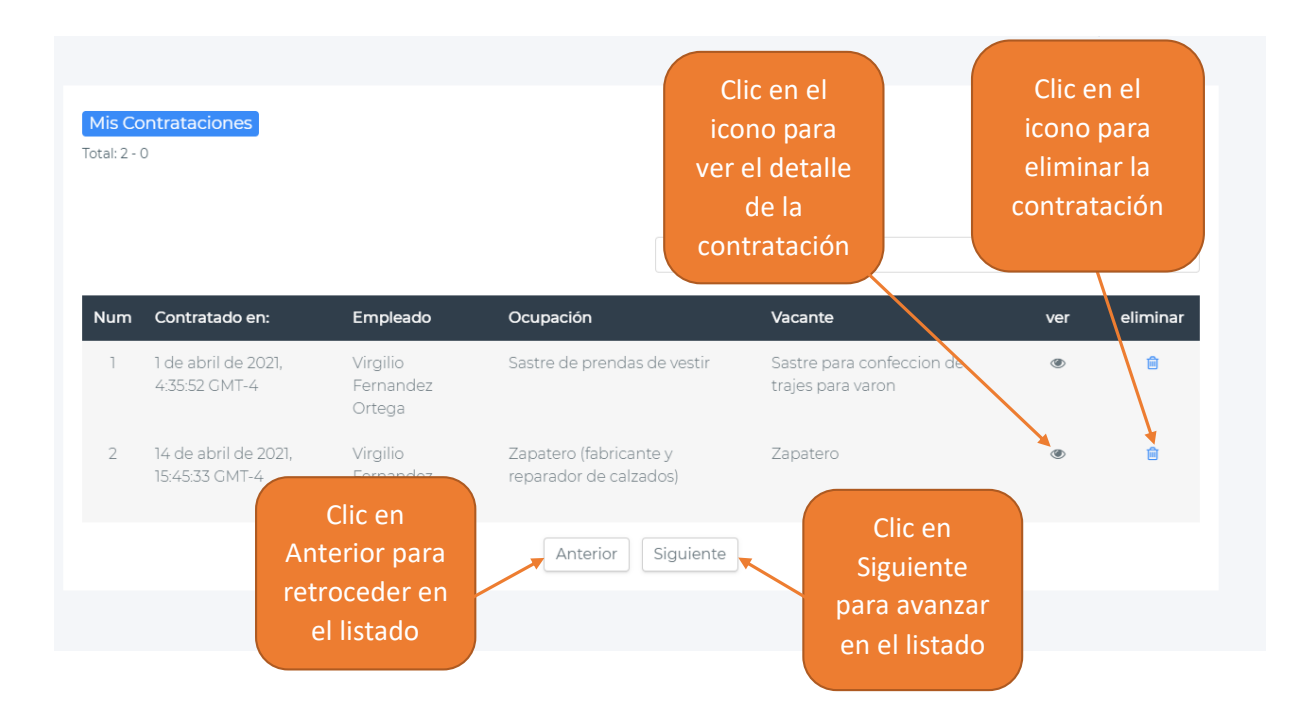

# **1.6.15 Buscar Solicitantes**

**Paso 1.** Dirigirse hacia el menú principal

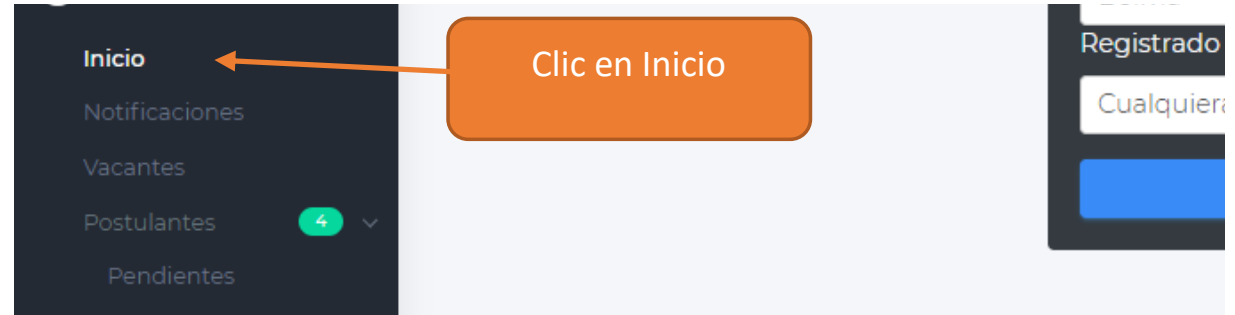

# **Paso 2.** Llenar el formulario

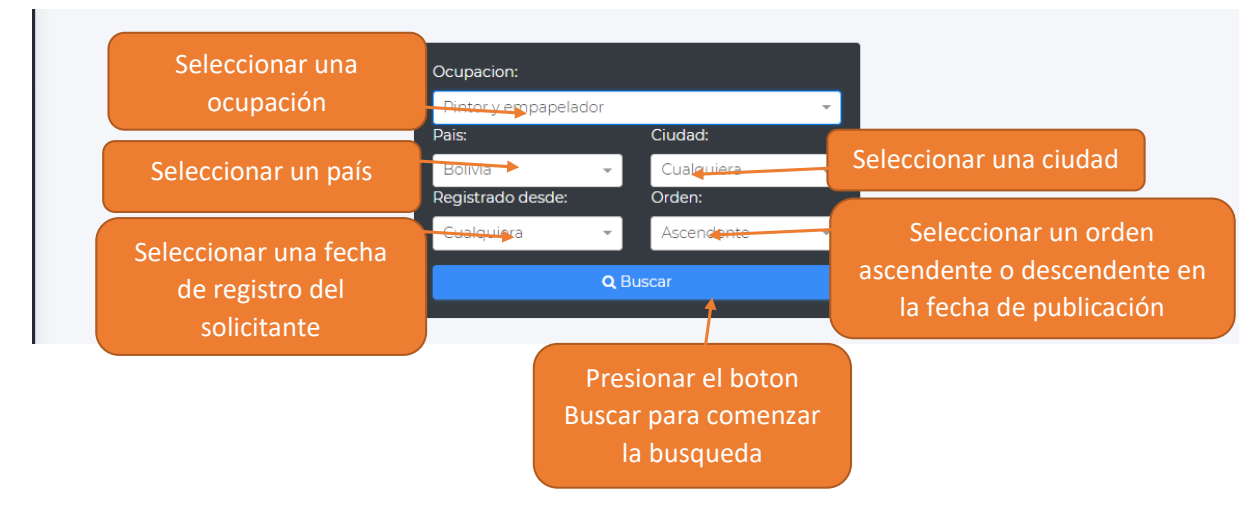

**Paso 3.** Ver el detalle del Solicitante

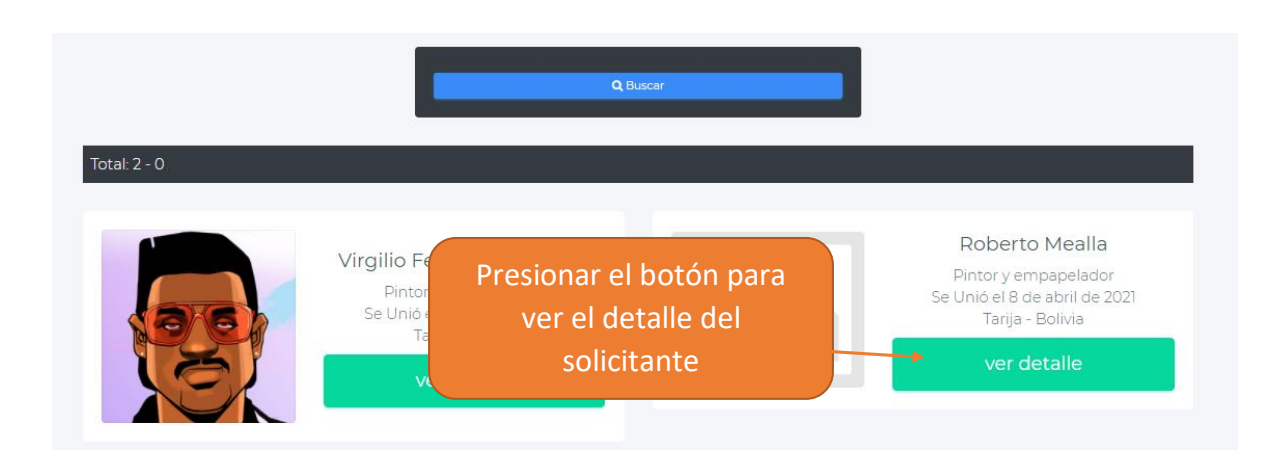

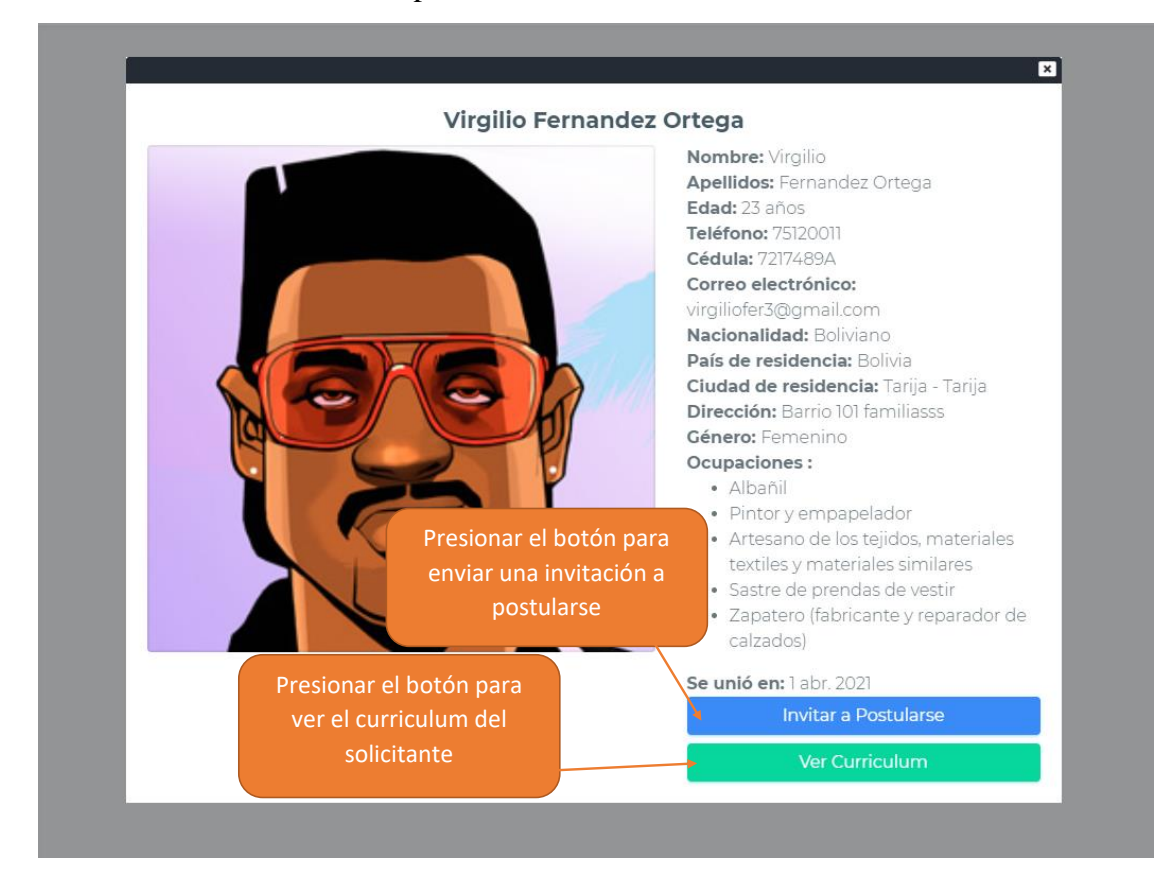

#### **Paso 4.** Ver Curriculum o Invitar a postularse

**Paso 4.** Enviar Invitación

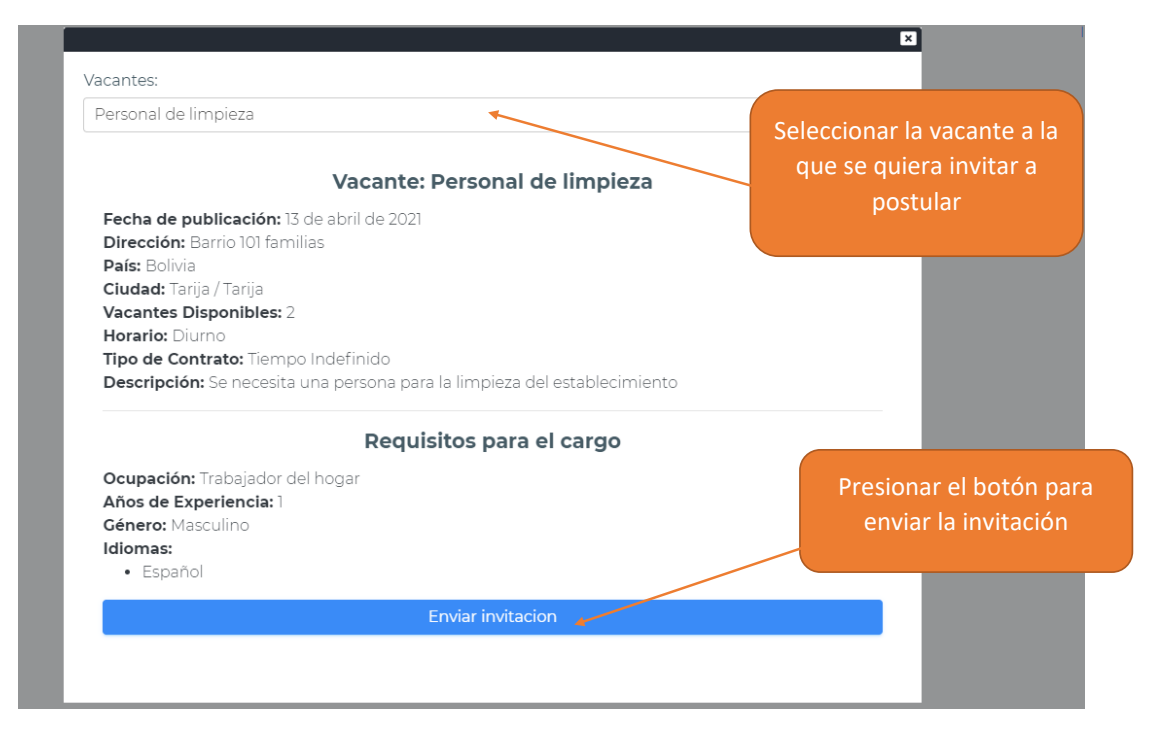

# **ANEXO D MANUAL DE INSTALACIÓN**

# **V.4. ANEXO D: MANUAL DE INSTALACIÓN**

#### **1. Manual de instalación**

#### **1.1 Introducción**

El manual de instalación muestra a detalle la instalación de Node.js y Xampp. Para ejecutar la aplicación de manera local en una computadora.

#### **1.2 Requisitos mínimos de hardware**

- Microprocesador Intel Core i3 u otros similares en otras marcas.
- 5 GB de almacenamiento en el disco duro
- 4 GB de memoria RAM

#### **1.3 Requisitos de software**

- Sistema operativo: Windows 7 o sup/Linux/OS X.
- Node.js
- Xampp

# **1.4 Instalación**

#### **1.4.1 Instalar Node.js**

Para poder ejecutar el servidor que contiene las API REST es necesario instalar Node.js. Este entorno permitirá ejecutar JavaScript en nuestro servidor. A continuación, se detalla la instalación. Node.js se puede descargar desde su página oficial [https://nodejs.org/es/.](https://nodejs.org/es/)

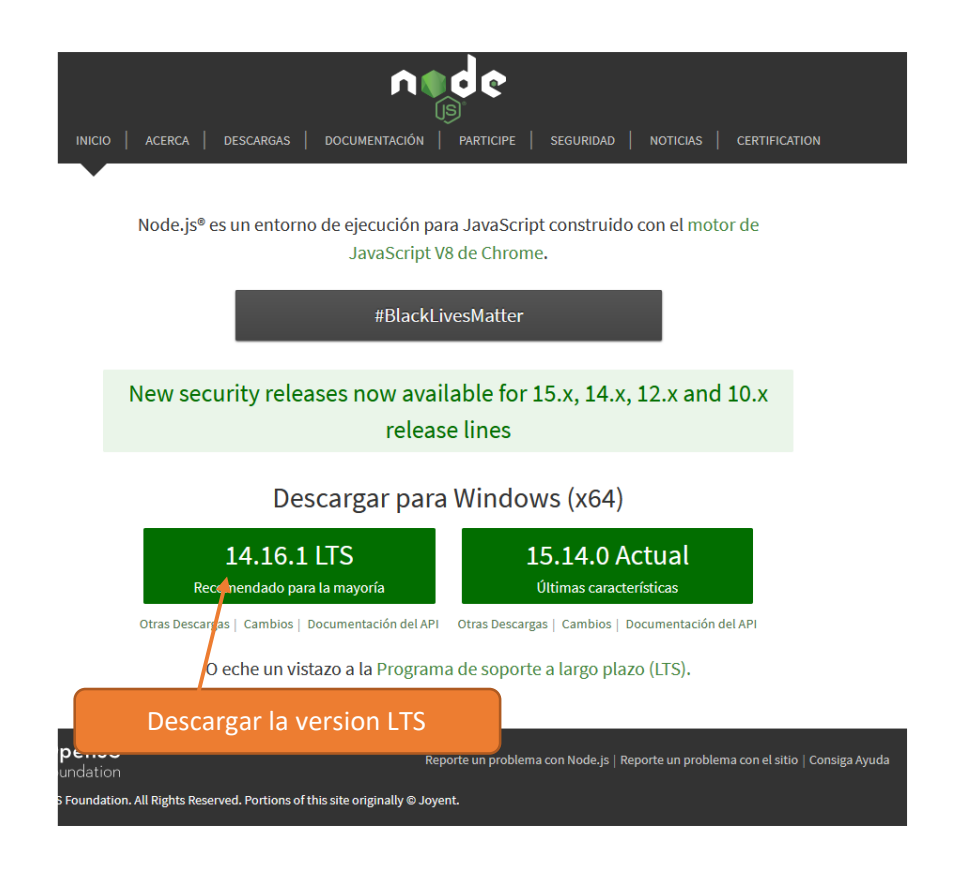

Una vez obtenido el instalador, se lo ejecuta como administrador.

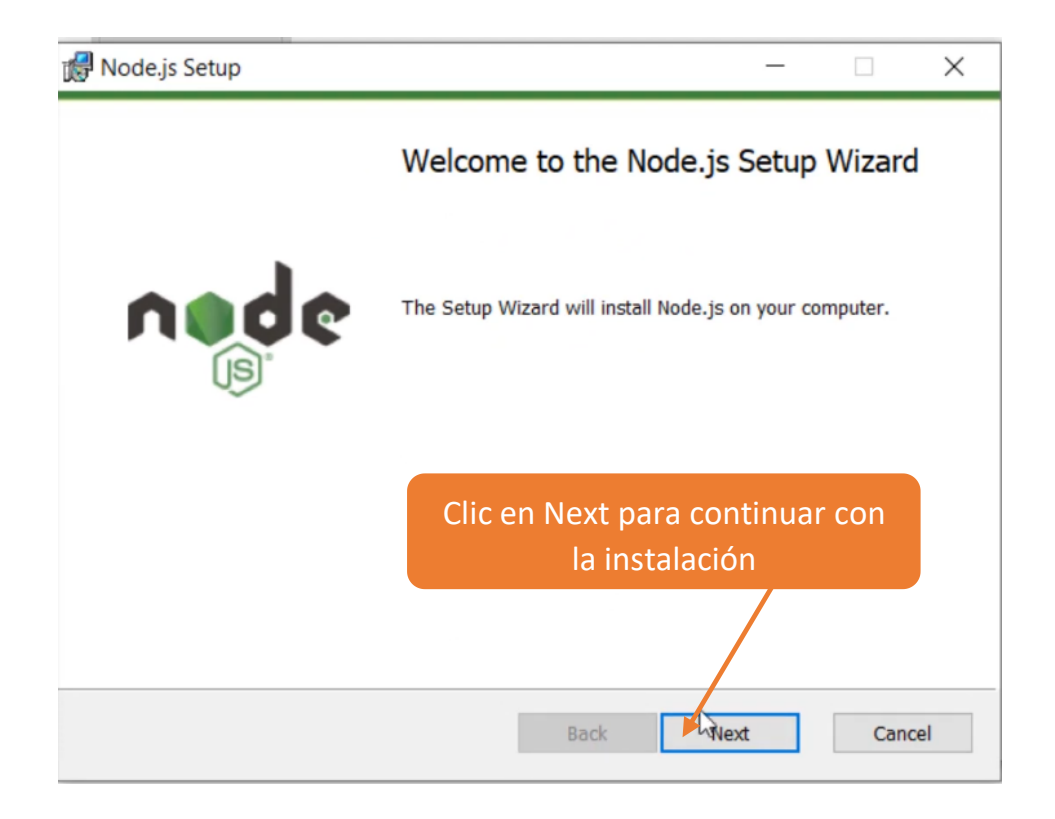

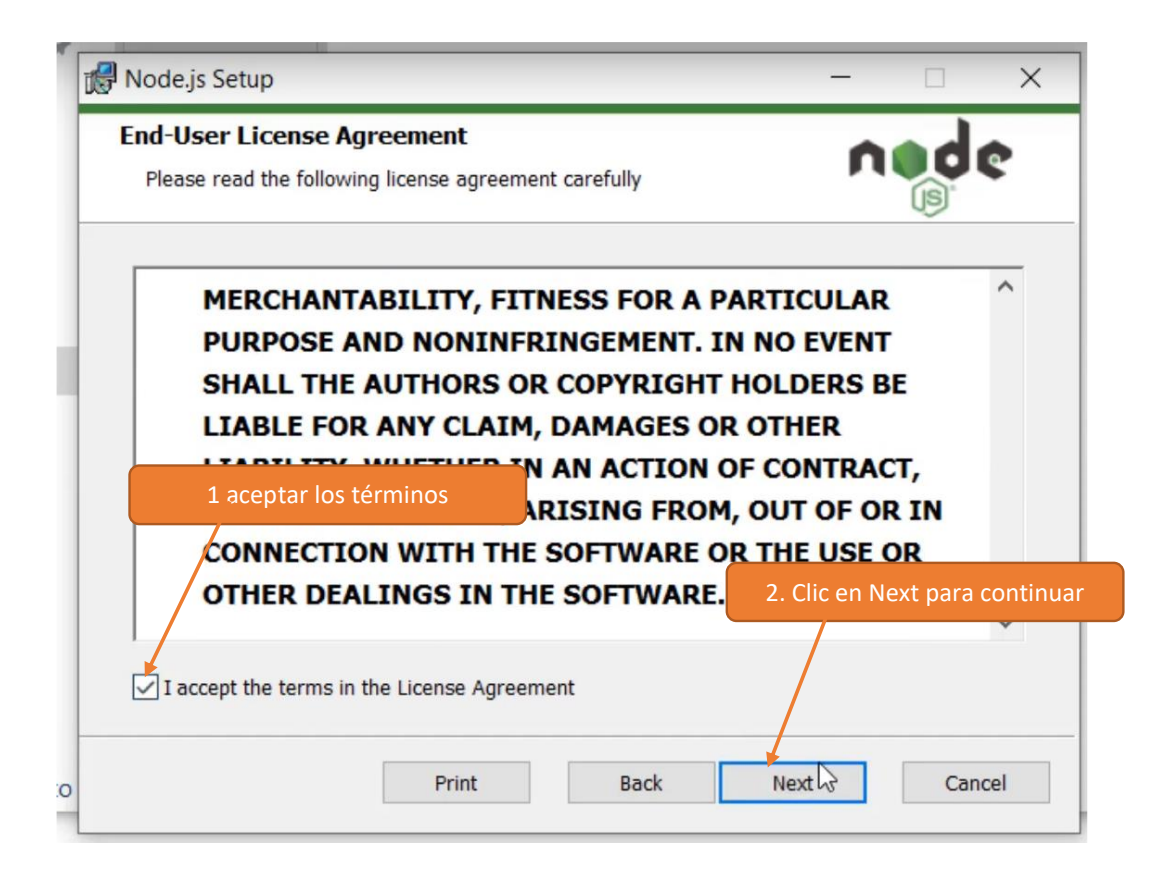

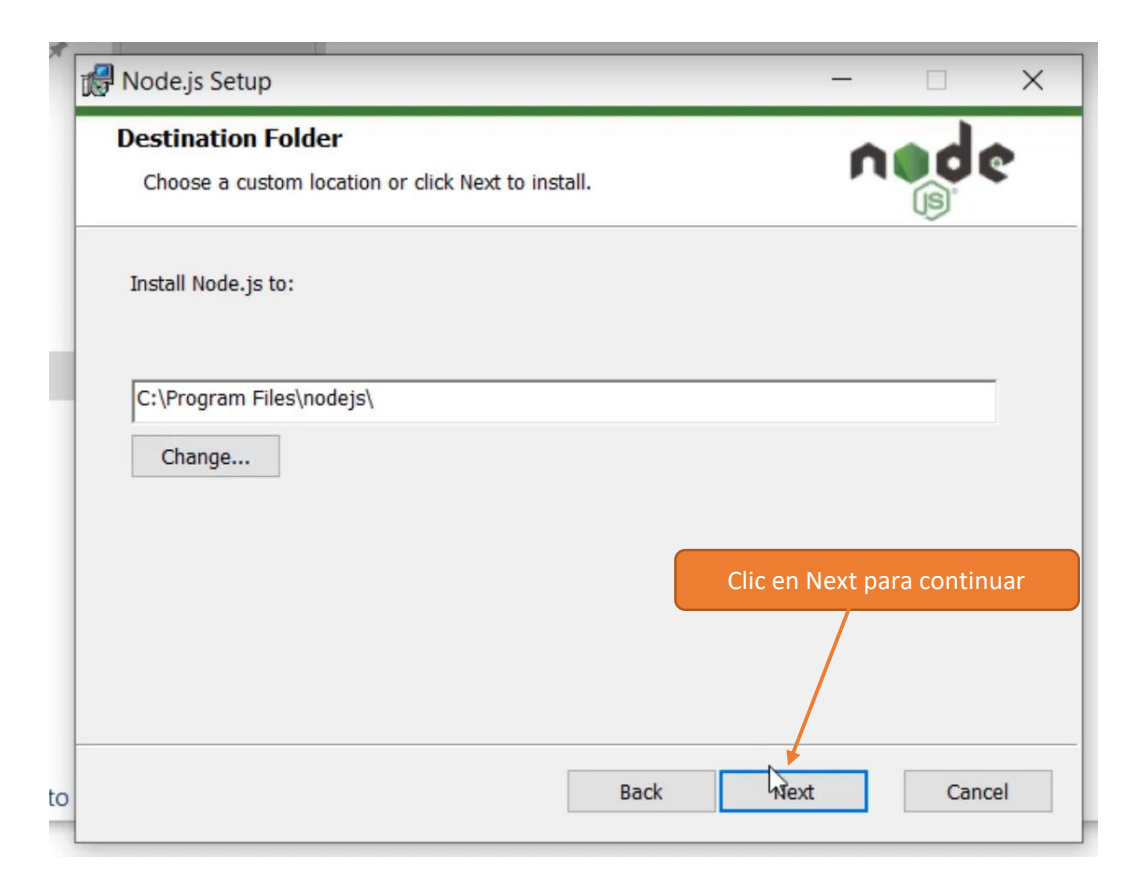

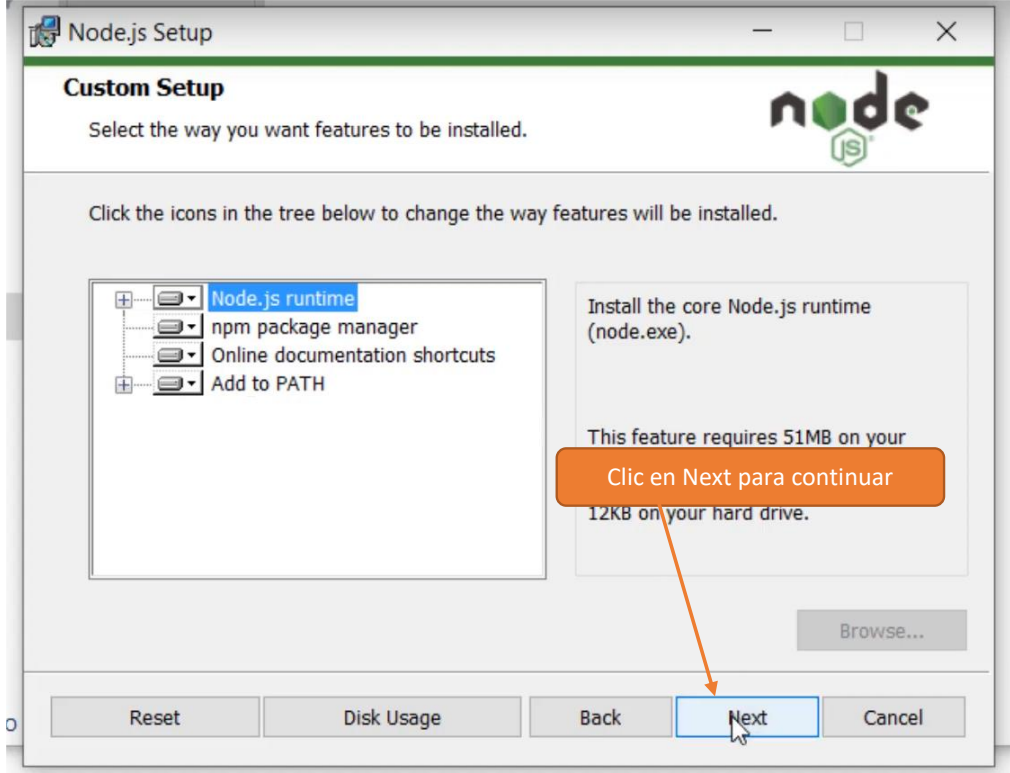

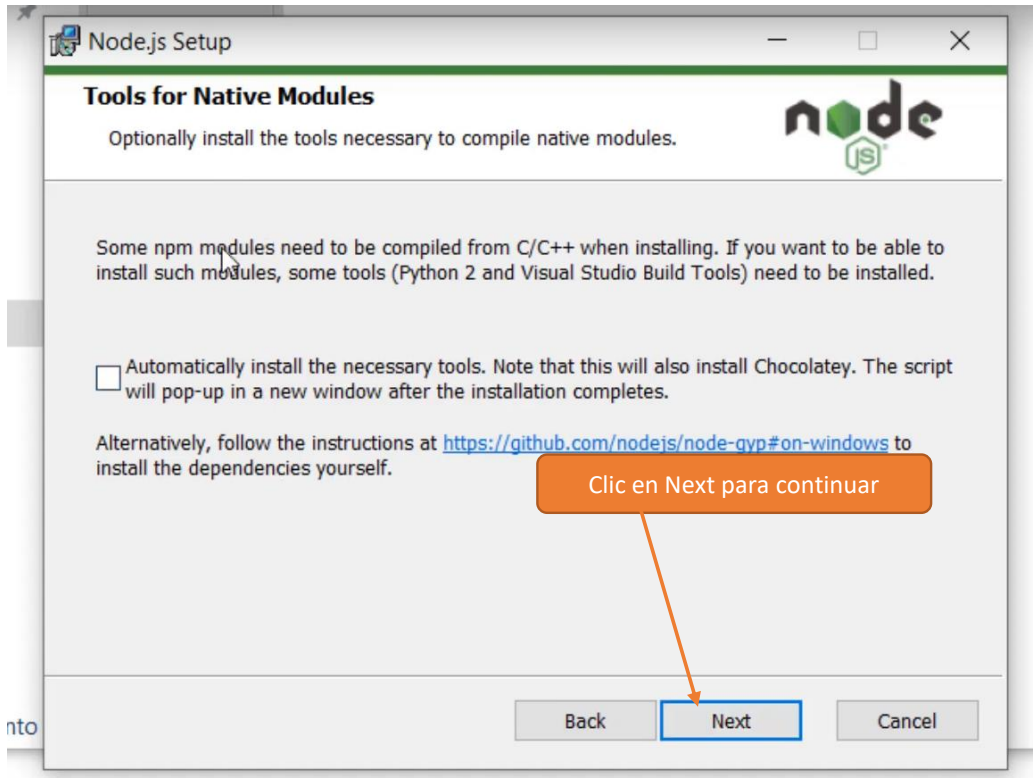

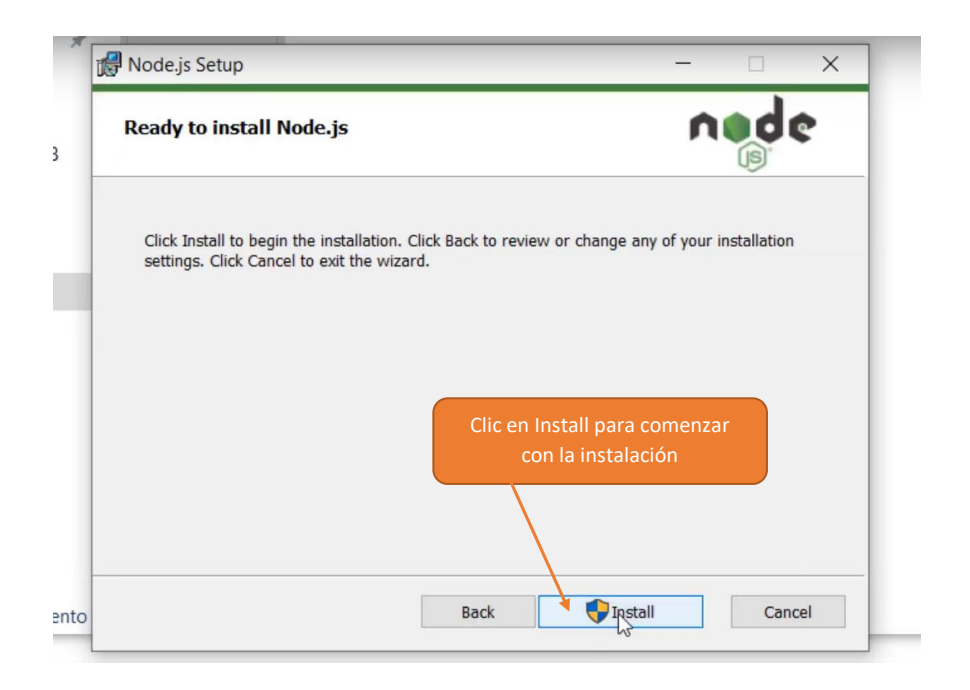

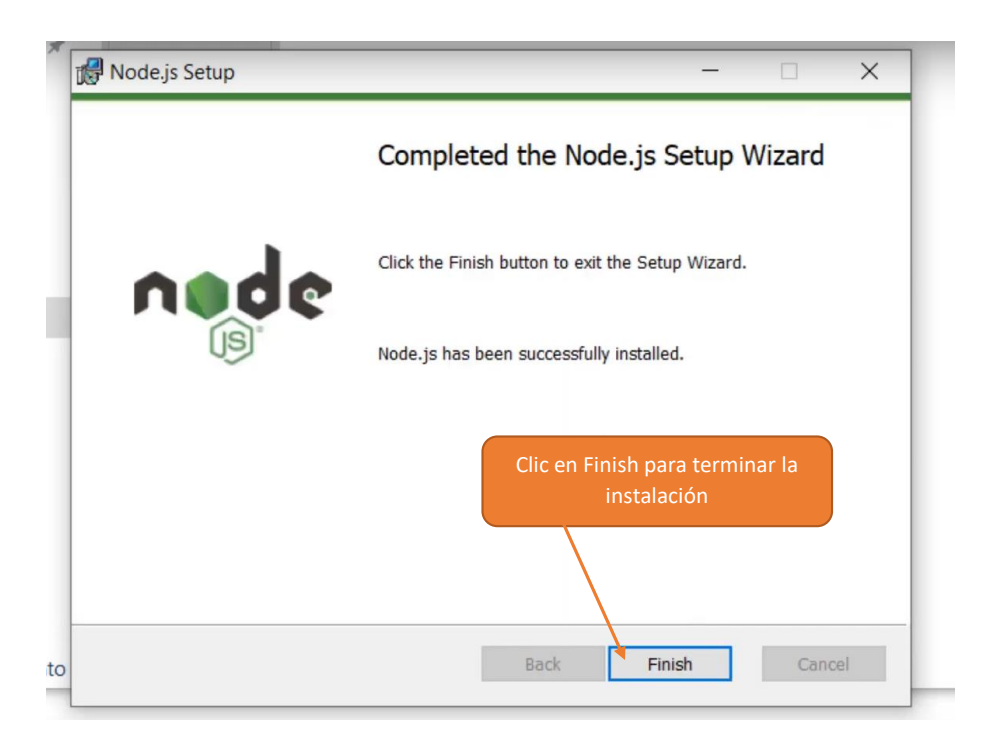

Una vez terminada la instalación, puede verificar si se instaló correctamente la instalación de Node.js para esto debe abrir la terminal de línea de comandos y escribir "node -v", este comando devuelve la versión de Node.js instalada.

#### **1.4.2 Instalación de Xampp**

Xampp es un paquete de software libre gratuito que integra diferentes herramientas, su función principal es la de gestionar bases de datos con MySQL, servidores web con Apache e intérpretes de lenguajes para script cómo PHP y Perl, de ahí su nombre.

Se instalará Xampp para levantar el servidor web Apache y poder ejecutar la aplicación de Angular compilada en la carpeta "dist" del proyecto.

Descargar el instalador de Xampp de la siguiente página <https://www.apachefriends.org/es/index.html>

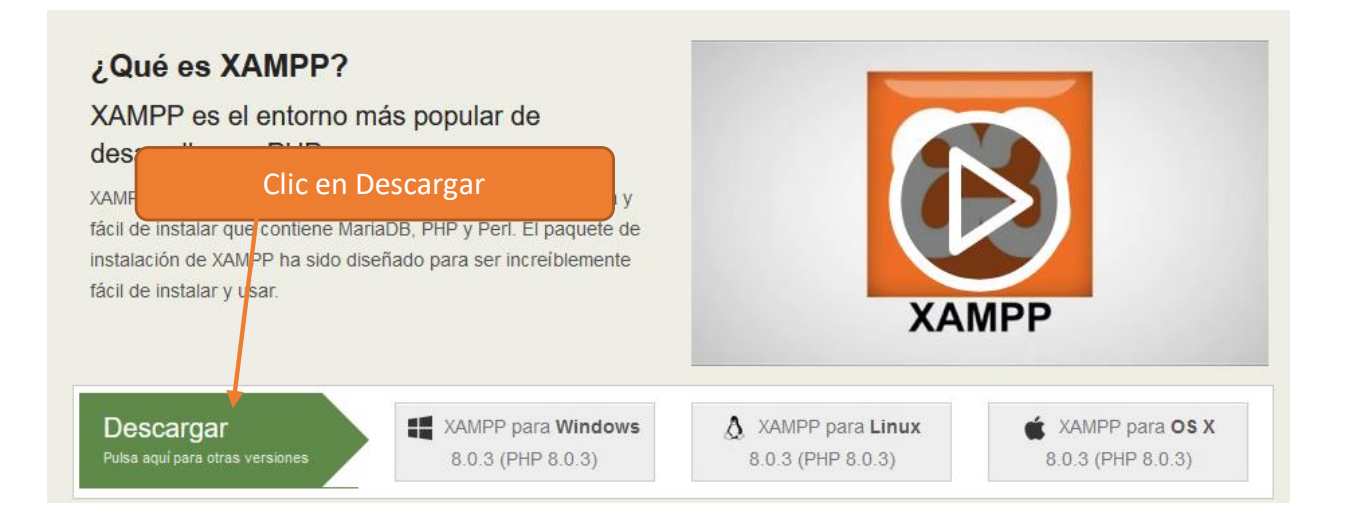

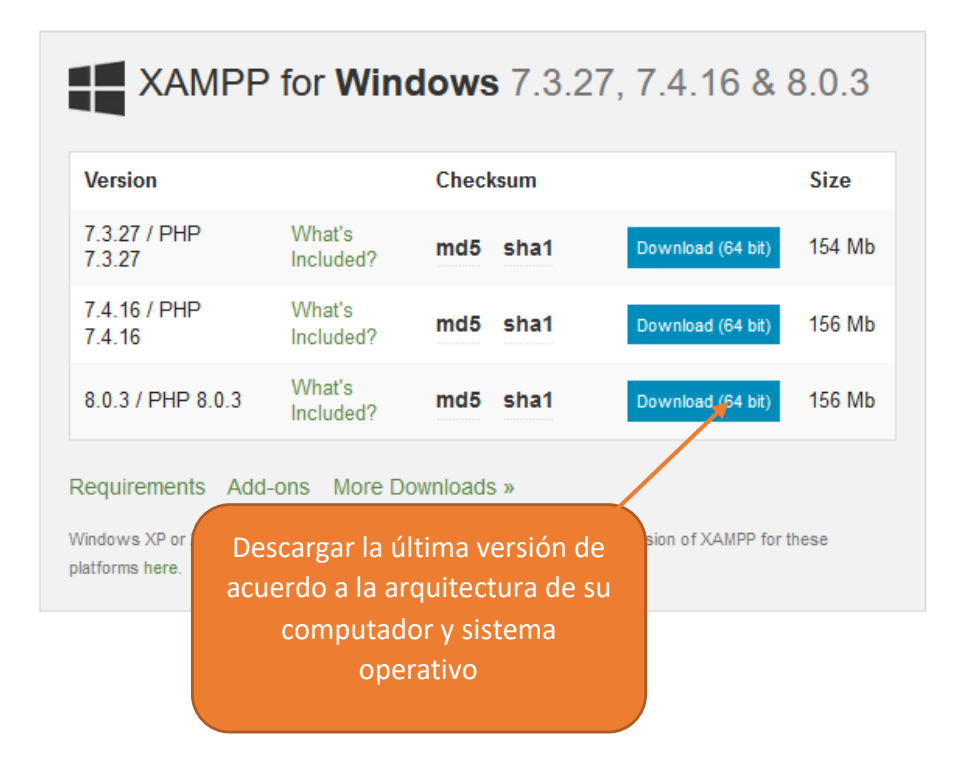

Ejecutar el instalador como Administrador

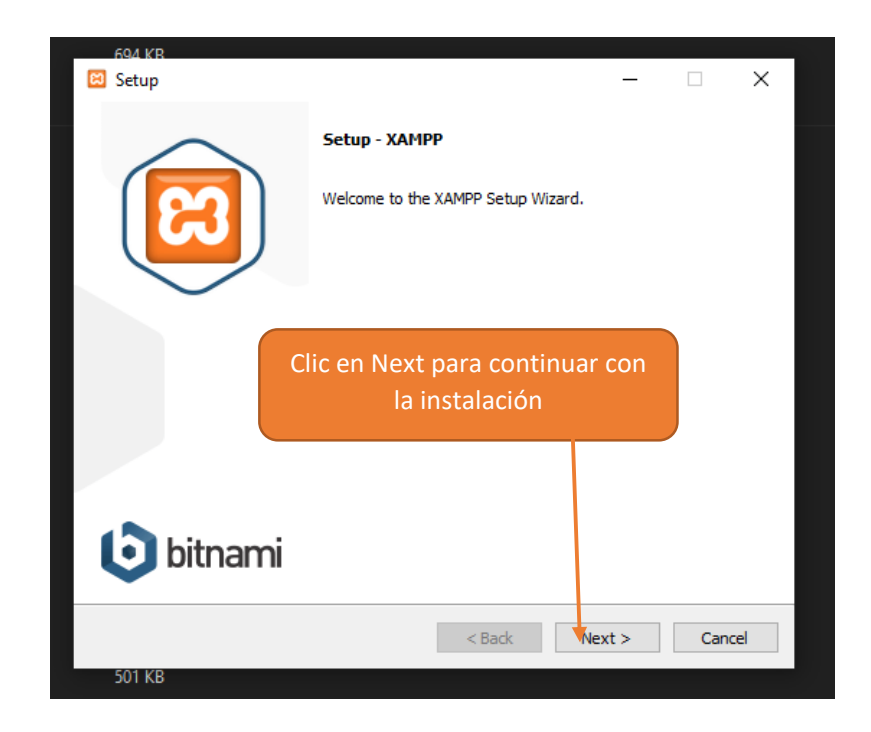

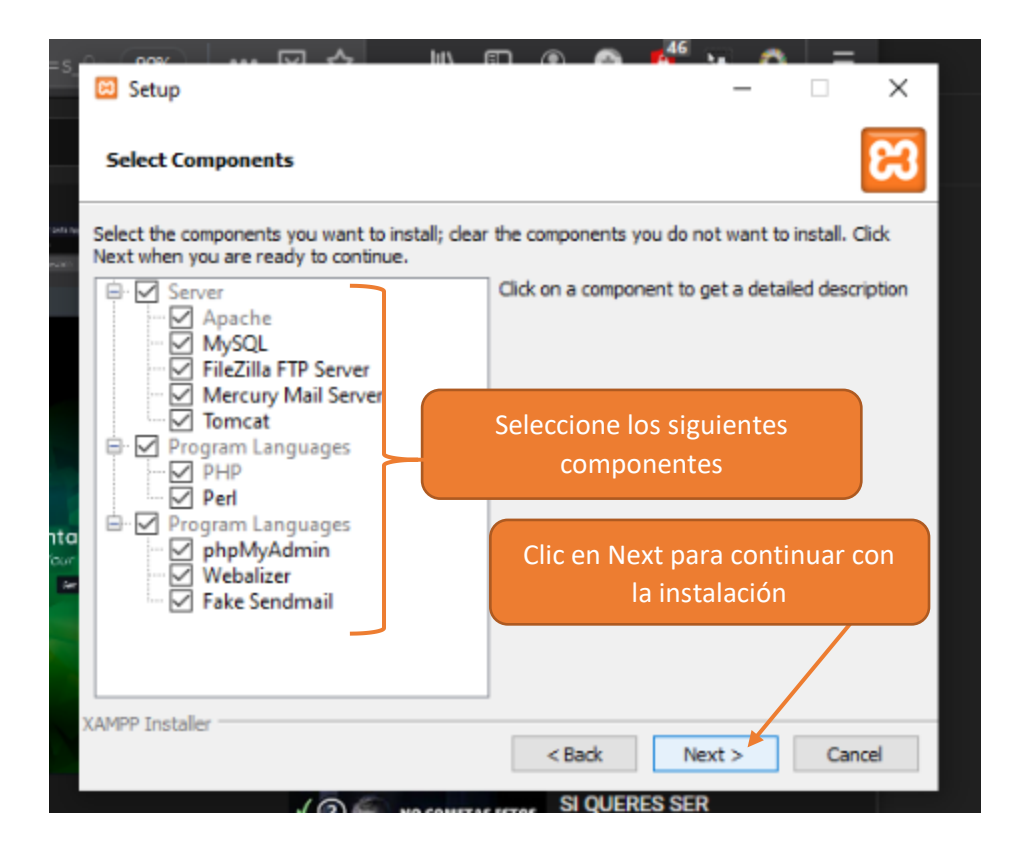

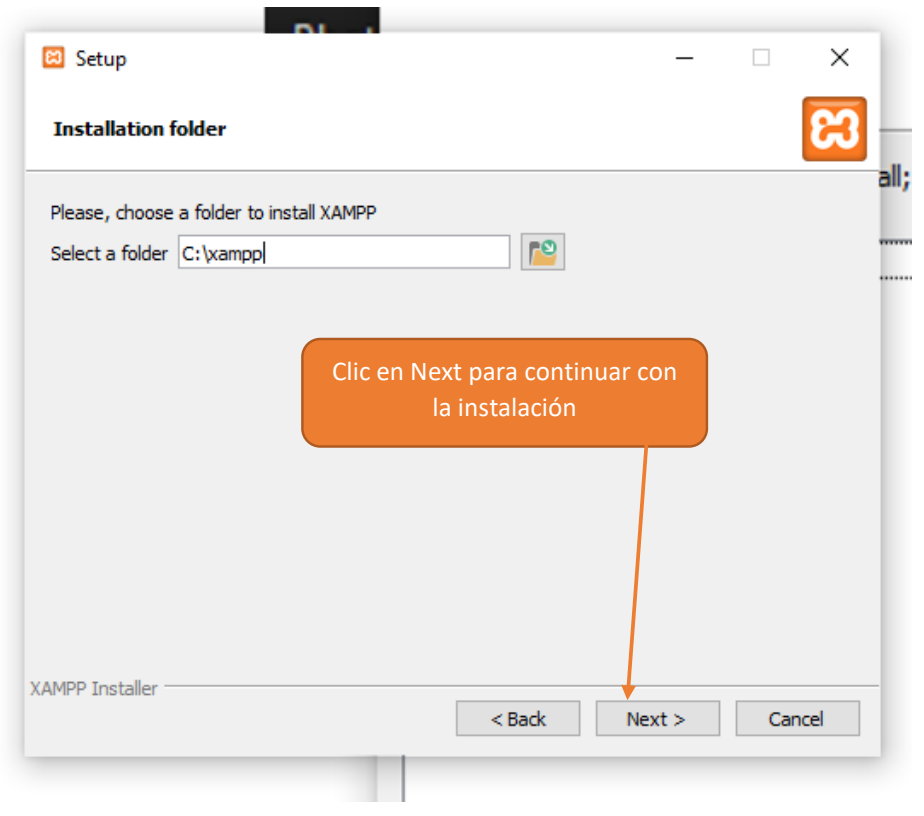

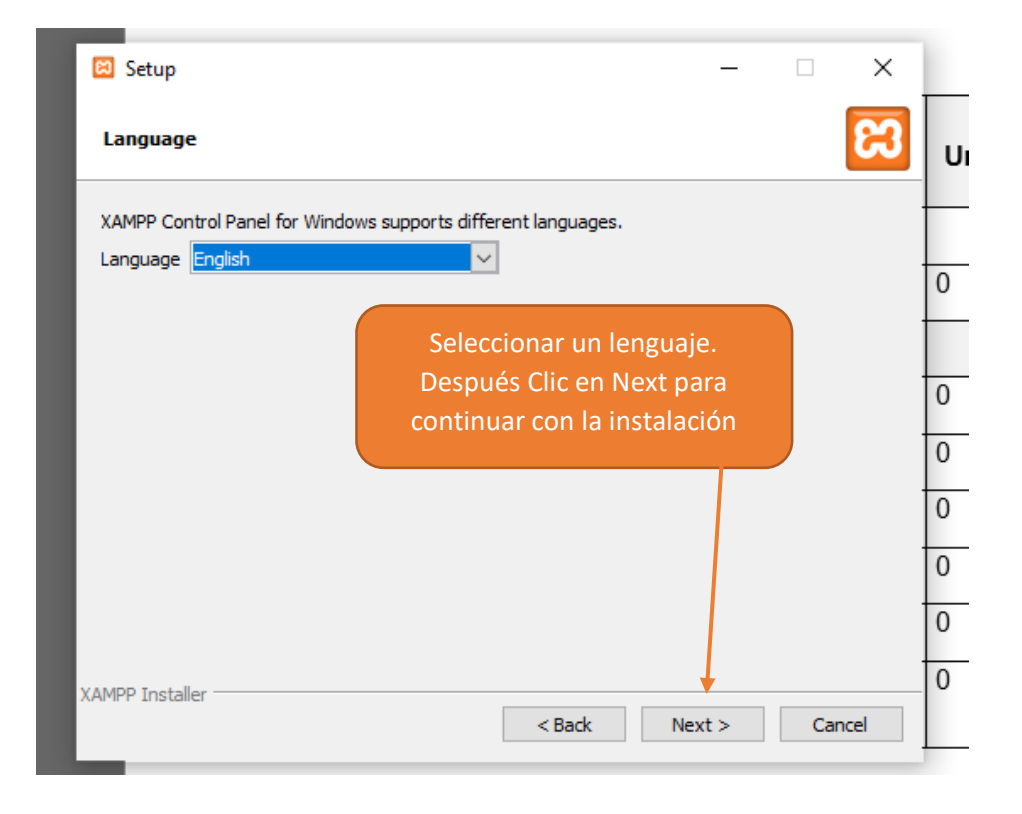

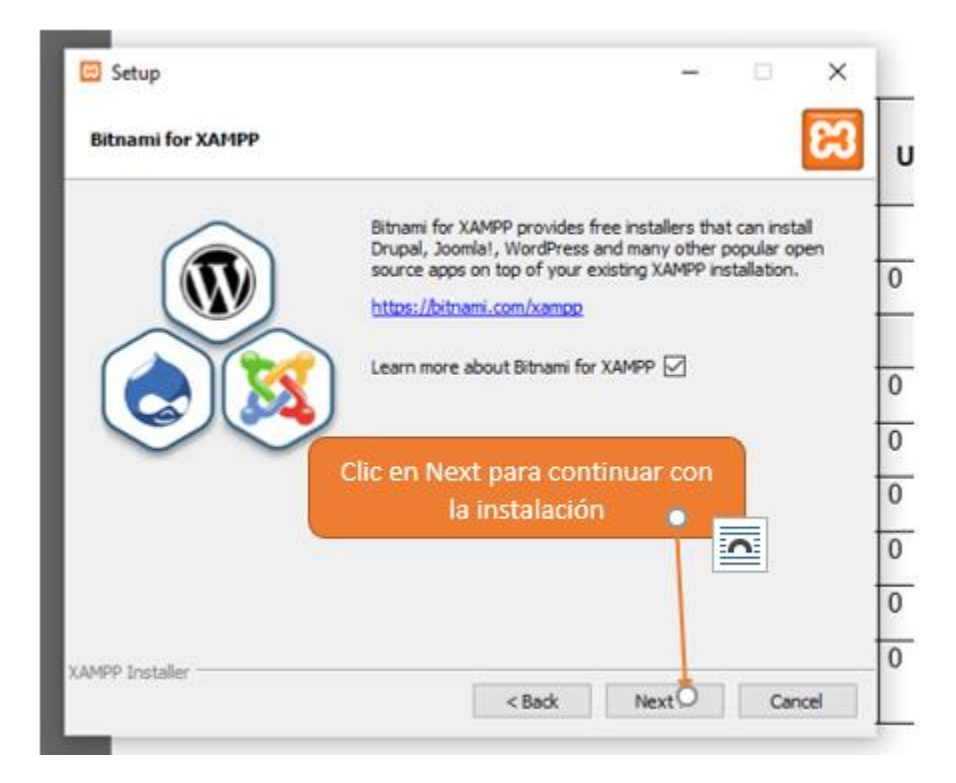

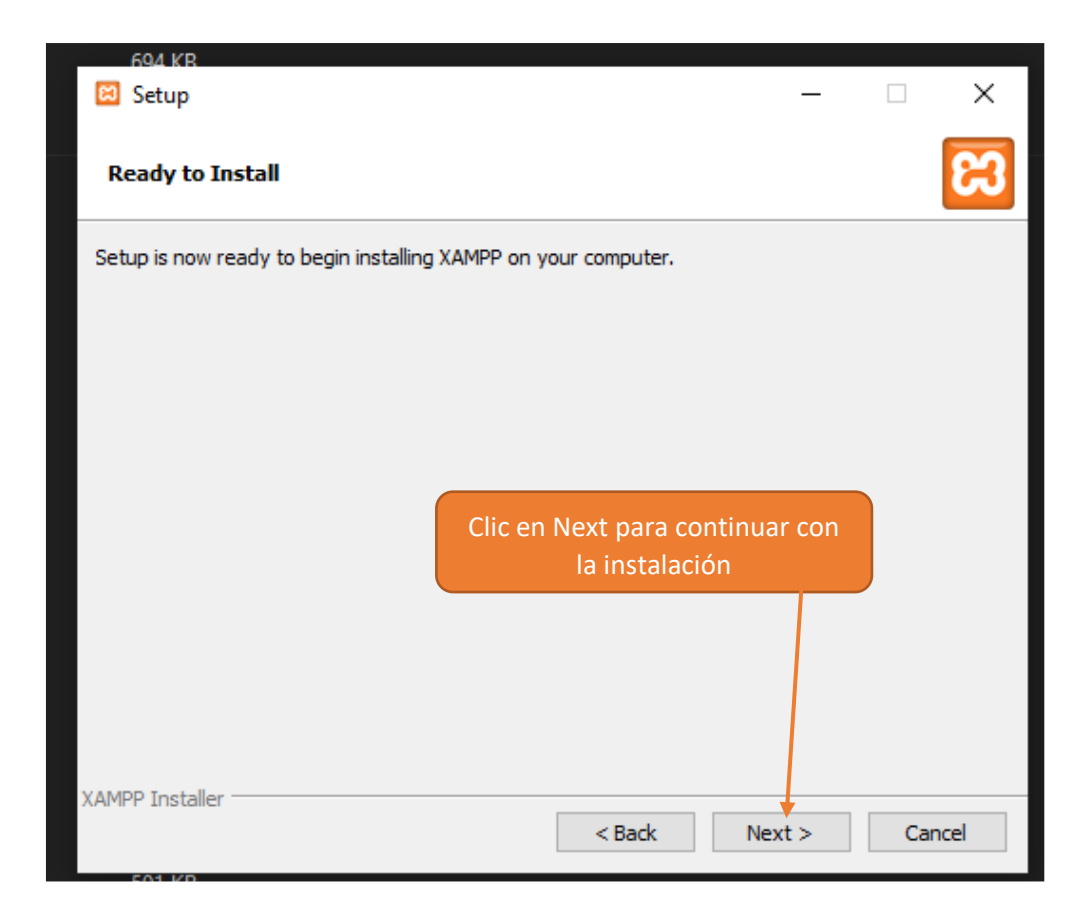

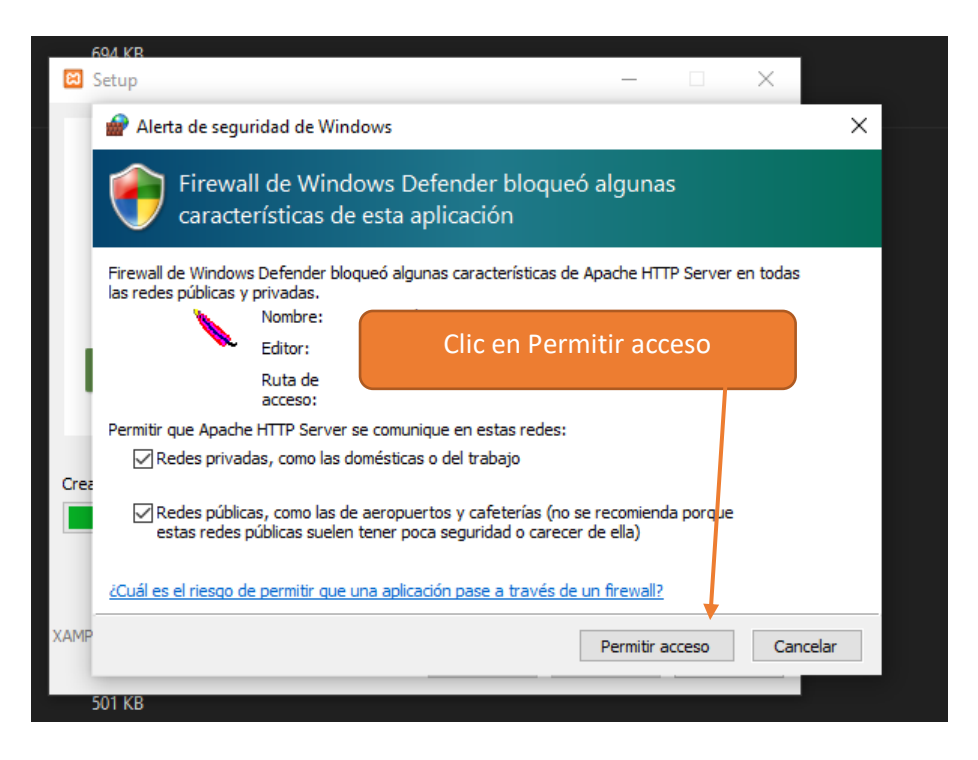

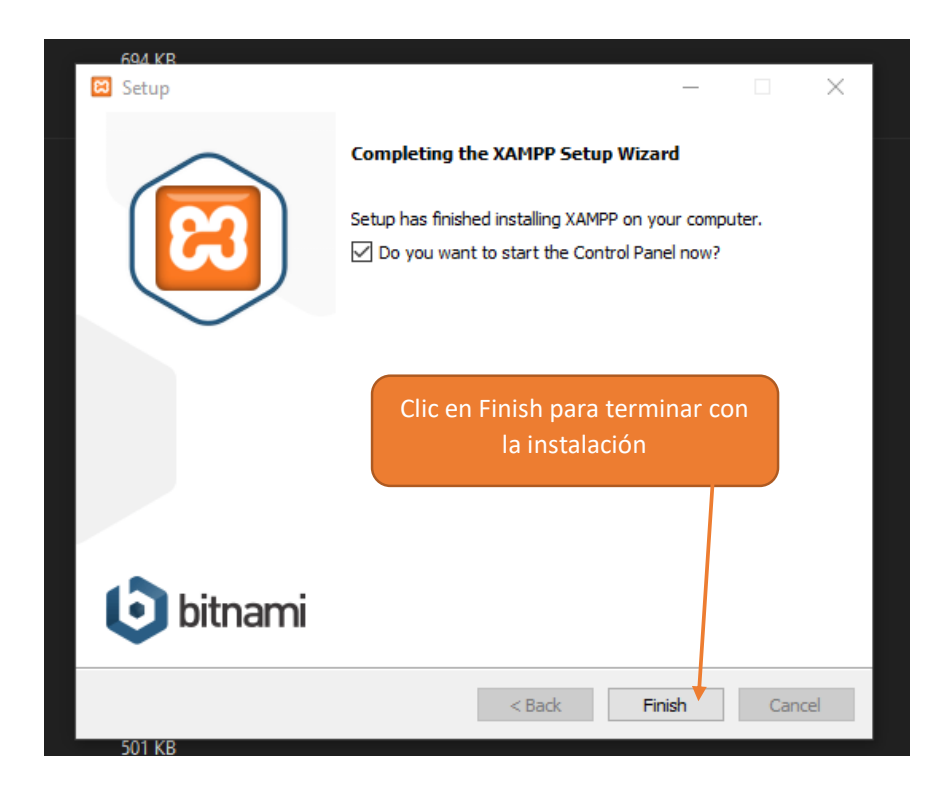

Abrir la ubicación raiz de los archivos de Xampp instalado en el sistema operativo

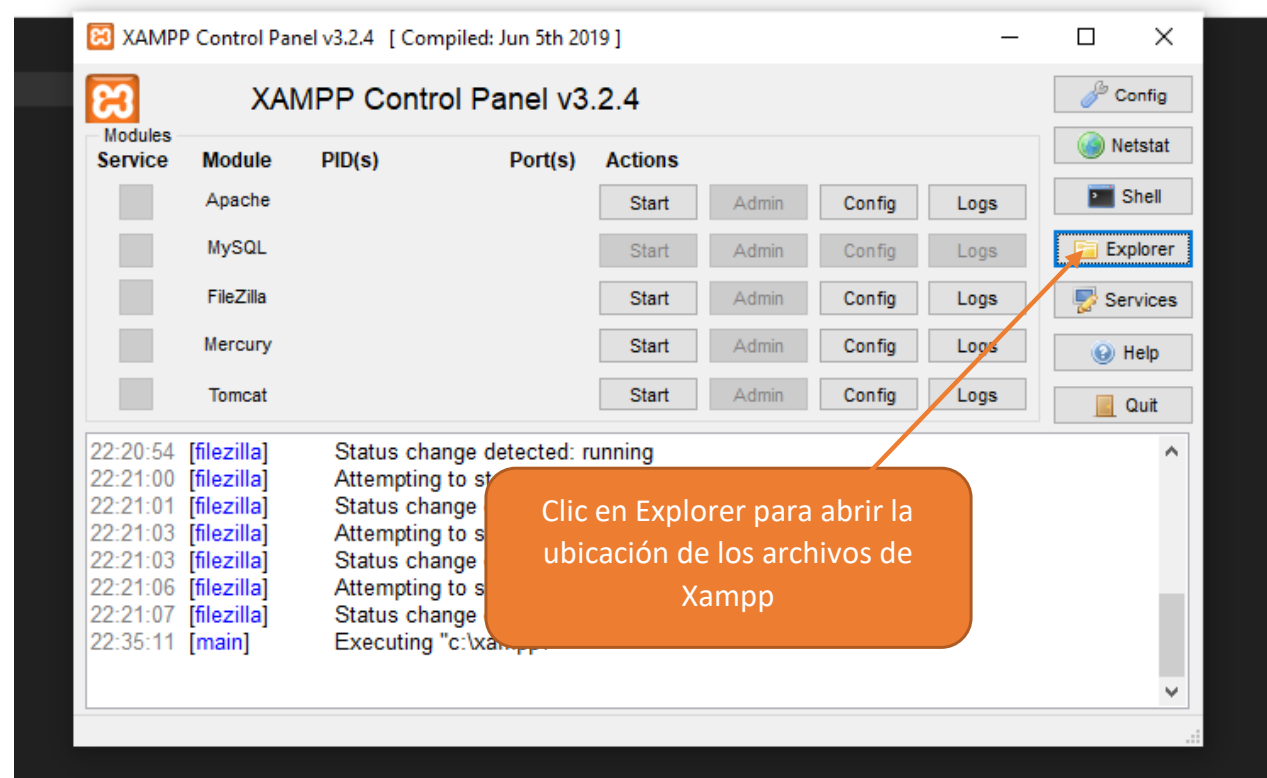

Abrir la carpeta htdocs y copiar dentro de esta, la carpeta con la aplicación de Angular compilada. Ingresar a la carpeta de la aplicación copiada dentro de htdocs y editar el archivo index.html, donde se debe cambiar la siguiente etiqueta:

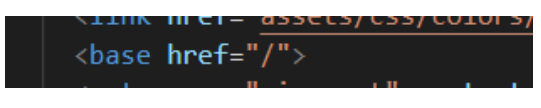

Debe quedar de la siguiente manera:

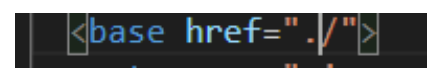

Después de guardar los cambios en el archivo, debe levantar el servidor web Apache y la base de datos MySQL.

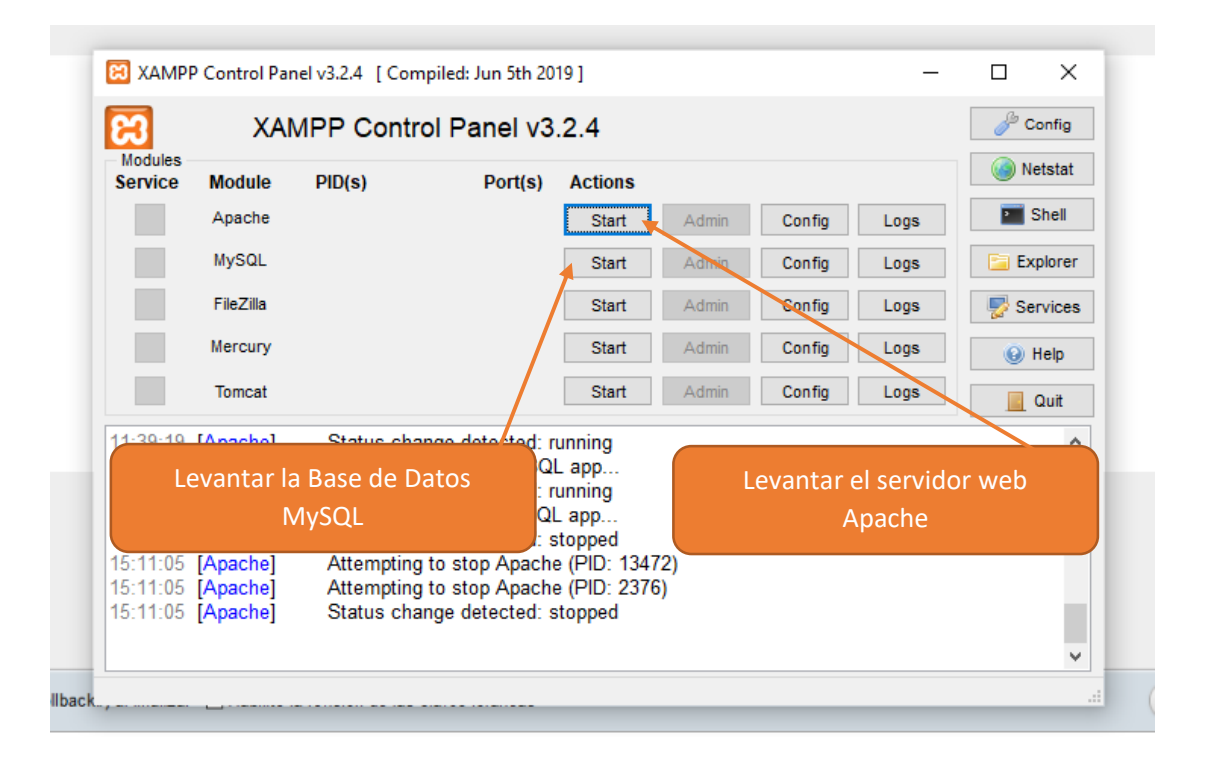
Ingresar desde un navegador Web a la url localhost/dashboard.

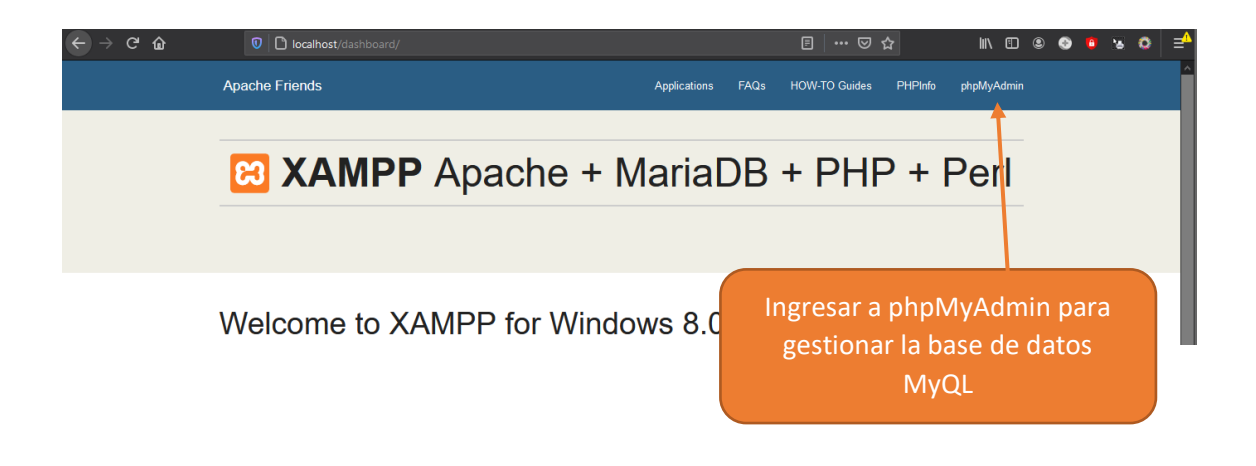

Ahora se debe crear el usuario con el que node.js se conectara a MySQL

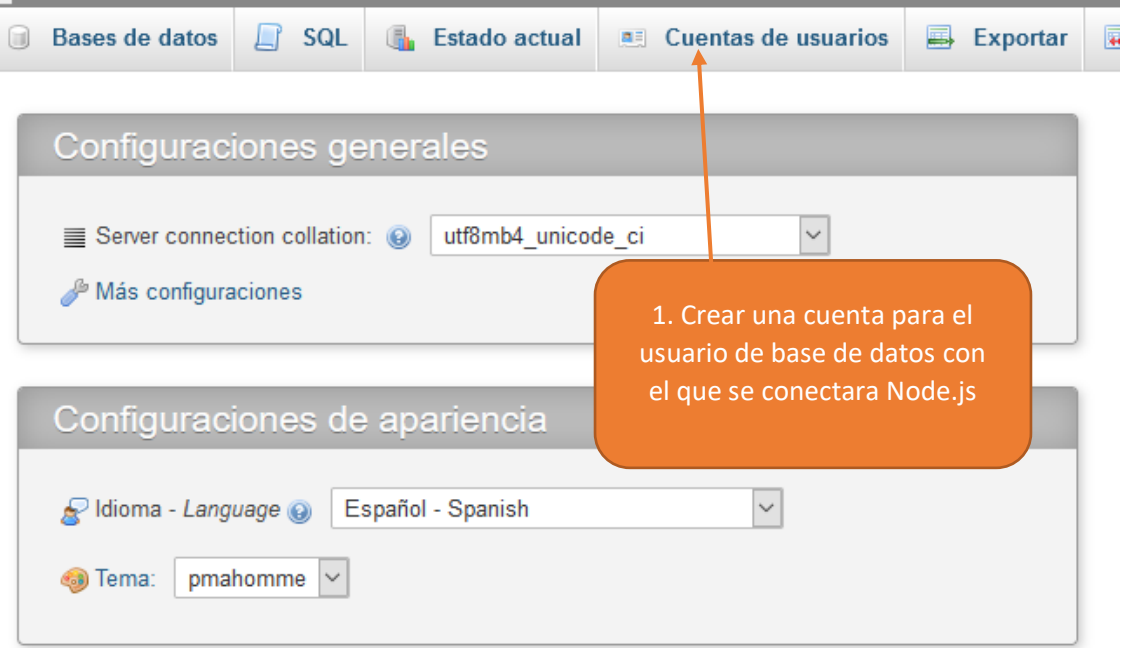

### Vista global de las cuentas de usuario

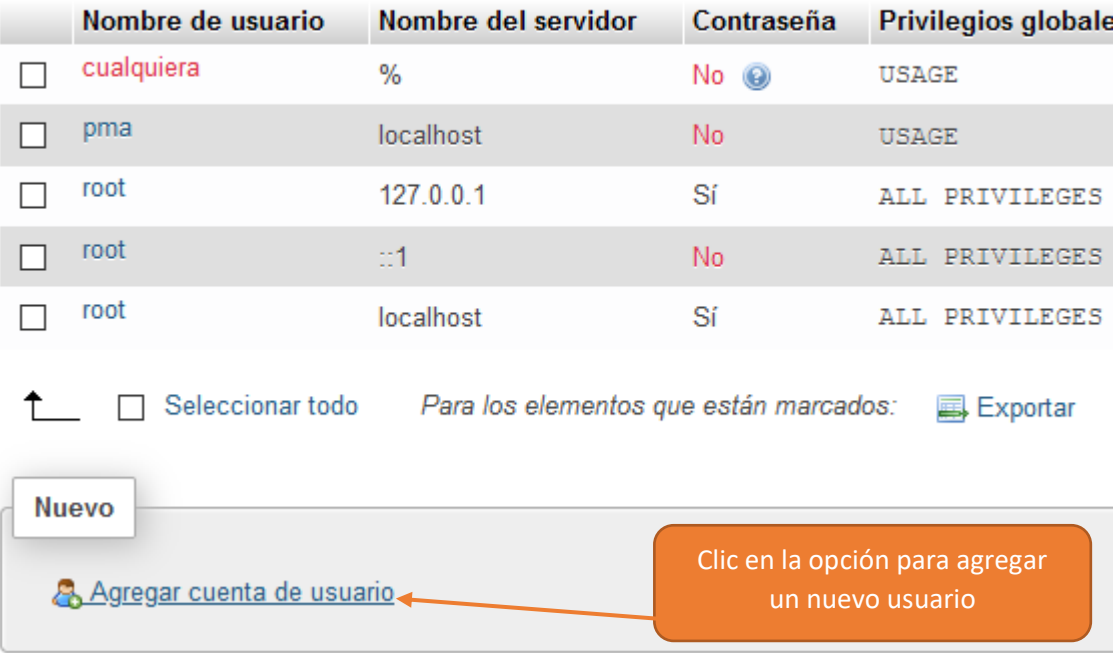

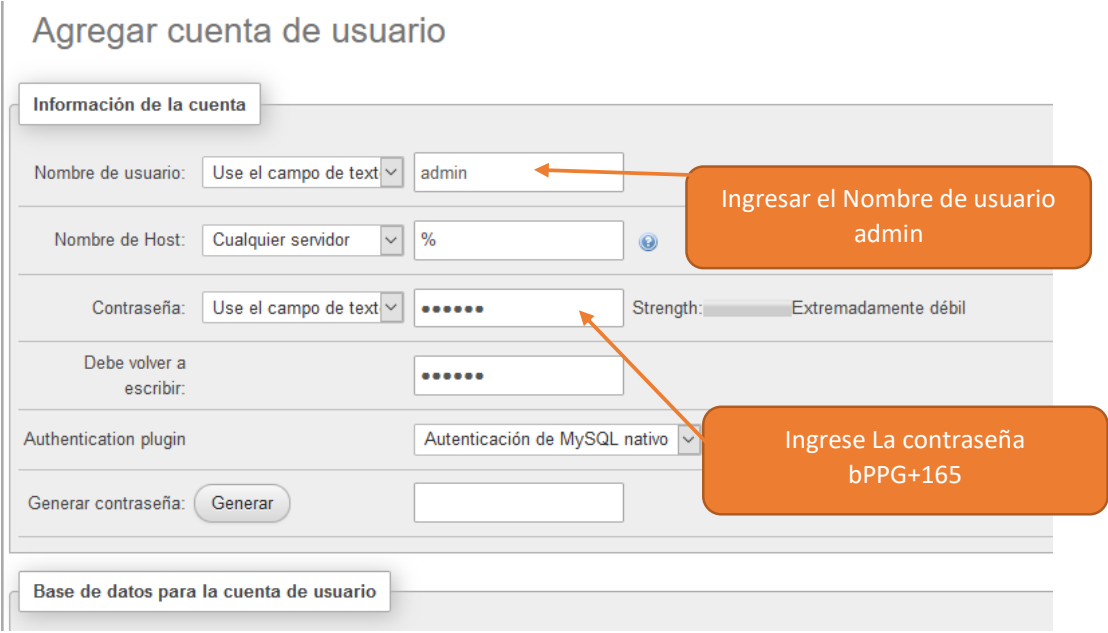

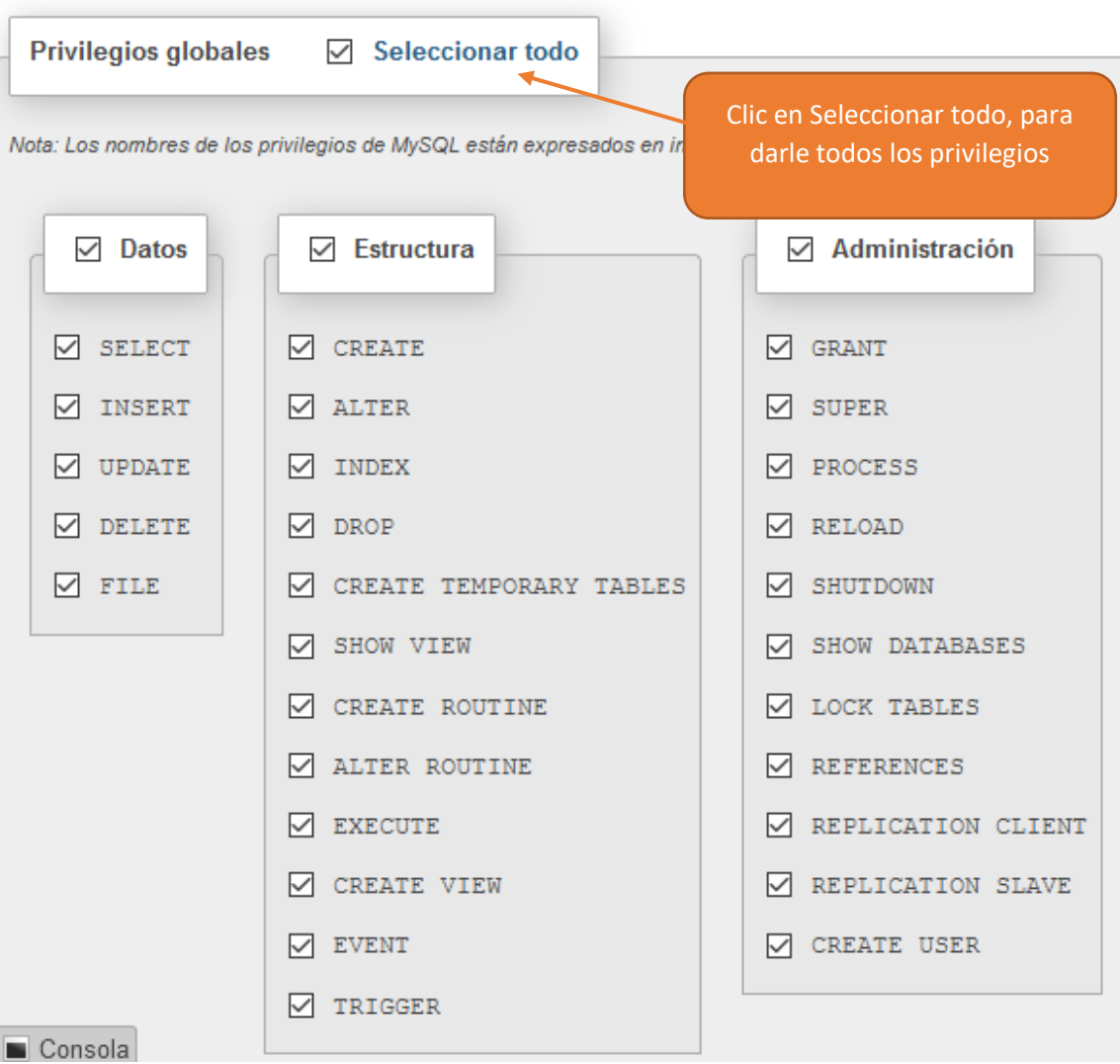

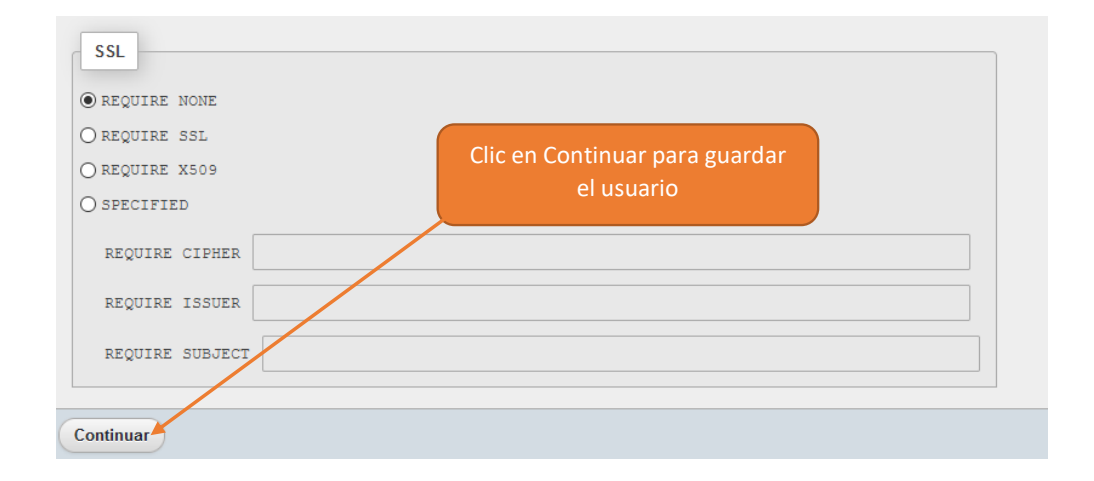

Una vez creado el usuario admin. Se debe crear la base de datos db\_bolsa

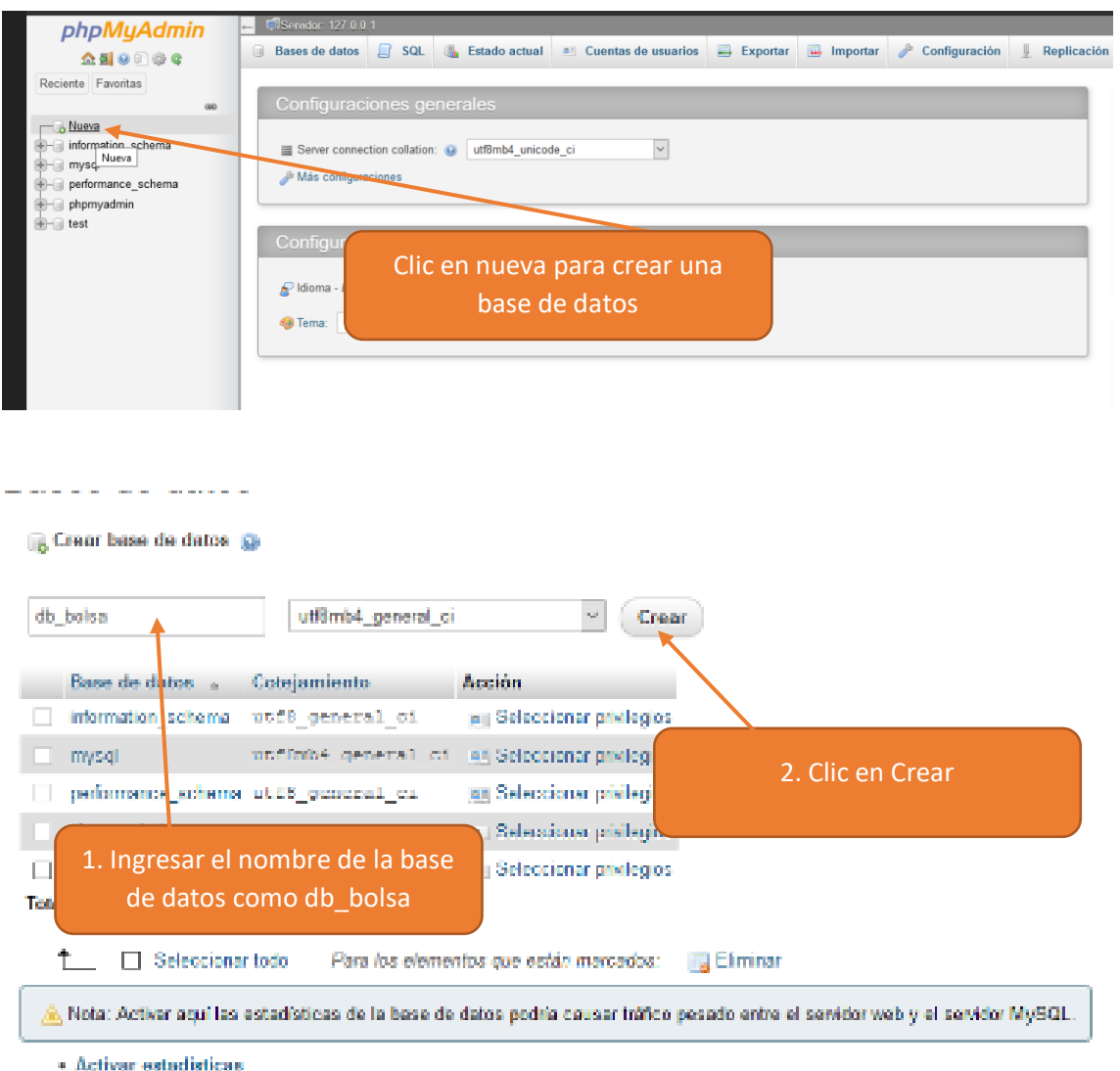

Después de crear la base de datos, debe levantar el servidor de API REST con Node. Para poder levantar el servidor debe acceder a la ruta del proyecto desde la Terminal de Comandos. Luego debe ejecutar el comando "node dist/" con esto se iniciará el servidor y estará listo para recibir peticiones.

Ingresar a un navegador Web y colocar en la url, la IP de la computadora donde está alojado el servidor web seguido del carácter "/" y el nombre de la carpeta donde está la aplicación de Angular compilada.

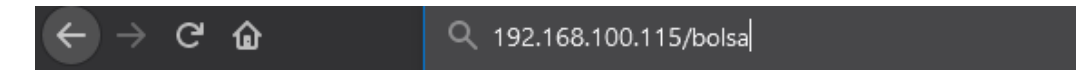

La aplicación se ejecutará sin ningún problema.

### **ANEXOE INFORME DE CONFORMIDAD CON** EL USO Y FUNCIONAMIENTO **DEL SISTEMA**

### V.5. ANEXO E: INFORME DE CONFORMIDAD CON EL USO Y FUNCIONAMIENTO **DEL SISTEMA**

Tarija 23 de abril de 2021

Sra: Ing. Silvana Paz Ramírez DOCENTE DE LA MATERIA DE TALLER III Presente -

#### REF: CONFORMIDAD CON EL FUNCIONAMIENTO DEL SISTEMA DESARROLLADO EN EL PROYECTO DE TESIS "MEJORAR LA OPORTUNIDAD DE INSERCIÓN LABORAL A TRAVÉS DE LAS TIC EN EL ÁMBITO INFORMAL EN BOLIVIA".

El motivo de la presente, es para darle a conocer que se ha llevado a cabo satisfactoriamente la revisión de las funcionalidades y el uso que tiene el Sistema Web de Bolsita de Empleos JobBo realizado por el universitario Virgilio Fernández Ortega. Donde se vio las características y funcionalidades que tiene el sistema. concluyendo que el sistema desarrollado servirá de apoyo al objetivo de nuestro programa radial LA BOLSITA DE TRABAJO ya que sus funcionalidades serán de utilidad para las personas que necesiten reclutar personal de trabajo y para aquellas personas que deseen ofrecer sus servicios laborales de manera instantánea. mediante el uso de Internet y desde cualquier dispositivo que cuente con un navegador Web.

Expresando así mi conformidad. Sin otro particular me despido haciéndole llegar un saludo cordial y deseándole éxito en las labores que desempeña.

Atentamente:

**ADMINISTRADOR** RADIO FIDES TARDA S.R.L.

### **ANEXO F INFORME DE CUMPLIMIENTO DEL SISTEMA DE ACUERDO A ERS IEEE830**

#### V.6. ANEXO F: INFORME DE CUMPLIMIENTO DEL SISTEMA DESARROLLADO

#### DE ACUERDO A LO EXPRESADO EN LA ERS IEEE830.

Tarija, 28 de Abril de 2021

Señor: Virgilio Fernandez Ortega Univ. Carrera Ing. Informática Facultad Ciencias y Tecnología - UAJMS

Presente.

De mi mayor consideración:

A través de la presente le hago conocer que el Componente 1: Sistema Informático correspondiente al Proyecto "Mejorar la oportunidad de inserción laboral a través de las TIC en el ámbito Informal en Bolivia" cumple con los requerimientos definidos según la norma ERS IEEE 830.

Sin otro en particular, reciba usted saludos cordiales.

Ing. Silvana Paz Ramírez Docente INF501 grupo 2 Carrera ing. Informática Facultad de Ciencias y Tecnología

# **ANEXO G DIAGRAMA DE CLASES**

#### **V.7. ANEXO G: DIAGRAMA DE CLASES**

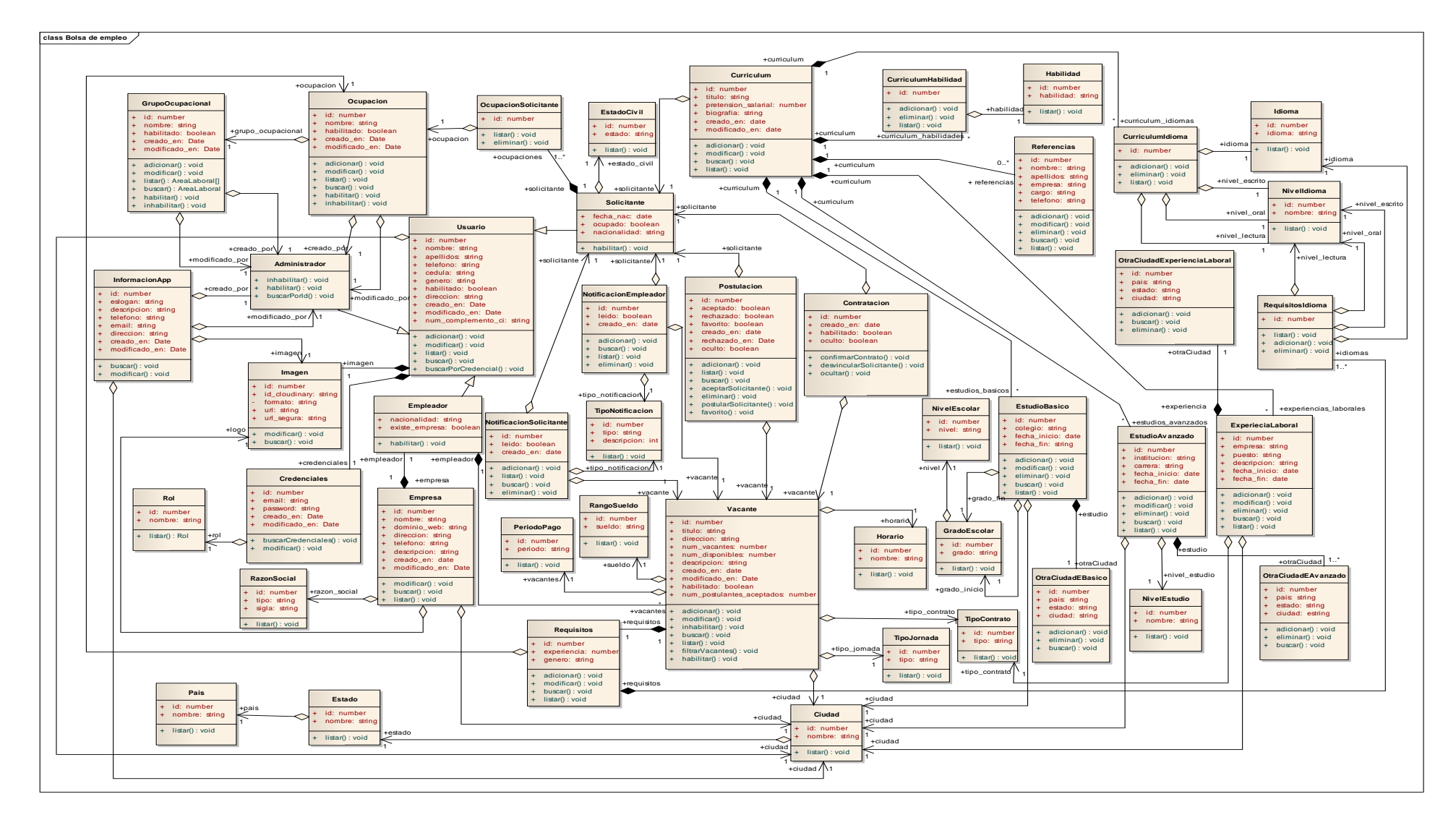

## **ANEXOH DIAGRAMA DE ENTIDAD RELACIÓN**

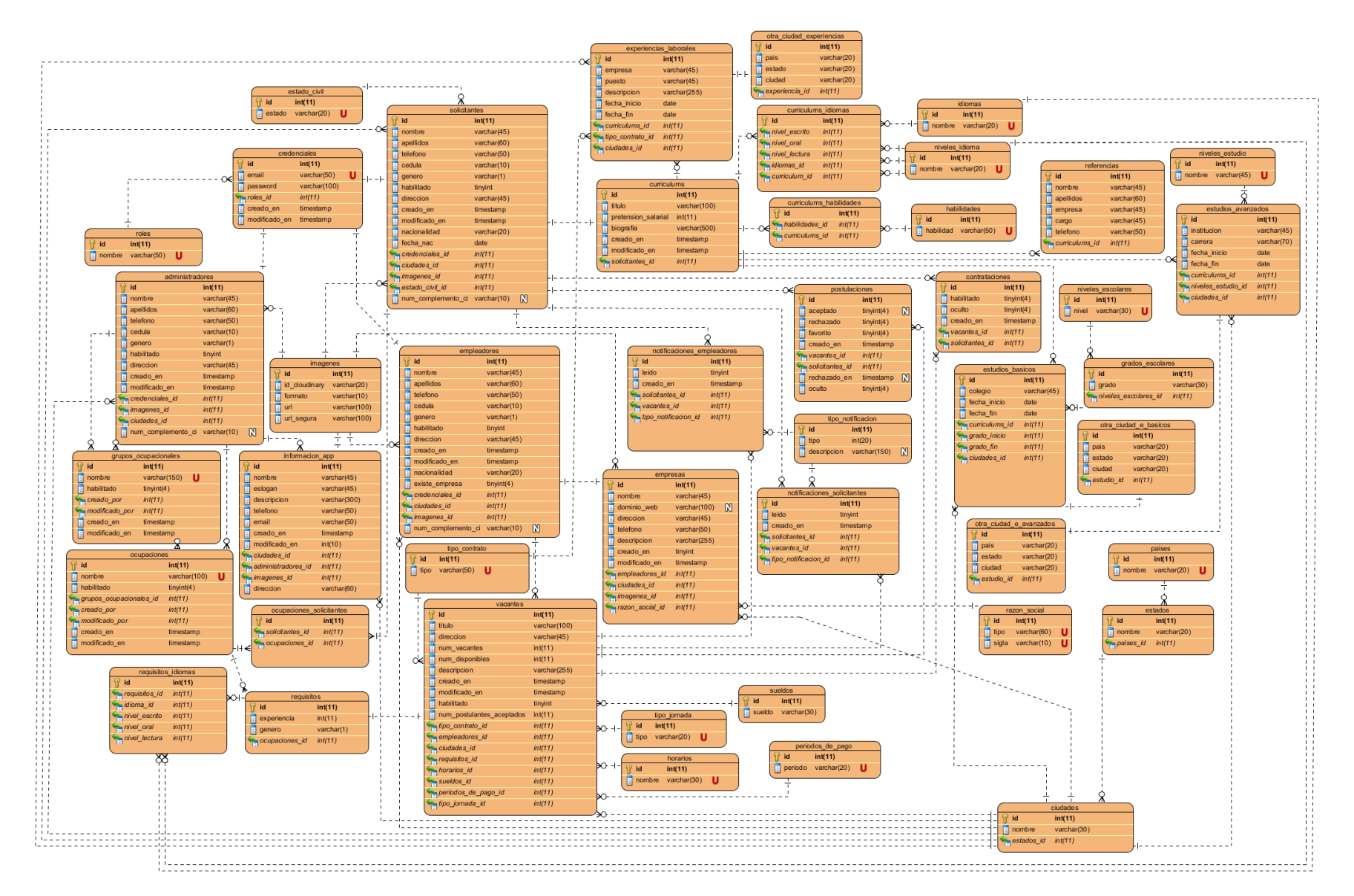

#### ANEXO H: DIAGRAMA DE ENTIDAD-RELACIÓN **V.8.**